### Oracle® Database

Oracle Clusterware and Oracle Real Application Clusters Installation Guide 10*g* Release 2 (10.2) for Microsoft Windows B14207-05

September 2006

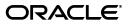

Oracle Database Oracle Clusterware and Oracle Real Application Clusters Installation Guide, 10g Release 2 (10.2) for Microsoft Windows

B14207-05

Copyright © 2005, 2006, Oracle. All rights reserved.

Primary Authors: David Austin, Mark Bauer, Kevin Flood, Emily Murphy, Lyju Vadassery, Douglas Williams

Contributing Authors: Jonathan Creighton, Pat Huey, Raj Kumar

Contributors: Chris Allison, Karin Brandauer, Robert Chang, Sudip Datta, Luann Ho, Rajiv Jayaraman, Roland Knapp, Diana Lorentz, Barb Lundhild, Vijay Lunawat, John Patrick McHugh, Randy Neville, Philip Newlan, Michael Polaski, Dipak Saggi, Sudheendra Sampath, Janelle Simmons, Clive Simpkins, Khethavath P. Singh, Nitin Vengurlekar, Gary Young

The Programs (which include both the software and documentation) contain proprietary information; they are provided under a license agreement containing restrictions on use and disclosure and are also protected by copyright, patent, and other intellectual and industrial property laws. Reverse engineering, disassembly, or decompilation of the Programs, except to the extent required to obtain interoperability with other independently created software or as specified by law, is prohibited.

The information contained in this document is subject to change without notice. If you find any problems in the documentation, please report them to us in writing. This document is not warranted to be error-free. Except as may be expressly permitted in your license agreement for these Programs, no part of these Programs may be reproduced or transmitted in any form or by any means, electronic or mechanical, for any purpose.

If the Programs are delivered to the United States Government or anyone licensing or using the Programs on behalf of the United States Government, the following notice is applicable:

U.S. GOVERNMENT RIGHTS Programs, software, databases, and related documentation and technical data delivered to U.S. Government customers are "commercial computer software" or "commercial technical data" pursuant to the applicable Federal Acquisition Regulation and agency-specific supplemental regulations. As such, use, duplication, disclosure, modification, and adaptation of the Programs, including documentation and technical data, shall be subject to the licensing restrictions set forth in the applicable Oracle license agreement, and, to the extent applicable, the additional rights set forth in FAR 52.227-19, Commercial Computer Software—Restricted Rights (June 1987). Oracle USA, Inc., 500 Oracle Parkway, Redwood City, CA 94065.

The Programs are not intended for use in any nuclear, aviation, mass transit, medical, or other inherently dangerous applications. It shall be the licensee's responsibility to take all appropriate fail-safe, backup, redundancy and other measures to ensure the safe use of such applications if the Programs are used for such purposes, and we disclaim liability for any damages caused by such use of the Programs.

Oracle, JD Edwards, PeopleSoft, and Siebel are registered trademarks of Oracle Corporation and/or its affiliates. Other names may be trademarks of their respective owners.

The Programs may provide links to Web sites and access to content, products, and services from third parties. Oracle is not responsible for the availability of, or any content provided on, third-party Web sites. You bear all risks associated with the use of such content. If you choose to purchase any products or services from a third party, the relationship is directly between you and the third party. Oracle is not responsible for: (a) the quality of third-party products or services; or (b) fulfilling any of the terms of the agreement with the third party, including delivery of products or services and warranty obligations related to purchased products or services. Oracle is not responsible for any loss or damage of any sort that you may incur from dealing with any third party.

### Contents

| Preface                                                               | ix   |
|-----------------------------------------------------------------------|------|
| Intended Audience                                                     | ix   |
| Documentation Accessibility                                           | ix   |
| Related Documents                                                     | х    |
| Conventions                                                           | xi   |
| What's New in Oracle Database 10g RAC Installation and Configuration? | kiii |

| Oracle Database 10g Release 1 (10.1) New Features | xiii |
|---------------------------------------------------|------|
| Oracle Database 10g Release 2 (10.2) New Features | xiv  |

### Part I Oracle Clusterware and Oracle Real Application Clusters Installation Planning and Requirements

## 1 Introduction to Installing Oracle Clusterware and Oracle Real Application Clusters

| Oracle Clusterware and Oracle Real Application Clusters Documentation Overview        | 1-1  |
|---------------------------------------------------------------------------------------|------|
| General System Installation Requirements for Oracle Real Application Clusters         | 1-2  |
| Cluster Verification Utility                                                          | 1-2  |
| Hardware Requirements for Oracle Database 10g Real Application Clusters               | 1-3  |
| Software Requirements for Oracle Database 10g Real Application Clusters               | 1-4  |
| Cluster Setup and Pre-Installation Configuration Tasks for Real Application Clusters  | 1-4  |
| Pre-Installation, Installation, and Post-Installation Overview                        | 1-5  |
| Pre-Installation Overview for Oracle Clusterware and Oracle Real Application Clusters | 1-5  |
| Installation Overview for Oracle Clusterware and Oracle Real Application Clusters     | 1-5  |
| Post-Installation Overview for Oracle Database 10g Real Application Clusters          | 1-6  |
| Oracle Universal Installer and Real Application Clusters                              | 1-6  |
| Storage Considerations for Installing Oracle Database 10g Real Application Clusters   | 1-7  |
| Overview of Automatic Storage Management                                              | 1-7  |
| Shared Storage for Database Recovery Area                                             | 1-10 |
|                                                                                       | 1-10 |
| Oracle Database 10g and Real Application Clusters Components                          | 1-10 |
| Oracle Clusterware                                                                    | 1-10 |
| The Installed Real Application Clusters Components                                    | 1-11 |
| Oracle Database 10g Real Application Clusters Version Compatibility                   | 1-11 |
| Cloning Oracle Clusterware and RAC in Grid Environments                               | 1-11 |

| Cloning Oracle Clusterware Homes        | 1-12 |
|-----------------------------------------|------|
| Cloning Real Application Clusters Homes | 1-12 |

## Part II Pre-Installation Procedures for Oracle Clusterware and Real Application Clusters

### 2 Server and Network Pre-Installation Tasks

| Understanding and Using Cluster Verification Utility      | . 2-1 |
|-----------------------------------------------------------|-------|
| Entering Cluster Verification Utility Commands            | . 2-2 |
| Using Cluster Verification Utility Help                   | . 2-2 |
| Verbose Mode and "Unknown" Output                         | . 2-3 |
| Installation Differences Between Windows and UNIX         | . 2-3 |
| Checking Hardware and Software Certification              | . 2-4 |
| Web Browser Support                                       | . 2-4 |
| Telnet and Terminal Services Support                      | . 2-4 |
| Windows Telnet Services Support                           | . 2-4 |
| Windows Terminal Services and Remote Desktop Support      | . 2-5 |
| Checking Hardware Requirements                            | . 2-5 |
| Hard Disk Space Requirements                              | . 2-6 |
| Verifying Hardware Requirements                           |       |
| Checking Software Requirements                            | . 2-7 |
| Checking the Hardware and Operating System Setup with CVU | . 2-9 |
| Checking Network Requirements                             | . 2-9 |
| Network Hardware Requirements                             | . 2-9 |
| IP Address Requirements                                   | 2-10  |
| Checking Network Requirements                             | 2-11  |
| Checking the Network Setup                                | 2-12  |
| Checking Individual Component Requirements                | 2-12  |
| Oracle Advanced Security Requirements                     | 2-12  |
| Oracle Enterprise Manager Requirements                    | 2-12  |
| Stopping Existing Oracle Processes                        | 2-13  |
| Verifying Cluster Privileges                              | 2-13  |

### 3 Storage Pre-Installation Tasks

| Preliminary Shared Disk Preparation                                            | 3-1 |
|--------------------------------------------------------------------------------|-----|
| Disabling Write Caching                                                        | 3-1 |
| Enabling Automounting for Windows 2003                                         | 3-1 |
| Reviewing Storage Options for Oracle Clusterware, Database, and Recovery Files | 3-2 |
| Overview of Storage Options                                                    | 3-2 |
| Overview of Oracle Clusterware Storage Options                                 | 3-2 |
| Overview of Oracle Database and Recovery File Options                          | 3-3 |
| General Storage Considerations                                                 | 3-3 |
| Guidelines for Placing Oracle Datafiles on a File System                       | 3-4 |
| Guidelines for Placing Oracle Recovery Files on a File System                  | 3-5 |
| After You Have Selected Disk Storage Options                                   | 3-6 |
| Checking for Available Shared Storage with CVU                                 | 3-6 |

| Storage Configuration Steps for Real Application Clusters                    | 3-7  |
|------------------------------------------------------------------------------|------|
| Configuring Storage for Oracle Clusterware Files on a Shared File System     | 3-7  |
| Configuring Storage for Oracle Clusterware Files on Raw Devices              | 3-8  |
| Configuring Disks for Automatic Storage Management                           | 3-8  |
| General Steps for Configuring Automatic Storage Management                   | 3-8  |
| Step 1: Identifying Storage Requirements for Automatic Storage Management    | 3-9  |
| Step 2 (Optional): Using an Existing Automatic Storage Management Disk Group | 3-11 |
| Step 3: Creating DAS or SAN Disk Partitions for Automatic Storage Management | 3-12 |
| Step 4: Manually Configuring Disks for Automatic Storage Management          | 3-13 |
| Overview of asmtoolg and asmtool                                             | 3-13 |
| Using asmtoolg (Graphical User Interface)                                    | 3-13 |
| Using asmtool (Command Line)                                                 | 3-14 |
| Configuring Raw Logical Volumes or Raw Partitions                            | 3-15 |
| Creating Partitions for Logical Volumes                                      | 3-15 |
| Assigning Logical Names                                                      | 3-16 |
| Creating the DBCA Raw Device Mapping File                                    | 3-17 |
| Requirements for Files Managed by Oracle                                     | 3-18 |

### Part III Installing Oracle Clusterware and Oracle Real Application Clusters

### 4 Installing Oracle Clusterware on Windows-Based Systems

| Verifying Oracle Clusterware Requirements with CVU                     | 4-1 |
|------------------------------------------------------------------------|-----|
| Troubleshooting Clusterware Setup for Windows                          | 4-2 |
| Preparing to Install Oracle Clusterware with OUI                       | 4-2 |
| Installing Oracle Clusterware with OUI                                 | 4-5 |
| Starting OUI in Console Mode                                           | 4-5 |
| Running OUI to Install Oracle Clusterware                              | 4-5 |
| Installing Oracle Clusterware Using a Cluster Configuration File       | 4-7 |
| Formatting Drives to Use Oracle Cluster File System after Installation | 4-8 |
|                                                                        |     |

### 5 Installing Oracle Database 10g with Real Application Clusters

| Verifying System Readiness for Installing the Oracle Database with CVU          | 5-1  |
|---------------------------------------------------------------------------------|------|
| Troubleshooting Installation Setup for Windows                                  | 5-2  |
| Selecting a Database Configuration Type                                         | 5-3  |
| Configuration Type Descriptions                                                 | 5-3  |
| General Purpose, Transaction Processing, and Data Warehouse Configuration Types | 5-3  |
| Using the Advanced Configuration Type                                           | 5-4  |
| Behavior of OUI, DBCA, and Other Assistants During Installation                 | 5-4  |
| Installation of Oracle Database 10g with RAC Using Oracle Universal Installer   | 5-5  |
| Installation on Windows-Based Systems with the Minimum Memory Requirements      | 5-6  |
| De-Installing Real Application Clusters Software                                | 5-7  |
| De-Installing Oracle Database 10g RAC Software                                  | 5-7  |
| De-Installing Oracle Clusterware from Windows Environments                      | 5-9  |
| De-Installing Oracle Clusterware with No Previous Cluster Software Versions     | 5-9  |
| De-Installing Oracle Clusterware, with Clusterware Downgrade to 9.2             | 5-10 |
| De-Installing Automatic Storage Management                                      | 5-11 |

### 6 Creating Oracle RAC Databases with the Database Configuration Assistant

| Using Database Configuration Assistant with Oracle Real Application Clusters    | 6-1  |
|---------------------------------------------------------------------------------|------|
| Benefits of Using Database Configuration Assistant                              | 6-2  |
| Oracle Real Application Clusters High Availability Services                     | 6-2  |
| Service Configuration and Instance Preferences                                  | 6-2  |
| Transparent Application Failover Policies                                       | 6-2  |
| Verifying Requirements for DBCA                                                 | 6-2  |
| Creating the Database after Installation Using Database Configuration Assistant | 6-3  |
| Creating an Oracle Real Application Clusters Database with DBCA                 | 6-3  |
| Deleting a Real Application Clusters Database with DBCA                         | 6-10 |

### 7 Oracle Real Application Clusters Post-Installation Procedures

| Required Post-Installation Tasks                                              | 7-1 |
|-------------------------------------------------------------------------------|-----|
| Back Up the Voting Disk after Installation                                    | 7-1 |
| Download and Install Patches                                                  | 7-1 |
| Configure Oracle Products                                                     | 7-2 |
| Recommended Post-Installation Tasks                                           | 7-2 |
| Verifying Enterprise Manager Operations                                       | 7-3 |
| Using Oracle9 <i>i</i> Language and Definition Files with Oracle Database 10g | 7-3 |
| Logging in to Oracle Enterprise Manager Database Control                      | 7-3 |
|                                                                               |     |

### Part IV Real Application Clusters Environment Configuration

### 8 Parameter Management for Real Application Clusters Databases

| Parameter Files and Real Application Clusters                   | 8-1 |
|-----------------------------------------------------------------|-----|
| Using Server Parameter Files in Real Application Clusters       | 8-1 |
| Location of the Server Parameter File                           | 8-2 |
| Parameter File Search Order in Oracle Real Application Clusters | 8-3 |
| Server Parameter File Errors in Real Application Clusters       | 8-3 |

### 9 Understanding the Oracle Real Application Clusters Installed Configuration

| The Oreals Christian Registers in Real Annihistian Christian Christian           |
|----------------------------------------------------------------------------------|
| The Oracle Cluster Registry in Real Application Clusters                         |
| Database Components Created Using Database Configuration Assistant               |
| Tablespaces and Datafiles   9-2                                                  |
| Control Files                                                                    |
| Redo Log Files 9-3                                                               |
| Managing Undo Tablespaces in Real Application Clusters                           |
| Initialization Parameter Files                                                   |
| Configuring Service Registration-Related Parameters in Real Application Clusters |
| Configuring the Listener File (listener.ora)                                     |
| Local Listeners 9-5                                                              |
| 9-5                                                                              |
| How Oracle Uses the Listener (listener.ora File)                                 |
| Listener Registration and PMON Discovery                                         |
| Directory Server Access (ldap.ora File)                                          |

| Net Service Names (tnsnames.ora File)  | 9-7  |
|----------------------------------------|------|
| Net Services Profile (sqlnet.ora File) | 9-11 |

## Part V Oracle Clusterware and Oracle Real Application Clusters Installation Reference Information

| General Installation Issues<br>Oracle Clusterware Install Actions Log Errors and Causes<br>The OCFS format is not recognized on one or more of the remote clust<br>Timing issue with start of the OracleCSService:<br>You are on a Windows 2003 system, and Automount of new drives is a<br>You have entered a period in one of the node names during CRS instal<br>Node1 failed to startup service OracleEVMService, err(1053)<br>Ignoring upgrade failure of ocr(-1073740972) |                        | A-1 |
|----------------------------------------------------------------------------------------------------|------------------------|-----|
| The OCFS format is not recognized on one or more of the remote clust<br>Timing issue with start of the OracleCSService:<br>You are on a Windows 2003 system, and Automount of new drives is<br>You have entered a period in one of the node names during CRS insta<br>Node1 failed to startup service OracleEVMService, err(1053)                                                                                                    | <i>I</i>               | A-1 |
| Timing issue with start of the OracleCSService:<br>You are on a Windows 2003 system, and Automount of new drives is<br>You have entered a period in one of the node names during CRS insta<br>Node1 failed to startup service OracleEVMService, err(1053)                                                                                                    | <i>I</i>               | A-2 |
| You are on a Windows 2003 system, and Automount of new drives is a<br>You have entered a period in one of the node names during CRS insta<br>Node1 failed to startup service OracleEVMService, err(1053)                                                                                                    | note cluster nodes     | A-2 |
| You have entered a period in one of the node names during CRS insta<br>Node1 failed to startup service OracleEVMService, err(1053)                                                                                                    | <i>I</i>               | A-3 |
| Node1 failed to startup service OracleEVMService, err(1053)                                                                                                    | drives is not enabled: | A-3 |
|                                                                                                    | CRS install            | A-3 |
| Ignoring upgrade failure of ocr(-1073740972)                                                                                                    |                        | A-3 |
|                                                                                                    | <i>I</i>               | A-3 |
| Real Application Clusters Installation Error Messages                                                                                                    | <i>I</i>               | A-3 |
| Performing Cluster Diagnostics During Real Application Clusters Installat                                                                                                    | s Installations        | A-3 |

| Creating a Database Using Scripts B | 3-1 |
|-------------------------------------|-----|
|-------------------------------------|-----|

### C Configuring Raw Devices for Oracle Real Application Clusters

| Support for Raw Devices on Windows Systems               | C-1 |
|----------------------------------------------------------|-----|
| Raw Devices Required by Database Configuration Assistant | C-1 |
| Planning Your Raw Device Creation Strategy               | C-2 |

# D Converting to Real Application Clusters from Single-Instance Oracle Databases

| Prerequisites for Conversion                                              | D-1 |
|---------------------------------------------------------------------------|-----|
| Single-Instance to Cluster-Enabled Conversion Administrative Issues       | D-1 |
| Converting from Single-Instance to Real Application Clusters              | D-2 |
| Single Instance on a Non-Cluster computer to Oracle Database 10g with RAC | D-2 |
| Back up the Original Single-Instance Database                             | D-2 |
| Perform the Pre-Installation Steps                                        | D-3 |
| Set up the Cluster                                                        | D-3 |
| Validate the Cluster                                                      | D-3 |
| Copy the Preconfigured Database Image                                     | D-3 |
| Install Oracle Database 10g Software with Real Application Clusters       | D-3 |
| Single Instance on a Cluster to Oracle Database 10g RAC                   | D-4 |
| Single Instance on a Cluster Running from a Cluster Enabled Oracle Home   | D-4 |
| Post-Conversion Steps                                                     | D-6 |
|                                                                           |     |

### E Directory Structure for Oracle RAC Environments

| Understanding the Real Application | Clusters Directory Structure | E-1 |
|------------------------------------|------------------------------|-----|
|------------------------------------|------------------------------|-----|

| Directory Structures for Real Application Clusters |
|----------------------------------------------------|
|----------------------------------------------------|

# F How to Stop Processes in an Existing Oracle Real Application Clusters Database, and How to Perform Oracle Clusterware Rolling Upgrades

| Back Up the Oracle Software                                            | F-1 |
|------------------------------------------------------------------------|-----|
| Verify System Readiness for Patches and Upgrades                       | F-1 |
| How to Stop Processes in an Existing Oracle Database                   | F-2 |
| Shut Down Oracle Real Application Clusters Databases                   | F-2 |
| Stop All Oracle Processes                                              | F-2 |
| Stop Oracle Clusterware or Cluster Ready Services Processes            | F-2 |
| Stop Oracle Database 10g Processes Before Adding Products or Upgrading | F-3 |
| How to Perform Oracle Clusterware Rolling Upgrades                     | F-4 |
| Copy Patch Software to the Primary Upgrade Node                        | F-4 |
| Shut Down Oracle Real Application Clusters Instances on Upgrade Nodes  | F-5 |
| Stop All Oracle Processes on Upgrade Nodes                             | F-5 |
| Start OUI and Complete Upgrade Processes on Upgrade Nodes              | F-6 |
|                                                                        |     |

### G Managing Oracle Database Port Numbers

| About Managing Ports                                          | G-1 |
|---------------------------------------------------------------|-----|
| Viewing Port Numbers and Access URLS                          | G-1 |
| Port Numbers and Protocols of Oracle Components               | G-2 |
| Changing the Oracle Enterprise Management Agent Port          | G-4 |
| Changing the Oracle Enterprise Manager Database Console Ports | G-4 |
| Changing the <i>i</i> SQL*Plus Ports                          | G-5 |
| Changing the Oracle XML DB Ports                              | G-5 |
|                                                               |     |

### Index

### Preface

This guide explains how to install and configure Oracle Clusterware and Oracle Database with Oracle Real Application Clusters (RAC) on Microsoft Windows clusters running Windows 2000 (32-bit) with Service Pack 1 or higher, Windows Server 2003 x64, or Windows Server 2003 for 64-bit Itanium 2 Systems.

This preface contains these topics:

- Intended Audience
- Documentation Accessibility
- Related Documents
- Conventions

### Intended Audience

Oracle Database Oracle Clusterware and Oracle Real Application Clusters Installation Guide for Microsoft Windows provides information for a database administrator who is installing Oracle Clusterware or RAC on a Windows cluster. The guide provides the network, cluster, and individual computer requirements for installing and configuring the software as well as the steps to complete an installation. In some cases, this book may help a network administrator or system administrator who is responsible for providing the required network and hardware configuration.

### **Documentation Accessibility**

Our goal is to make Oracle products, services, and supporting documentation accessible, with good usability, to the disabled community. To that end, our documentation includes features that make information available to users of assistive technology. This documentation is available in HTML format, and contains markup to facilitate access by the disabled community. Accessibility standards will continue to evolve over time, and Oracle is actively engaged with other market-leading technology vendors to address technical obstacles so that our documentation can be accessible to all of our customers. For more information, visit the Oracle Accessibility Program Web site at

http://www.oracle.com/accessibility/

#### Accessibility of Code Examples in Documentation

Screen readers may not always correctly read the code examples in this document. The conventions for writing code require that closing braces should appear on an

otherwise empty line; however, some screen readers may not always read a line of text that consists solely of a bracket or brace.

### Accessibility of Links to External Web Sites in Documentation

This documentation may contain links to Web sites of other companies or organizations that Oracle does not own or control. Oracle neither evaluates nor makes any representations regarding the accessibility of these Web sites.

### **TTY Access to Oracle Support Services**

Oracle provides dedicated Text Telephone (TTY) access to Oracle Support Services within the United States of America 24 hours a day, seven days a week. For TTY support, call 800.446.2398.

### **Related Documents**

For more information, refer to the following Oracle resources:

### **Oracle Real Application Clusters Documentation**

 Oracle Database Oracle Clusterware and Oracle Real Application Clusters Administration and Deployment Guide

### **Installation Guides**

- Oracle Database Installation Guide for Microsoft Windows (32-Bit)
- Oracle Database Quick Installation Guide for Microsoft Windows (32-Bit)
- Oracle Database Installation Guide for Microsoft Windows (x64)
- Oracle Database Quick Installation Guide for Microsoft Windows (x64)
- Oracle Database Installation Guide for Microsoft Windows (64-Bit) on Intel Itanium
- Oracle Database Quick Installation Guide for Microsoft Windows (64-Bit) on Intel Itanium
- Oracle Diagnostics Pack Installation
- Oracle Universal Installer and OPatch User's Guide

### **Operating System-Specific Administrative Guides**

- Oracle Database Platform Guide for Microsoft Windows (32-Bit)
- Oracle Database Platform Guide for Microsoft Windows (x64)
- Oracle Database Platform Guide for Microsoft Windows (64-Bit) on Intel Itanium

### Oracle Database 10g Real Application Clusters Management

- Oracle Database Oracle Clusterware and Oracle Real Application Clusters Administration and Deployment Guide
- Oracle Database 2 Day DBA
- Getting Started with the Oracle Diagnostics Pack

### **Generic Documentation**

- Oracle Database New Features
- Oracle Database Net Services Administrator's Guide

- Oracle Database Concepts
- Oracle Database Reference

Most Oracle error message documentation is only available in HTML. If you only have access to the Oracle Documentation media, then browse the error messages by range. Once you find a range, use your browser's "find in page" feature to locate a specific message. When connected to the Internet, you can search for a specific error message using the error message search feature of the Oracle online documentation. However, error messages for Oracle Clusterware and Oracle RAC tools are included in Oracle Database Oracle Clusterware and Oracle Real Application Clusters Administration and Deployment Guide.

### Conventions

| Convention | Meaning                                                                                                    |
|------------|----------------------------------------------------------------------------------------------------|
| boldface   | Boldface type indicates graphical user interface elements associated with an action, or terms defined in text or the glossary.         |
| italic     | Italic type indicates book titles, emphasis, or placeholder variables for which you supply particular values.                          |
| monospace  | Monospace type indicates commands within a paragraph, URLs, code in examples, text that appears on the screen, or text that you enter. |

The following text conventions are used in this document:

# What's New in Oracle Database 10g RAC Installation and Configuration?

This section describes the new features in Oracle Database 10g as they pertain to the installation and configuration of Oracle Clusterware and Oracle Real Application Clusters (RAC). The topic in this section is:

- Oracle Database 10g Release 1 (10.1) New Features
- Oracle Database 10g Release 2 (10.2) New Features

### Oracle Database 10g Release 1 (10.1) New Features

This section describes features introduced in Oracle Database 10g Release 1 (10.1) that affect the installation and configuration of RAC.

- Oracle Database 10g with RAC is available on both Standard Edition and Enterprise Edition.
- There are new and changed pages and dialogs for Oracle Universal Installer (OUI), Database Configuration Assistant (DBCA), and Database Upgrade Assistant.
   Virtual Internet Protocol Configuration Assistant (VIPCA) is a new tool for this release. These enhancements are described in the following:
  - OUI Cluster Installation Mode Page—This page enables you to select whether to perform a cluster or a single-instance Oracle Database 10g installation.
  - SYS and SYSTEM Passwords Page—This page has fields for entering and confirming the SYS and SYSTEM user passwords. This includes SYSMAN and DBSNMP if you use Oracle Enterprise Manager Database Control.
  - Storage Options Page—This page has storage options for selecting the storage type for the database files such as control files, datafiles, and redo logs.
  - DBCA Services Page—This page enables you to create and configure services for your RAC environment.
  - DBCA Initialization Parameters Page—This page has two dialogs to display both Basic and Advanced parameter settings.
  - VIPCA—The pages for this assistant enable you to configure virtual internet protocol addresses for your RAC database.
- A new auxiliary, system-managed tablespace called SYSAUX contains performance data and combines content that was stored in different tablespaces (some of which are no longer required) in earlier releases. This is a required tablespace for which you must plan disk space.

- The gsdctl commands should only be used with Oracle9*i* databases. The Oracle cluster software installation process stops any existing GSD processes. To start or stop GSD processes manually, use srvctl start nodeapps or srvctl stop nodeapps respectively.
- Versions of cluster manager previous to Oracle Database 10g were sometimes referred to as "Cluster Manager". In Oracle Database 10g, this function is performed by an Oracle cluster software component known as Cluster Synchronization Services (CSS). The OracleCSService, OracleCRService, and OracleEVMService replace the service known previous to Oracle Database 10g as OracleCMService9*i*.
- Oracle Database 10g provides cluster file system support for Windows-based platforms.
- RAC and Database Configuration Assistant (DBCA) support Automatic Storage Management (ASM) and Oracle Managed Files (OMF).

### See Also:

- Oracle Database Administrator's Guide for information about Automatic Storage Management, a new database file management feature
- Oracle Database Oracle Clusterware and Oracle Real Application Clusters Administration and Deployment Guide for more information about administering services and storage in RAC
- Oracle Database Upgrade Guide for information about using DBUA
- The Oracle Database 10g version of the srvConfig.loc file is the ocr.loc file. The Oracle9*i* version of srvConfig.loc still exists for backward compatibility.
- If you use raw partitions in your Windows environment, then you can use a newly-introduced DBCA raw device mapping file to associate database objects with their partition symbolic link names. This removes the DBCA requirement in previous versions to always prefix raw partition symbolic links with a database name. This enables you to reuse the same raw partition symbolic links for any database name if that partition is not a part of any existing database.

### Oracle Database 10g Release 2 (10.2) New Features

This section describes features introduced in Oracle Database 10g Release 2 (10.2) that affect the installation and configuration of Oracle Clusterware and RAC.

- With this release, the component previously known as Cluster Ready Services, or CRS, is now called Oracle Clusterware.
- This release of Oracle Database 10g is provided with Cluster Verification Utility (CVU). CVU is a validation tool that you can use to check whether your cluster is properly configured, to avoid installation failures and database creation failures. It provides the following cluster setup checks:
  - The cluster configuration meets the requirements for installing Oracle Clusterware
  - The cluster configuration meets the requirements for Real Application Clusters installation

 The cluster configuration meets the requirements for creating a database with Oracle Real Application Clusters, or meets the requirements for a change in database configuration

You can use the CVU command-line interface:

- To validate cluster components individually, including node connectivity, administrative privileges, and the proper configuration of Oracle Cluster Registry (OCR), Oracle Clusterware, and other required components for Real Application Clusters.
- To validate a pre-defined set of requirements, including the proper setup for node connectivity, user equivalence, shared storage accessibility, integrity of the Oracle Clusterware stack, and other requirements that a system must have for a specific stage of RAC deployment like Oracle Clusterware or database installation and database configuration.

CVU is available on the Oracle Clusterware media and is installed by OUI as part of the Oracle Clusterware installation. You can run CVU directly from the media, before installing Oracle software, to perform configuration checks. CVU commands to perform installation checks are provided in this installation guide.

**See Also:** Oracle Database Oracle Clusterware and Oracle Real *Application Clusters Administration and Deployment Guide* for detailed information about CVU.

With Oracle Database 10g Release 2 (10.2), you can create duplicates of a cluster node (or "clone" a node) using an image file. Cloning is now the preferred method for adding nodes to a cluster. You can manage node cloning using a GUI provided by Enterprise Manager Grid Control. The command line process for cloning, as well as details about using non-interactive (silent) installation scripts, is described in the manual Oracle Universal Installer and OPatch User's Guide.

Both Oracle Clusterware and Oracle Real Application Clusters can be cloned.

 Oracle Database 10g Release 2 (10.2) enables rolling upgrades from Oracle Database 10g Release 1 (10.1) Cluster Ready Services to Oracle Database 10g Release 2 (10.2) Oracle Clusterware.

During Oracle Clusterware installation, if Oracle Universal Installer (OUI) detects an Oracle Database 10g Release 1 (10.1) Cluster Ready Services installation, then OUI provides the option to install Oracle Clusterware across all nodes in the cluster, or across a subset of nodes in the cluster. During Oracle Clusterware installation, Oracle Database 10g Release 1 (10.1) Cluster Ready Services remains available on nodes that are not being upgraded.

- Starting with Oracle Database 10g Release 2 (10.2), Oracle Clusterware should be installed in a separate Oracle Clusterware home directory. This is a change to the Optimal Flexible Architecture (OFA) rules. You should not install Oracle Clusterware in an Oracle Clusterware directory in the release-specific mount point, as succeeding versions of Oracle Clusterware will overwrite the Oracle Clusterware installation in the same path. Installation of any version of Oracle Clusterware will also overwrite an existing Oracle Database 10g Release 1 (10.1) Cluster Ready Services installation in the same path.
- Oracle Database 10g Release 2 (10.2) Oracle Clusterware installation provides the option to use a Cluster Configuration File. The Cluster Configuration File simplifies Oracle Clusterware installation in situations such as installing in test environments, or installing Oracle Clusterware on a large number of nodes.

- Database Configuration Assistant (DBCA) provides a simplified procedure for creating an Automatic Storage Management (ASM) instance and for configuring disk groups.
- ASM should be installed in a separate ASM home directory. This is a change to the OFA rules.
- With Oracle Database 10g Release 2 (10.2), a single ASM instance is able to serve disk groups to all the database instances on the node, whether they are for single-instance or RAC databases. This change simplifies managing the cluster, as you do not need to distribute disks across multiple ASM instances statically. Instead, you can manage all disks with one ASM instance on each node.
- With Oracle Database 10g Release 2 (10.2), an ASM disk group defined with normal redundancy can have its individual files defined with three-way redundancy (high redundancy) and, by default, the control file is created with three-way mirroring. You still have the option to create files in a normal redundancy group with the default two-way mirroring or with no mirroring.

**See Also:** Oracle Database Administrator's Guide for more information about the use of ASM disk groups and their options

Oracle cluster software, which was known as Cluster Ready Services in Oracle Database 10g Release 1 (10.1), has been renamed to Oracle Clusterware in Oracle Database 10g Release 2 (10.2). Oracle Clusterware contains the cluster management software required to support Oracle Database 10g RAC databases. Oracle Clusterware also provides high availability components that provide many system management features, including determining node availability, cluster group membership, and locking services for Oracle processes. The components of Oracle Clusterware interact with third-party vendor clusterware, if present, to coordinate cluster membership information.

In addition, while continuing to be required for RAC databases, Oracle Clusterware is also available for use with single-instance databases and applications that you deploy on clusters. The API libraries required for use with single-instance databases are provided with the Oracle Client installation media.

With this release, the following updates have been made to Oracle Clusterware:

- Versions of cluster manager previous to Oracle Database 10g were sometimes referred to as "Cluster Manager". In Oracle Database 10g, this function is performed by a Oracle Clusterware component known as Cluster Synchronization Services (CSS). The OracleCSService, OracleCRService, and OracleEVMService replace the service known previous to Oracle Database 10g as OracleCMService9*i*.
- With this release of Oracle Database 10g Release 2 (10.2) with RAC, CSS has been modified to allow you to configure CSS with multiple voting disks. In the 10g Release 1 (10.1) version, you could configure only one voting disk. By enabling multiple voting disk configuration, the redundant voting disk enables you to configure a RAC cluster with a voting disk that is mirrored on multiple independent shared physical disks. This option facilitates the use of the iSCSI network protocol, and other Network Attached Storage (NAS) storage solutions.

**Note:** To obtain the benefits of multiple voting disks, you must configure three voting disks.

- Oracle Clusterware is available for use with single-instance databases and applications that you deploy on clusters.

**See Also:** Oracle Database Oracle Clusterware and Oracle Real Application Clusters Administration and Deployment Guide for more information about Oracle Clusterware, Oracle Clusterware API, and the Oracle Clusterware API commands

• Oracle Database 10g installation requires you to perform a two-phase process in which you run OUI twice. The first phase installs Oracle Clusterware 10g Release 2 (10.2) and the second phase installs the Oracle Database 10g software with RAC. The installation also enables you to create and configure services for your RAC environment.

If you have a previous Oracle cluster database version, then OUI activates Database Upgrade Assistant (DBUA) to automatically upgrade your pre-Oracle Database 10*g* cluster database. DBUA can upgrade 9.x and 10.1 RAC databases, and can upgrade 10.1 RAC databases using ASM to 10.2. It can also upgrade ASM 10.1 to ASM 10.2 The Oracle Database 10*g* installation process provides single system image, ease of use, and accuracy for RAC installations and patches.

# Part I

### Oracle Clusterware and Oracle Real Application Clusters Installation Planning and Requirements

Part I describes how to plan your Oracle Clusterware and Oracle Real Application Clusters (RAC) installation, and describes RAC installation requirements. The chapter in Part I is:

Chapter 1, "Introduction to Installing Oracle Clusterware and Oracle Real Application Clusters"

1

### Introduction to Installing Oracle Clusterware and Oracle Real Application Clusters

This chapter provides an overview of Oracle Clusterware and Oracle Real Application Clusters (RAC) installation and configuration procedures and includes the following topics:

- Oracle Clusterware and Oracle Real Application Clusters Documentation Overview
- General System Installation Requirements for Oracle Real Application Clusters
- Cluster Setup and Pre-Installation Configuration Tasks for Real Application Clusters
- Pre-Installation, Installation, and Post-Installation Overview
- Oracle Universal Installer and Real Application Clusters
- Storage Considerations for Installing Oracle Database 10g Real Application Clusters
- Additional Considerations for Using Oracle Database 10g Features in RAC
- Oracle Database 10g and Real Application Clusters Components
- Oracle Database 10g Real Application Clusters Version Compatibility
- Cloning Oracle Clusterware and RAC in Grid Environments

### Oracle Clusterware and Oracle Real Application Clusters Documentation Overview

This section describes the Oracle Clusterware and RAC documentation set.

### Oracle Database Oracle Clusterware and Oracle Real Application Clusters Installation Guide for Microsoft Windows

Oracle Database Oracle Clusterware and Oracle Real Application Clusters Installation Guide for Microsoft Windows (this document) contains the pre-installation, installation, and post-installation information for Microsoft Windows. Additional information for this release may be available in the Oracle Database 10g README or Release Notes. The platform-specific Oracle Database 10g media contains a copy of this book in both HTML and PDF formats.

The Server Documentation media contains Oracle Database Oracle Clusterware and Oracle Real Application Clusters Administration and Deployment Guide

### Oracle Database Oracle Clusterware and Oracle Real Application Clusters Administration and Deployment Guide

Oracle Database Oracle Clusterware and Oracle Real Application Clusters Administration and Deployment Guide describes how to administer Oracle Clusterware components such as the voting disks and the Oracle Cluster Registry (OCR) devices. This book also explains how to administer storage and how to use RAC scalability features to add and delete instances and nodes. This book also discusses how to use Recovery Manager (RMAN), and how to perform backup and recovery in RAC.

Oracle Database Oracle Clusterware and Oracle Real Application Clusters Administration and Deployment Guide describes RAC deployment topics such as services, high availability, and workload management. The book describes how Automatic Workload Repository (AWR) tracks and reports service levels and how you can use service level thresholds and alerts to balance complex workloads in your RAC environment. The book also describes how to make your applications highly available using Oracle Clusterware.

Oracle Database Oracle Clusterware and Oracle Real Application Clusters Administration and Deployment Guide also provides information about how to monitor and tune performance in RAC environments by using Oracle Enterprise Manager and by using information in AWR and Oracle performance views. This book also highlights some application-specific deployment techniques for online transaction processing and data warehousing environments.

### General System Installation Requirements for Oracle Real Application Clusters

Each node that is going to be part of your Oracle Clusterware and RAC installation must meet the hardware and software requirements described in this section. You can verify these requirements with Cluster Verification Utility. This book provides step-by-step tasks that you can follow to prepare your hardware and software to meet these requirements for your system in Part II of this book. You can verify that you have met these requirements with Cluster Verification Utility.

Before using this manual, however, you should read the *Oracle Database Oracle Clusterware and Oracle Real Application Clusters Administration and Deployment Guide* to inform yourself about concepts such as services, setting up storage, and other information relevant to configuring your cluster.

### **Cluster Verification Utility**

Cluster Verification Utility (CVU) is provided with Oracle Database 10g Release 2 (10.2) with Real Application Clusters. The purpose of CVU is to enable you or your hardware vendors to verify during setup and configuration that all components required for a successful installation of a RAC database are installed and configured correctly, and to provide you with ongoing assistance any time you need to make changes to your RAC cluster. You are provided with commands to use CVU to verify completion of tasks in this guide.

There are two types of CVU commands:

- Stage Commands are CVU commands used to test system setup and readiness for successful software installation, database creation, or configuration change steps. These commands are also used to validate successful completion of specific cluster configuration steps.
- **Component Commands** are CVU commands used to check individual cluster components, and determine their state.

This guide provides stage and component CVU commands where appropriate to assist you with cluster verification.

**See Also:** Oracle Database Oracle Clusterware and Oracle Real *Application Clusters Administration and Deployment Guide* for detailed information about Cluster Verification Utility.

### Hardware Requirements for Oracle Database 10g Real Application Clusters

Each node in a cluster requires the following hardware:

External shared disks for storing Oracle Clusterware and database files.

The disk configuration options available to you are described in Chapter 3, "Storage Pre-Installation Tasks". Review these options before you decide which storage option to use in your RAC environment. However, note that when Database Configuration Assistant (DBCA) configures automatic disk backup, it uses a database recovery area which must be shared. The database files and recovery files do not necessarily have to be located on the same type of storage.

- One private internet protocol (IP) address for each node to serve as the private interconnect. The following must be true for each private IP address:
  - It must be separate from the public network
  - It must be accessible on the same network interface on each node
  - It must have a unique address on each node

The private interconnect is used for inter-node communication by both Oracle Clusterware and RAC. If the private address is available from a network name server (DNS), then you can use that name. Otherwise, the private IP address must be available in each node's C:\WINNT\system32\drivers\etc\hosts file.

During Oracle Clusterware installation, the information you enter as the private IP address determines which private interconnects are used by RAC database instances. If you define more than one interconnect, then they must all be in an up state, just as if their IP addresses were specified in the initialization parameter, CLUSTER\_INTERCONNECTS. RAC does not fail over between cluster interconnects; if one is down then the instances using them will not start.

Oracle recommends that you use a logical Internet Protocol (IP) address that is available across all private networks, and that you take advantage of any available third party network interface cards that provide bonding to enable network failover by configuring them according to the vendor's instructions.

 One public IP address for each node, to be used as the Virtual IP (VIP) address for client connections and for connection failover The name associated with the VIP must be different from the default host name.

This VIP must be associated with the same interface name on every node that is part of your cluster. In addition, the IP addresses that you use for all of the nodes that are part of a cluster must be from the same subnet. If you have a domain name server (DNS), then register the host names for the VIP with DNS. The Virtual IP address should not be in use at the time of the installation, because this is a Virtual IP address that Oracle manages.

 One public fixed hostname address for each node, typically assigned by the system administrator during operating system installation. If you have a DNS, then register both the fixed IP and the VIP address with DNS. If you do not have DNS, then you must make sure that the public IP and VIP addresses for all nodes are in each node's host file. **Note:** In addition to these requirements, Oracle recommends the following:

- While installing and using Real Application Clusters software, you should attempt to keep the system clocks on all of your cluster nodes as close as possible to the same time.
- Use redundant switches as a standard configuration for all cluster sizes.

### Software Requirements for Oracle Database 10g Real Application Clusters

Each node in a cluster requires a supported interconnect software protocol to support Cache Fusion, and to support Oracle Clusterware polling. Your interconnect *must* be certified by Oracle for your platform. You should also have a Web browser, both to enable Oracle Enterprise Manager, and to view online documentation.

RAC databases on the same cluster must all be 64-bit or all 32-bit. A mix of 32-bit RAC databases and 64-bit RAC databases on the same cluster is not supported.

**See Also:** Oracle Database Platform Guide for Microsoft Windows for additional information about the OSDBA and OSOPER groups, and the SYSDBA and SYSOPER privileges.

### Cluster Setup and Pre-Installation Configuration Tasks for Real Application Clusters

Before installing RAC, perform the following procedures:

1. Ensure that you have a certified combination of operating system and Oracle software version by referring to the Oracle*MetaLink* certification information, which is located at the following Web site:

https://metalink.oracle.com

Click Certify & Availability, and select 1. View Certifications by Product.

**Note:** The layout of the Oracle*MetaLink* site and the site's certification policies are subject to change.

- **2.** Configure a high-speed interconnect that uses a private network. Some platforms support automatic failover to an additional interconnect.
- **3.** Determine the storage option for your system and configure the shared disk. Oracle recommends that you use Automatic Storage Management (ASM) and Oracle Managed Files (OMF), or a cluster file system. If you use ASM or a cluster file system, then you can also take advantage of OMF and other Oracle Database 10*g* storage features. If you use RAC on Oracle Database 10*g* Standard Edition, then you must use ASM.

If you intend to use multiple voting disks, then you need at least three voting disks to provide sufficient voting disk redundancy, and you should ensure that each voting disk is located on physically independent storage. When you start the Oracle Universal Installer (OUI) to install Oracle Clusterware, you are asked to provide the paths for each voting disk you want to configure: one disk, if you have

existing redundancy support for the voting disk, or three disks to provide redundant voting disks managed by Oracle.

In addition, if you select multiple voting disks managed by Oracle, then you should ensure that all voting disks are located on a secure network protected from external security threats, and you should ensure that all voting disks are on regularly maintained systems. If a voting disk fails, then you need to fix the physical hardware and bring it back online. The Cluster Synchronization Services (CSS) component of Oracle Clusterware continues to use the other voting disks, and automatically makes use of the restored drive when it is brought online again.

**Note:** If you use ASM, then Oracle recommends that you install ASM in a separate home from the Oracle Clusterware home and the Oracle home. You should particularly follow this recommendation if the ASM instance is to manage storage for more than one RAC database. Following this recommendation reduces downtime when upgrading or de-installing different versions of the software.

- **4.** Install the operating system patches that are listed in the pre-installation chapter in this book in Part II.
- **5.** Use Cluster Verification Utility (CVU) to help you to verify that your system meets requirements for installing Oracle Database with RAC.

### Pre-Installation, Installation, and Post-Installation Overview

The following describes the installation procedures that are covered in Part II and Part III of this book.

### Pre-Installation Overview for Oracle Clusterware and Oracle Real Application Clusters

The pre-installation procedures in Part II explain how to verify user equivalence, perform network connectivity tests, as well as how to set directory and file permissions. Complete all of the pre-installation procedures and verify that your system meets all of the pre-installation requirements before proceeding to the install phase.

### Installation Overview for Oracle Clusterware and Oracle Real Application Clusters

Oracle Database 10g Real Application Clusters installation is a two-phase installation. In phase one, use Oracle Universal Installer (OUI) to install Oracle Clusterware as described in Chapter 4, "Installing Oracle Clusterware on Windows-Based Systems". In phase two, install the database software using OUI. Oracle Clusterware installation starts Oracle Clusterware processes in preparation for installing Oracle Database 10g. In phase two, you install Oracle database software for use with single-instance or with RAC databases. To install the database software for use with single-instance databases in phase two, refer to the Microsoft Windows installation guides. To install the database software with RAC in phase two, use OUI to install RAC software as described in Chapter 5, "Installing Oracle Database 10g with Real Application Clusters". Note that the Oracle home that you use in phase one is a home for Oracle Clusterware software which *must be different* from the Oracle home that you use in phase two.

If OUI detects a previous version of Oracle Database, then OUI starts Database Upgrade Assistant (DBUA) to upgrade your database to Oracle Database 10g Release 2 (10.2). In addition, DBUA displays a Service Configuration page for configuring services in your RAC database.

**See Also:** *Oracle Database Upgrade Guide* for additional information about preparing for upgrades

After the database software installation completes, OUI starts the Oracle assistants, such as Database Configuration Assistant (DBCA), to configure your environment and create your database. For a RAC database, you can later use DBCA Instance Management feature to add or modify services and instances as described in Chapter 6, "Creating Oracle RAC Databases with the Database Configuration Assistant".

### Post-Installation Overview for Oracle Database 10g Real Application Clusters

After you create your database, download and install the most recent patch sets for your Oracle Database 10g version as described in the single-instance installation manual or in Chapter 7, "Oracle Real Application Clusters Post-Installation **Procedures**". If you are using other Oracle products with your RAC database, then you must also configure them.

You must also perform several post-installation configuration tasks to use certain Oracle Database 10g products such as Sample Schema, Oracle Net Services, or Oracle Messaging Gateway. You must also configure Oracle pre-compilers for your operating system and if desired, configure Oracle Advanced Security.

Use the Companion media to install additional Oracle Database 10g software that may improve performance or extend database capabilities, for example, Oracle JVM, Oracle *inter*Media or Oracle Text.

**See Also:** Oracle Database Oracle Clusterware and Oracle Real Application Clusters Administration and Deployment Guide for more information about using RAC scalability features of adding and deleting nodes and instances from RAC databases

### Oracle Universal Installer and Real Application Clusters

Oracle Universal Installer (OUI) facilitates the installation of Oracle Clusterware and Oracle Database 10g software. In most cases, you use the graphical user interface (GUI) provided by OUI to install the software. However, you can also use OUI to complete non-interactive (or "silent") installations, without using the GUI. See Appendix B for information about non-interactive installations.

The Oracle Inventory maintains records of Oracle software versions and patches. Each installation has central inventory where the Oracle home is registered. Oracle software installations have a local inventory directory, whose path location is recorded in the central inventory Oracle home. The local inventory directory for each Oracle software installation contains a list of components and applied interim patches associated with that software. Because your Oracle software installation can be corrupted by faulty inventory information, OUI must perform all read and write operations on Oracle inventories. The Oracle Inventory is installed in the path *systemdrive*:\program files\oracle.

When you install Oracle Clusterware or RAC, OUI copies the Oracle software onto the node from which you are running it. If your Oracle home is not on a cluster file system, then OUI propagates the software onto the other nodes that you have selected to be part of your OUI installation session. The Oracle Inventory maintains a list of

each node that is a member of the RAC database, and lists the paths to each node's Oracle home. This is used to maintain patches and updates for each member node of the RAC database.

If you create your RAC database using OUI, or if you create it later using DBCA, then Oracle Enterprise Manager Database Control is configured for your cluster database. Database control can manage your cluster database and, for a RAC database, all of its instances.

You can also configure Enterprise Manager Grid Control to manage multiple databases and application servers from a single console. To manage RAC databases in Grid Control, you must a install Grid Control agent on each of the nodes of your cluster. The Agent installation is designed to recognize a cluster environment and install across all cluster nodes; you need to perform the install on only one of the cluster nodes to install Grid Control agent on all cluster nodes.

When OUI installs Oracle software, Oracle recommends that you select a preconfigured database, or use Database Configuration Assistant (DBCA) interactively to create your cluster database. You can also manually create your database as described in procedures posted on the Oracle Technology Network, which is at the following URL:

### http://www.oracle.com/technology/index.html

#### See Also:

- Oracle Universal Installer and OPatch User's Guide for more details about OUI
- Oracle Database Oracle Clusterware and Oracle Real Application Clusters Administration and Deployment Guide for information about using Enterprise Manager to administer RAC environments
- The Grid Technology Center on the Oracle Technology Network (OTN), which is available at the following URL:

http://www.oracle.com/technology/tech/index.html

# Storage Considerations for Installing Oracle Database 10g Real Application Clusters

This section discusses storage configuration options that you should consider before installing Oracle Database 10g Release 2 (10.2) with Real Application Clusters. You must prepare storage specific for each phase of the installation and database creation processes.

### **Overview of Automatic Storage Management**

Oracle recommends using Automatic Storage Management (ASM) or a cluster file system with Oracle Managed Files (OMF) for database storage. This section provides an overview of ASM.

Note that RAC installations using Oracle Database Standard Edition must use ASM for database file storage.

You can use ASM to simplify the administration of Oracle database files. Instead of having to manage potentially thousands of database files, using ASM, you need to manage only a small number of disk groups. A disk group is a set of disk devices that ASM manages as a single logical unit. You can define a particular disk group as the

default disk group for a database, and Oracle will automatically allocate storage for, create, or delete, the files associated with the appropriate database object. When administering the database, you need only refer to database objects by name, rather than by file name.

When using ASM with a single Oracle home for database instances on a node, the ASM instance can run from that same home. If you are using ASM with Oracle database instances from multiple database homes on the same node, then Oracle recommends that you run the ASM instance from an Oracle home that is distinct from the database homes. In addition, the ASM home should be installed on every cluster node. Following this recommendation prevents the accidental removal of ASM instances that are in use by databases from other homes during the de-installation of a database's Oracle home.

### **Benefits of Automatic Storage Management**

ASM provides many of the same benefits as storage technologies such as a redundant array of independent disks (RAID) or logical volume managers (LVMs). Like these technologies, ASM enables you to create a single disk group from a collection of individual disk devices. It balances input and output (I/O) loads to the disk group across all of the devices in the disk group. It also implements striping and mirroring to improve I/O performance and data reliability.

However, unlike RAID or LVMs, ASM implements striping and mirroring at the file level. This implementation enables you to specify different storage attributes for individual files in the same disk group.

#### **Disk Groups and Failure Groups**

A disk group can include up to 10,000 disk devices. Each disk device can be an individual physical disk, a multiple disk device such as a RAID storage array or logical volume, or even a partition on a physical disk. However, in most cases, disk groups consist of one or more individual physical disks. To enable ASM to balance I/O and storage appropriately within the disk group, all devices in the disk group should have similar, if not identical, storage capacity and performance.

**Note:** Do not assign more than one partition on a single physical disk to the same disk group. ASM expects each disk group device to be on a separate physical disk.

Although you can specify a logical volume as a device in an ASM disk group, Oracle does not recommend their use. Because logical volume managers can hide the physical disk architecture, ASM may not operate effectively when logical volumes are specified as disk group devices.

When you add a device to a disk group, you can specify a failure group for that device. Failure groups define ASM disks that share a common potential failure mechanism. An example of a failure group is a set of SCSI disks sharing the same SCSI controller. Failure groups are used to determine which ASM disks to use for storing redundant copies of data. For example, if two-way mirroring is specified for a file, ASM automatically stores redundant copies of file extents in separate failure groups.

#### **Redundancy Levels**

ASM provides three levels of mirroring, called redundancy levels, that you can specify when creating a disk group. The redundancy levels are:

External redundancy

In disk groups created with external redundancy, the contents of the disk group are not mirrored by ASM. You might choose this redundancy level when:

- The disk group contains devices, such as RAID devices, that provide their own data protection
- Your use of the database does not require uninterrupted access to data, for example, in a development environment where you have a suitable back-up strategy
- Normal redundancy

In disk groups created with normal redundancy, the contents of the disk group are two-way mirrored by default, except the control file, which is three-way mirrored. However, you can choose to create certain files that are not mirrored or that are three-way mirrored in a disk group with normal redundancy. To create a disk group with normal redundancy, you must specify at least two failure groups (a minimum of two devices).

The effective disk space of a disk group that uses normal redundancy is half the total disk space of all of its devices.

High redundancy

In disk groups created with high redundancy, the contents of the disk group all three-way mirrored. To create a disk group with high redundancy, you must specify at least three failure groups (a minimum of three devices).

The effective disk space of a disk group that uses high redundancy is one-third of the total disk space of all of its devices.

### ASM and Installation Types

The type and number of disk groups that you can create when installing Oracle software depends on the type of database you choose to create during the installation, as follows:

Preconfigured database

If you choose to create the default preconfigured database that uses ASM, then OUI prompts you for the disk device names it will use to create a disk group with the default name of DATA.

Advanced database

If you choose to create an advanced database that uses ASM, then you can create one or more disk groups. These disk groups can use one or more devices. For each disk group, you can specify the redundancy level that suits your requirements.

The following table lists the total disk space required in all disk group devices for a typical preconfigured database, depending on the redundancy level you choose to use for the disk group:

| Redundancy Level | Total DIsk Space Required            |
|------------------|--------------------------------------|
| External         | 1 GB                                 |
| Normal           | 2 GB (on a minimum of two devices)   |
| High             | 3 GB (on a minimum of three devices) |

You can also run OUI and to install ASM only without the database and RAC software.

### Shared Storage for Database Recovery Area

When you configure a database recovery area in a RAC environment, the database recovery area must be on shared storage. When Database Configuration Assistant (DBCA) configures automatic disk backup, it uses a database recovery area that must be shared.

If the database files are stored on a cluster file system, then the recovery area can also be shared through the cluster file system.

If the database files are stored on an Automatic Storage Management (ASM) disk group, then the recovery area can also be shared through ASM.

If the database files are stored on raw devices, then you must use either a cluster file system or ASM for the recovery area.

**Note:** ASM disk groups are always valid recovery areas, as are cluster file systems. Recovery area files do not have to be in the same location where datafiles are stored. For instance, you can store datafiles on raw devices, but use ASM for the recovery area.

### Additional Considerations for Using Oracle Database 10g Features in RAC

Oracle recommends that you use the following Oracle Database 10*g* features to simplify RAC database management:

- Enterprise Manager—Use Enterprise Manager to administer your *entire* processing environment, not just the RAC database. Enterprise Manager enables you to manage a RAC database with its instance targets, listener targets, host targets, and a cluster target, as well as ASM targets if you are using ASM storage for your database.
- Automatic undo management—Automatically manages undo processing.
- Automatic segment-space management—Automatically manages segment freelists and freelist groups.
- Locally managed tablespaces—Enhances space management performance.

**See Also:** Oracle Database Oracle Clusterware and Oracle Real Application Clusters Administration and Deployment Guide for more information about these features in RAC environments

### Oracle Database 10g and Real Application Clusters Components

Oracle Database 10g provides single-instance database software and the additional components to operate RAC databases. Some RAC-specific components include:

- Oracle Clusterware
- A RAC-enabled Oracle home

### **Oracle Clusterware**

You must provide OUI with the names of the nodes on which you want to install Oracle Clusterware. The Oracle Clusterware home can be either shared by all nodes, or private to each node, depending on your responses when you run OUI. The home that you select for Oracle Clusterware *must* be different from the RAC-enabled Oracle home.

When third-party vendor clusterware is present, Oracle Clusterware may interact with the third-party vendor clusterware. For Oracle Database 10g on Windows, Oracle Clusterware coexists with but does not interact with previous Oracle clusterware versions.

**Note:** Versions of cluster manager previous to Oracle Database 10*g* were sometimes referred to as "Cluster Manager". In Oracle Database 10*g*, this function is performed by a Oracle Clusterware component known as Cluster Synchronization Services (CSS). The OracleCSService, OracleCRService, and OracleEVMService replace the service known previous to Oracle Database 10*g* as OracleCMService9*i*.

### The Installed Real Application Clusters Components

All instances in RAC environments share the control file, server parameter file, redo log files, and all datafiles. These files reside on a shared cluster file system or on shared disks. Either of these types of file configurations are accessed by all the cluster database instances. Each instance also has its own set of redo log files. During failures, shared access to redo log files enables surviving instances to perform recovery.

### Oracle Database 10g Real Application Clusters Version Compatibility

You can install and operate different versions of Oracle cluster database software on the same computer as described in the following points:

 With Oracle Database 10g Release 2 (10.2) if you have a pre-existing Oracle home, then you must install the database into the existing Oracle home. You should install Oracle Clusterware in a separate Oracle Clusterware home. Each node can have only one Oracle Clusterware home.

During installation, Oracle Universal Installer (OUI) prompts you to install additional Oracle Database 10*g* products if you have not already installed all of them.

- OUI also enables you to de-install and re-install Oracle Database 10g Real Application Clusters if needed.
- If OUI detects an earlier version of a database, then OUI asks you about your upgrade preferences. You have the option to upgrade one of the previous-version databases with DBUA or to create a new database using DBCA. The information collected during this dialog is passed to DBUA or DBCA after the software is installed.

**Note:** Do not move Oracle binaries from the Oracle home to another location. Doing so can cause dynamic link failures.

### Cloning Oracle Clusterware and RAC in Grid Environments

The preferred method to clone Oracle Clusterware and RAC software is to use Enterprise Manager Grid Control. The following sections provide a summary of the command line procedures for deployments of RAC in grid environments with large numbers of nodes using cloned Clusterware and RAC images:

- Cloning Oracle Clusterware Homes
- Cloning Real Application Clusters Homes

**See Also:** For detailed information about cloning RAC and Oracle Clusterware images, refer to the following documents:

Cloning, and adding and deleting nodes:

Oracle Universal Installer and OPatch User's Guide

Additional information about adding and deleting nodes:

Oracle Database Oracle Clusterware and Oracle Real Application Clusters Administration and Deployment Guide

### Cloning Oracle Clusterware Homes

This section outlines the procedure required to clone an existing Oracle Clusterware home from one node (the source node) to one or more other nodes (the target nodes). The procedure consists of the following tasks:

- 1. Ensure that Oracle Clusterware software is installed successfully on the source node. You can use CVU for this task.
- **2.** As a Windows administrative user, create a zip file of the Oracle Clusterware home directory, selecting the "Save full path info" option.
- **3.** On a selected target node, create an Oracle Clusterware home directory, and copy the Oracle Clusterware zip file from the source node to the target node Oracle Clusterware home.
- **4.** As a Windows administrative user, extract the zip file contents, selecting the "Use folder names" option.
- **5.** Repeat steps 3 and 4 on each of the other target nodes, unless the Oracle Clusterware home is on a shared storage device.
- **6.** On each of the target nodes, run OUI in clone mode as described in *Oracle Universal Installer and OPatch User's Guide*.
- **7.** Complete the post-cloning installation instructions as described in *Oracle Universal Installer and OPatch User's Guide*.

### **Cloning Real Application Clusters Homes**

Complete the following tasks to Clone a RAC database image on multiple nodes:

- **1.** Ensure that Oracle Database with RAC software is installed successfully on the source node.
- Create a zip file of the Oracle home directory, selecting the "Save full path info" option.
- **3.** On a selected target node, create an Oracle home directory, and copy the Oracle Clusterware zip file from the source node to the target node Oracle Clusterware home.
- 4. Extract the zip file contents, selecting the "Use folder names" option.
- **5.** Repeat steps 3 and 4 on each of the other target nodes, unless the Oracle home is on a shared storage device.

- **6.** On each of the target nodes, run OUI in clone mode as described in *Oracle Universal Installer and OPatch User's Guide*.
- **7.** Complete the post-cloning installation instructions as described in *Oracle Universal Installer and OPatch User's Guide*.
- **8.** Run the configuration assistant NetCA on a local node of the cluster, and provide a list when prompted of all nodes that are part of the cluster.
- **9.** Run the configuration assistant DBCA to create the database.

# Part II

### Pre-Installation Procedures for Oracle Clusterware and Real Application Clusters

Part II describes the pre-installation procedures for Microsoft Windows that you must complete before installing Oracle Clusterware and Oracle Real Application Clusters (RAC). The chapters in Part II are:

- Chapter 2, "Server and Network Pre-Installation Tasks"
- Chapter 3, "Storage Pre-Installation Tasks"

# **Server and Network Pre-Installation Tasks**

This chapter describes the tasks that you must complete before you start Oracle Universal Installer (OUI) to install Oracle Clusterware and Oracle Real Application Clusters (RAC) on Microsoft Windows x86 (32-bit and 64-bit) and Itanium systems. This chapter includes the following topics:

- Understanding and Using Cluster Verification Utility
- Installation Differences Between Windows and UNIX
- Checking Hardware and Software Certification
- Checking Hardware Requirements
- Verifying Hardware Requirements
- Checking Software Requirements
- Checking the Hardware and Operating System Setup with CVU
- Checking Network Requirements
- Checking the Network Setup
- Checking Individual Component Requirements
- Stopping Existing Oracle Processes
- Verifying Cluster Privileges

## Understanding and Using Cluster Verification Utility

Cluster Verification Utility (CVU) is a tool that performs system checks related to Oracle Clusterware and RAC requirements. CVU can assist you with confirming that your system is properly configured for Oracle Clusterware and Oracle Real Application Clusters installation. You will find CVU commands, along with information on how to respond to CVU output, in this chapter and the following chapters. Look for these commands at the start or the end of each major step in the pre-installation and installation processes.

This section tells you how to run CVU from your installation media and provides an overview of CVU commands. The section is divided into the following topics:

- Entering Cluster Verification Utility Commands
- Using Cluster Verification Utility Help
- Verbose Mode and "Unknown" Output

### **Entering Cluster Verification Utility Commands**

**Note:** You must have the utility unzip installed and configured with a path command for runcluvfy.bat to run.

Once you have installed Oracle Clusterware, you can use CVU by entering cluvfy commands on the command line. To use CVU before you install Oracle Clusterware, you must run the commands using a command file available on the Oracle Clusterware installation media. Use the following syntax to run a CVU command run from the installation media, where *media* is the location of the Oracle Clusterware installation media and *options* is a list of one or more CVU command options:

media\clusterware\cluvfy\runcluvfy.bat options

The value of *media* depends on where your installation media is located, such as on physical media inserted in a local ROM drive or downloaded onto a local disk drive from the Oracle Technology Network (OTN) Web site. The available CVU options are listed in the CVU help system, described in the next section.

**See Also:** Oracle Database Installation Guide for Microsoft Windows (32-Bit) for further information about options for locating your installation media.

The following code example is of a CVU help command, run from a staged copy of the Oracle Clusterware directory downloaded from OTN into a directory called stage on your C: drive:

C:\> stage\clusterware\cluvfy\runcluvfy.bat comp nodereach -n node1,node2 -verbose

By default, when you enter a CVU command, CVU provides a summary of the test and its results. During pre-installation, Oracle recommends that you obtain detailed output by using the -verbose argument with the CVU command as shown in example. When you use the -verbose argument, the command's output includes detailed information about each individual check. Where applicable, the output shows results for each node in a tabular layout.

For a quick test, you can run the following CVU command that you would normally use after you have completed the basic hardware and software configuration:

prompt> media\clusterware\cluvfy\runcluvfy.bat stage -post hwos -n node\_list

Use the location of your Oracle Clusterware installation media for the *media* value and a list of the nodes, separated by commas, in your cluster for *node\_list*. Expect to see many errors if you run this command before you or your system administrator complete the cluster pre-installation steps.

#### Using Cluster Verification Utility Help

CVU commands have context-sensitive help that shows correct syntax usage based on the command line arguments that you enter.

If you enter an invalid CVU command, then CVU shows the correct usage for that command. For example, if you enter runcluvfy.bat stage -pre dbinst with the appropriate directory prefix, then CVU shows the correct syntax for the database pre-installation checks that CVU performs with the dbinst stage option. The following is a list of context help commands, shown with the normal, post-installation command line syntax:

- cluvfy: CVU displays high-level generic usage text describing the stage and component syntax.
- cluvfy -help: CVU displays detailed CVU command information.
- cluvfy comp -list: CVU displays a list of components that can be checked, and brief descriptions of how each component is checked.
- cluvfy comp -help: CVU displays detailed syntax for each of the valid component checks.
- cluvfy stage -list: CVU displays a list of valid stages.
- cluvfy stage -help: CVU displays detailed syntax for each of the valid stage checks.

### Verbose Mode and "Unknown" Output

If you run CVU using the -verbose argument and a CVU command responds with UNKNOWN for a particular node, then this is because CVU cannot determine whether a check passed or failed. The following is a list of possible causes for an "Unknown" response:

- The node is down
- CVU executables are missing in the Oracle Clusterware home or Oracle home directory
- The user account starting CVU does not have privileges to run common operating system executables on the node
- The node is missing an operating system patch, or a required package
- The node has exceeded the maximum number of processes or maximum number of open files, or there is a problem with problem with IPC segments, such as shared memory or semaphores

## Installation Differences Between Windows and UNIX

If you are experienced with installing Oracle components in UNIX environments, note that many manual setup tasks required on UNIX are not required on Windows. The key differences between UNIX and Windows installations are:

• Startup and shutdown services

In Windows, Oracle Universal Installer creates and sets startup and shutdown services at installation time. In UNIX systems, administrators are responsible for creating these services.

Environment variables

In Windows, Oracle Universal Installer sets environment variables such as PATH, ORACLE\_BASE, ORACLE\_HOME, and ORACLE\_SID in the registry. In UNIX systems, you must manually set these environment variables.

DBA account for database administrators

In Windows, Oracle Universal Installer creates the ORA\_DBA group. In UNIX systems, you must create the DBA account manually.

Account for running Oracle Universal Installer

In Windows, you log in with Administrator privileges. You do not need a separate account. In UNIX systems, you must create this account manually.

On Oracle Real Application Clusters systems, each member node of the cluster must have user equivalency for the Administrative privileges account that installs the database. This means that the administrative privileges user account and password must be the same on all nodes.

**See Also:** "Oracle Database Windows/UNIX Differences," in *Oracle Database Platform Guide for Microsoft Windows* (32-*Bit*)

## **Checking Hardware and Software Certification**

The hardware and software requirements included in this installation guide were current at the time this guide was published. However, because new platforms and operating system software versions might be certified after this guide is published, review the certification matrix on the Oracle*MetaLink* Web site for the most up-to-date list of certified hardware platforms and operating system versions. This Web site also provides compatible client and database versions, patches, and workaround information for bugs. The Oracle*MetaLink* Web site is available at the following URL:

https://metalink.oracle.com/

You must register online before using Oracle*MetaLink*. After logging in, select **Certify** & **Availability** from the left-hand column. From the Product Lifecycle page, select the **Certifications** button. Other Product Lifecycle options include **Product Availability**, **Desupport Notices**, and **Alerts**.

The following sections list the following certification information:

- Web Browser Support
- Telnet and Terminal Services Support

## Web Browser Support

On 32-bit Windows systems, the following Web browsers are supported for *i*SQL\*Plus and Oracle Enterprise Manager Database Control:

- Netscape Navigator 7.0 and higher
- Microsoft Internet Explorer 5.5, 6.0, and higher with service pack 1
- Mozilla version 1.3.1 and higher

On 64-bit Windows systems, Microsoft Internet Explorer 6.0 and higher is supported for for *i*SQL\*Plus and Oracle Enterprise Manager Database Control.

## **Telnet and Terminal Services Support**

This section contains these topics:

- Windows Telnet Services Support
- Windows Terminal Services and Remote Desktop Support

#### Windows Telnet Services Support

Windows 2000 and Windows Server 2003 includes a Telnet Service that allows remote users to log on to the operating system and run console programs using the command line. Oracle supports the use of database command line utilities such as sqlplus, export, import and sqlldr using this feature, but does not support the database GUI tools such as Oracle Universal Installer, Database Configuration Assistant, and Oracle Net Configuration Assistant. **Note:** Ensure that the Telnet service is started on the Services control panel.

#### Windows Terminal Services and Remote Desktop Support

Oracle supports installing, configuring, and running Oracle Database through Terminal Services, on Windows 2000 and Windows 2003 Server. If you encounter problems with the installation through Terminal Server, Oracle recommends that you try connecting to the Terminal Services console session of the server (using mstsc /console).

Platform-specific support information is as follows:

- Windows 2000: Oracle supports installing, configuring, and running Oracle Database from a remote Terminal Services Client.
- Windows Server 2003: You can configure Windows Server 2003 to use Terminal Services in Remote Desktop for Administration Mode or Terminal Server Mode.

The following products and features are not supported with Windows Terminal Services:

- Oracle Connection Manager
- Oracle Object Link Manager
- Oracle Services for Microsoft Transaction Server
- Server Management (SRVM) (You need to use a Windows Terminal Services console in order to use SRVM.)

#### See Also:

The Microsoft Web site for more information about terminal servers

http://www.microsoft.com/

The Oracle*MetaLink* Web site for the latest Terminal Server certification information

https://metalink.oracle.com

## **Checking Hardware Requirements**

You must have at least the following hardware component values for installing Oracle Database:

- RAM: 512 MB for 32-bit systems, or 1GB for 64-bit and Itanium systems
- Virtual memory: double the amount of RAM
- Hard disk space: See Table 2–1
- Temp disk space: 125 MB
- Video adapter: 256 color
- Processor: 500 MHz minimum for 32-bit; Intel Extended Memory 64 Technology (EM64T) or AMD 64 for 64-bit; and Itanium 2 or higher for Itanium

#### See Also:

- "Preliminary Shared Disk Preparation" on page 3-1
- "Reviewing Storage Options for Oracle Clusterware, Database, and Recovery Files" on page 3-2
- "Storage Configuration Steps for Real Application Clusters" on page 3-7

#### Hard Disk Space Requirements

This section lists space requirements for both the Enterprise and Standard Editions of Oracle Database 10g RAC. Oracle recommends storing Oracle components on NTFS.

The NTFS system requirements listed in this section are more accurate than the hard disk values reported by the Oracle Universal Installer Summary screen. The Summary screen does not include accurate values for disk space, the space required to create a database (over 700 MB), or the size of compressed files that are expanded on the hard drive.

Data files are not placed on NTFS partitions, because they cannot be shared. Data files can be placed on Oracle Cluster File System (OCFS), on raw disks using ASM, or on raw disks.

The hard disk requirements for Oracle Database components include 32 MB required to install Java Runtime Environment (JRE) and Oracle Universal Installer on the partition where the operating system is installed. If sufficient space is not detected, then installation fails and an error message appears. Table 2–1 lists the hard disk space requirements, including the requirement for the starter database. The starter database requires 720 MB of disk space.

| Installation Type  | TEMP space | C:\Program<br>Files\Oracle | Oracle Home | Data Files <sup>1</sup> | Total |
|--------------------|------------|----------------------------|-------------|-------------------------|-------|
| Standard Edition   | 125 MB     | 100 MB                     | 4 GB        | 1.05 GB                 | 6 GB  |
| Enterprise Edition | 125 MB     | 100 MB                     | 4 GB        | $1.05  GB^2$            | 6 GB  |

 Table 2–1
 Hard Disk Space Requirements

<sup>1</sup> Refers to the contents of the admin, flash\_recovery\_area, and oradata directories in the ORACLE\_BASE directory

<sup>2</sup> This size can be higher, depending on the installation options selected, such as languages or additional components. If you choose to install Oracle Database and Oracle Real Application Clusters with automated backups enabled, then include at least 2 GB extra for data file disk space.

## Verifying Hardware Requirements

To ensure that the system meets these requirements, follow these steps:

- 1. Determine the physical RAM size. For a computer using Windows 2003, for example, open **System** in the control panel and select the **General** tab. If the size of the physical RAM installed in the system is less than the required size, then you must install more memory before continuing.
- **2.** Determine the size of the configured swap space (also known as paging file size). For a computer using Windows 2003, for example, open **System** in the control panel, select the **Advanced** tab, and click **Settings** in the Performance section.

If necessary, refer to your operating system documentation for information about how to configure additional swap space.

- **3.** Determine the amount of free disk space on the system. For a computer using Windows 2003, for example, open **My Computer**, right-click the drive where the Oracle software is to be installed, and choose **Properties**.
- 4. Determine the amount of disk space available in the temp directory. This is equivalent to the total amount of free disk space, minus what will be needed for the Oracle software to be installed.

You require 125 MB of disk space available in the temp directory. If you do not have sufficient space, then first delete all unnecessary files. If the temp disk space is still less than the required amount, then set the TEMP or TMP environment variable to point to a different hard drive. For a computer using Windows 2003, for example, open the **System** control panel, select the **Advanced** tab, and click **Environment Variables**.

**Note:** The temporary directory must reside in the same directory path on each node in the cluster.

## **Checking Software Requirements**

Table 2–2 lists the software requirements for Oracle Database 10g Real Application Clusters.

| Requirement          | Value                                                                                                    |  |  |  |
|----------------------|----------------------------------------------------------------------------------------------------|--|--|--|
| System Architecture  | Processor: Intel (x86), Intel Itanium, AMD64, or Intel Extended memory (EM64T)                                                                                                    |  |  |  |
|                      | <b>Note:</b> Oracle provides 32-bit (x86), 64-bit (Itanium), and 64-bit (x86-64) versions of Oracle Database with Oracle Real Application Clusters (RAC) for Windows.                                                                                                    |  |  |  |
|                      | The 32-bit RAC version runs on the 32-bit version of Windows. The 64-bit (x86-64) RAC version runs on the 64-bit version of Windows on AMD64 and EM64T hardware. 64-bit (Itanium) RAC runs on the 64-bit version of Windows on Itanium hardware. Oracle provides limited certification for 32-bit Oracle Database on 64-bit Windows (x86-64). For additional information, visit OracleMetaLink at the following URL: |  |  |  |
|                      | https://metalink.oracle.com                                                                                                    |  |  |  |
| Operating System for | Oracle Real Application Clusters for 32-bit Windows:                                                                                                    |  |  |  |
| 32-bit Windows       | <ul> <li>Windows 2000 with service pack 4 or higher. All editions, including Terminal<br/>Services and Windows 2000 MultiLanguage Edition (MLE), are supported.</li> </ul>                                                                                                    |  |  |  |
|                      | <ul> <li>Windows Server 2003 with service pack 1 or higher.</li> </ul>                                                                                                    |  |  |  |
|                      | Windows Multilingual User Interface Pack is supported on Windows Server 2003.                                                                                                    |  |  |  |
| Operating system for | Oracle Real Application Clusters for x64 Windows:                                                                                                    |  |  |  |
| x64 Windows          | Windows Server 2003 with Service Pack 1 or higher.                                                                                                    |  |  |  |
|                      | Windows Multilingual User Interface Pack is supported on Windows Server 2003.                                                                                                    |  |  |  |
| Operating system for | Oracle Real Application Clusters for Itanium systems:                                                                                                    |  |  |  |
| Windows on Itanium   | Windows Server 2003.                                                                                                    |  |  |  |
|                      | Windows Multilingual User Interface Pack is supported on Windows Server 2003.                                                                                                    |  |  |  |

Table 2–2 Software Requirements

| Requirement                        | Value                                                                                                    |  |  |
|------------------------------------|----------------------------------------------------------------------------------------------------|--|--|
| Compiler for 32-bit                | Pro*Cobol has been tested and certified with the following two compilers:                                                                                                    |  |  |
| Windows                            | <ul> <li>ACUCOBOL-GT version 6.2</li> </ul>                                                                                                    |  |  |
|                                    | <ul> <li>Micro Focus Net Express 4.0</li> </ul>                                                                                                    |  |  |
|                                    | Object Oriented COBOL (OOCOBOL) specifications are not supported.                                                                                                    |  |  |
|                                    | The following components are supported with the Microsoft Visual C++ .NET 2002 7.0 and Microsoft Visual C++ .NET 2003 7.1 compilers:                                              |  |  |
|                                    | Oracle C++ Call Interface                                                                                                    |  |  |
|                                    | Oracle Call Interface                                                                                                    |  |  |
|                                    | GNU Compiler Collection (GCC)                                                                                                    |  |  |
|                                    | External callouts                                                                                                    |  |  |
|                                    | <ul> <li>PL/SQL native compilation</li> </ul>                                                                                                    |  |  |
|                                    | • XDK                                                                                                    |  |  |
|                                    | If you plan to use GNU Compiler Collection as your primary compiler, see <i>Oracle Database Installation Guide for Microsoft Windows (32-Bit)</i> for configuration instructions. |  |  |
| Compiler for Windows<br>on Itanium | The following components are supported with the windows 2003 Microsoft Platform SDK compiler or later and with the Intel Compiler Version 7.1 and Version 8.1:                    |  |  |
|                                    | Oracle C++ Call Interface                                                                                                    |  |  |
|                                    | Oracle Call Interface                                                                                                    |  |  |
|                                    | <ul> <li>External callouts</li> </ul>                                                                                                    |  |  |
|                                    | <ul> <li>PL/SQL native compilation</li> </ul>                                                                                                    |  |  |
|                                    | • XDK                                                                                                    |  |  |
|                                    | Pro*Cobol, Object Oriented COBOL (OOCOBOL) specifications, and GNU Compiler Collection (GCC) are not supported.                                                                   |  |  |
| Compiler for x64<br>Windows        | The following components are supported with the Windows 2003 Service Pack 1<br>Microsoft Platform SDK compiler and with the Intel Compiler, Version 8.1:                          |  |  |
|                                    | Oracle C++ Call Interface                                                                                                    |  |  |
|                                    | Oracle Call Interface                                                                                                    |  |  |
|                                    | External callouts                                                                                                    |  |  |
|                                    | <ul> <li>PL/SQL native compilation</li> </ul>                                                                                                    |  |  |
|                                    | ■ XDK                                                                                                    |  |  |
|                                    | Pro*Cobol, Object Oriented COBOL (OOCOBOL) specifications, and GNU Compiler Collection (GCC) are not supported.                                                                   |  |  |
| Network Protocol                   | Oracle Net foundation layer uses Oracle protocol support to communicate with the following industry-standard network protocols:                                                   |  |  |
|                                    | • TCP/IP                                                                                                    |  |  |
|                                    | TCP/IP with SSL                                                                                                    |  |  |
|                                    | <ul> <li>Named Pipes</li> </ul>                                                                                                    |  |  |

 Table 2–2 (Cont.) Software Requirements

If you are currently running an operating system version that is not supported by Oracle Database 10*g*, release 10.2, such as Windows NT Server 4.0, then you must first upgrade your operating system before upgrading to Oracle Database 10*g* Real Application Clusters.

If you are currently running a cluster with Oracle9*i* clusterware and wish to continue to use it, then you must upgrade to Oracle9*i*, version 9.2.0.4 to ensure compatibility between Cluster Manager Services in Oracle9*i* and Oracle Database 10*g*.

See Also:

"Telnet and Terminal Services Support" on page 2-4

## Checking the Hardware and Operating System Setup with CVU

You can use two different CVU commands to check your hardware and operating system configuration. The first is a general check of the configuration and the second specifically checks for the components required to install Oracle Clusterware.

The syntax of the more general CVU command is:

cluvfy stage -post hwos -n node\_list [-verbose]

where *node\_list* is the names of the nodes in your cluster, separated by commas. However, because you have not yet installed Oracle Clusterware, you must execute the CVU command from the installation media using a command like the one following. In this example, the command checks the hardware and operating system of a two-node cluster with nodes named node1 and node2, using a staged copy of the installation media in a directory called stage on the C: drive:

C:\> stage\clusterware\cluvfy\runcluvfy.bat stage -post hwos -n node1,node2 -verbose

You can omit the -verbose keyword if you do not wish to see detailed results listed as CVU performs each individual test.

The following example is a command, without the -verbose keyword, to check for the readiness of the cluster for installing Oracle Clusterware:

C:\> stage\clusterware\cluvfy\runcluvfy.bat comp sys -n node1,node2 -p crs

## **Checking Network Requirements**

Check that you have the networking hardware and internet protocol (IP) addresses required for an Oracle Real Application Clusters installation.

**Note:** For the most up-to-date information about supported network protocols and hardware for RAC installations, refer to the Certify pages on the Oracle*MetaLink* Web site:

https://metalink.oracle.com

#### **Network Hardware Requirements**

Each node in the cluster must meet the following requirements:

- Each node must have at least two network adapters; one for the public network interface and one for the private network interface (the interconnect).
- The private and public network interface names must be different from each other and cannot contain any multibyte language characters. The names are case-sensitive.
- The private network interface name must be the same on all nodes.
- The public network interface name must be the same on all nodes.

- The public interface on each node must be listed first in the bind order (the order in which network services access the node).
- Oracle supports the TCP/IP protocol for the public and private networks and requires that Windows Media Sensing is disabled by setting the value of the DisableDHCPMediaSense parameter to 1.

## **IP Address Requirements**

Before starting the installation, you must have the following IP addresses available for each node:

- An IP address with an associated network name registered in the domain name service (DNS) for the public interface. If you do not have an available DNS, then record the network name and IP address in the system hosts file, %SystemRoot%\system32\drivers\etc\hosts.
- One virtual IP (VIP) address with an associated network name registered in DNS. If you do not have an available DNS, then record the network name and VIP address in the system hosts file, %SystemRoot%\system32\drivers\etc\hosts. Select an address for your

VIP that meets the following requirements:

- The IP address and network name are currently unused
- The VIP is on the same subnet as your public interface

Before installation, ensure that the default gateway can be accessed by a ping command. To find the default gateway, use the route command, as described in your operating system's help utility. After installation, configure clients to use either the VIP address or the network name associated with the VIP. If a node fails, then the node's virtual IP address fails over to another node.

• A private IP address with a host name for each private interface.

Oracle recommends that you use private network IP addresses for these interfaces (for example: 10.\*.\*.\* or 192.168.\*.\*). Use the %SystemRoot%\system32\drivers\etc\hosts file on each node to associate

\*SystemRoot\*\system32\drivers\etc\hosts file on each node to associate private network names with private IP addresses.

For example, with a two node cluster where each node has one public and one private interface, you might have the configuration shown in the following table for your network interfaces, where the hosts file is

| Node | Interface Name | Туре    | IP Address    | Registered In                           |
|------|----------------|---------|---------------|-----------------------------------------|
| rac1 | rac1           | Public  | 143.46.43.100 | DNS (if available, else the hosts file) |
| rac1 | rac1-vip       | Virtual | 143.46.43.104 | DNS (if available, else the hosts file) |
| rac1 | rac1-priv      | Private | 10.0.0.1      | Hosts file                              |
| rac2 | rac2           | Public  | 143.46.43.101 | DNS (if available, else the hosts file) |
| rac2 | rac2-vip       | Virtual | 143.46.43.105 | DNS (if available, else the hosts file) |
| rac2 | rac2-priv      | Private | 10.0.0.2      | Hosts file                              |

%SystemRoot%\system32\drivers\etc\hosts:

To enable VIP failover, the configuration shown in the preceding table defines the public and VIP addresses of both nodes on the same subnet, 143.46.43. When a node or interconnect fails, then the associated VIP is relocated to the surviving instance,

enabling fast notification of the failure to the clients connecting through that VIP. If the application and client are configured with transparent application failover options, then the client is reconnected to the surviving instance.

#### Checking Network Requirements

To verify that each node meets the requirements, follow these steps:

- **1.** If necessary, install the network adapters for the public and private networks and configure them with either public or private IP addresses.
- Register the host names and IP addresses for the public network interfaces in DNS.
- 3. For each node, register one virtual host name and IP address in DNS.
- 4. For each private interface on every node, add a line similar to the following to the %SystemRoot%\system32\drivers\etc\hosts file on all nodes, specifying the private IP address and associated private host name:

10.0.0.1 rac1-priv

If you need to change a network interface name, follow these steps:

- 1. Click Start, then Settings, then Control Panel, and then Network and Dial-up Connections
- **2.** Right click the icon of the network interface for which you need to change the name
- 3. Select Rename
- 4. Enter and save the new name

To ensure that your public interface is first in the bind order, follow these steps:

- 1. Right-click My Network Places and choose Properties.
- 2. In the Advanced menu, click Advanced Settings...
- **3.** If the public interface name is not the first name listed under the Adapters and Bindings tab, then select it and click the arrow to move it to the top of list
- 4. Click OK to save the setting and then exit network setup dialog

To disable Windows Media Sensing for TCP/IP, you must set the value of the DisableDHCPMediaSense parameter to 1 on each node. Because you need to modify the Windows registry to disable Media Sensing, you should first backup the registry and confirm that you can restore it, using the methods described in your Windows documentation. Disable Media Sensing by completing the following steps on each node of your cluster:

- **1.** Backup the Windows registry.
- **2.** Use Registry Editor (Regedt32.exe) to view the following key in the registry:

HKEY\_LOCAL\_MACHINE\System\CurrentControlSet\Services\Tcpip\Parameters

**3.** Add the following registry value:

```
Value Name: DisableDHCPMediaSense
Data Type: REG_DWORD -Boolean
Value: 1
```

4. Restart the computer.

## Checking the Network Setup

Enter a command using the following syntax to verify node connectivity between all of the nodes for which your cluster is configured:

cluvfy comp nodecon -n node\_list [-verbose]

In the preceding command, the variable *node\_list* is a list of nodes, separated by commas, in your cluster. This command detects all the network interfaces available on the cluster nodes, and verifies the connectivity between all the nodes through the network interfaces it finds. This command also lists all the interfaces available on the nodes that are suitable for use as virtual IPs. If you have defined the IP addresses for your private interconnects as suggested earlier in this section, the command will also show the interfaces to the private interconnects that are successfully connected.

Include the option -verbose to receive progress updates as CVU performs its system checks, and detailed reporting of the test results. You will need to provide the full path name to the CVU executable on the installation, just as before.

In the following example, the media is in the staging area on the C: drive and the two-node cluster consists of nodes named node1 and node2:

C:\> stage\clusterware\cluvfy\runcluvfy.bat comp nodecon -n node1,node2 -verbose

## **Checking Individual Component Requirements**

This section contains these topics:

- Oracle Advanced Security Requirements
- Oracle Enterprise Manager Requirements

#### **Oracle Advanced Security Requirements**

Satisfy hardware and software requirements to use authentication support with Oracle components. Some Oracle Advanced Security components can use a Lightweight Directory Access Protocol (LDAP) directory such as Oracle Internet Directory.

**See Also:** Oracle Database Advanced Security Administrator's Guide

#### **Oracle Enterprise Manager Requirements**

All Oracle Enterprise Manager products must be of the same release. Older versions of Enterprise Manager are not supported with the current release.

**Note:** All Oracle Enterprise Manager products, except Oracle Enterprise Manager Database Control and Enterprise Manager Java Console, are released on the Enterprise Manager Grid Control installation media. Enterprise Manager Database Control is available on the Oracle Database installation media and Enterprise Manager Java Console is available on the Oracle Client installation media.

**See Also:** Oracle Enterprise Manager Grid Control Installation and Basic Configuration available on the Enterprise Manager Grid Control installation media

## **Stopping Existing Oracle Processes**

**Caution:** If you are installing additional Oracle Database 10*g* products in an existing Oracle home, stop *all* processes running in the Oracle home. You must complete this task to enable Oracle Universal Installer to relink certain executables and libraries.

If you are installing Oracle Clusterware on a node that already has a single-instance Oracle Database 10g installation, then stop the existing ASM instances. After Oracle Clusterware is installed, start up the ASM instances again. After Oracle Clusterware is installed, when you restart the ASM instances, they use the cluster CSS daemon instead of the daemon for the single-instance Oracle database.

If a GSD from Oracle9i, Release 9.2 or earlier, is running, then stop it before installing Oracle Database 10g Oracle Clusterware by stopping OracleGSDService. The procedure to stop Oracle services in the Services window appears at the end of this section.

If you choose to create a database during the installation, then most installation types configure and start a default Oracle Net listener using TCP/IP port 1521 and the IPC key value EXTPROC. However, if an existing Oracle Net listener process is using the same port or key value, then Oracle Universal Installer can only configure the new listener; it cannot start it. To ensure that the new listener process starts during the installation, you must shut down any existing listeners and stop their related services before starting Oracle Universal Installer.

To stop an Oracle service, perform one of the following procedures

- Using the GUI:
  - 1. Click Start, then click Settings, Control Panel, Administrative Tools, and then Services.
  - 2. Right click the service you want to stop
  - 3. Click Stop
- Using command line, enter the command:

C:\>net stop service

where *service* is the name of the service you want to stop

**Note:** If you receive a warning to stop all Oracle services after starting OUI, then run the command

Oracle\_home\bin\localconfig delete where Oracle\_home is the home that is running CSS.

## Verifying Cluster Privileges

Before running Oracle Universal Installer, from the node where you intend to run the Installer, verify that you have administrative privileges on the other nodes. To do this, enter the following command for each node that is a part of the cluster:

```
net use \\node_name\C$
```

where *node\_name* is the node name. If your installation will access drives in addition to the C: drive, repeat this command for every node in the cluster, substituting the drive letter for each drive you plan to use.

For the installation to be successful, you must use the same user name and password on each node in a cluster or use a domain user name. If you use a domain user name, then log on under a domain with a user name and password to which you have explicitly granted local administrative privileges on all nodes.

# **Storage Pre-Installation Tasks**

This chapter describes the storage configuration tasks that you must complete before you start Oracle Universal Installer. It includes information about the following tasks:

- Preliminary Shared Disk Preparation
- Reviewing Storage Options for Oracle Clusterware, Database, and Recovery Files
- Storage Configuration Steps for Real Application Clusters
- Configuring Disks for Automatic Storage Management
- Configuring Raw Logical Volumes or Raw Partitions
- Requirements for Files Managed by Oracle

## **Preliminary Shared Disk Preparation**

Complete the following steps to prepare shared disks for storage:

- Disabling Write Caching
- Enabling Automounting for Windows 2003

#### **Disabling Write Caching**

You must disable write caching on all disks that will be used to share data between nodes in your cluster. To disable write caching, perform these steps:

- 1. Click Start, then click **Settings**, then **Control Panel**, then **Administrative Tools**, then **Computer Management**, then **Device Manager**, and then **Disk drives**
- 2. Expand the Disk drives and double-click the first drive listed
- **3.** Under the Disk Properties tab for the selected drive, uncheck the option that enables the write cache
- **4.** Double-click each of the other drives listed in the Disk drives hive and disable the write cache as described in the previous step

**Caution:** Any disks that you use to store files, including database files, that will be shared between nodes, must have write caching disabled.

#### Enabling Automounting for Windows 2003

If you are using Windows 2003, then you must enable disk automounting, depending on the Oracle products you are installing and on other conditions.

You must enable automounting when using:

- Raw partitions for Oracle Real Application Clusters (RAC)
- Cluster file system for Oracle Real Application Clusters
- Oracle Clusterware
- Raw partitions for a single-node database installation
- Logical drives for Automatic Storage Management (ASM)

To enable automounting:

1. Enter the following commands at a command prompt:

```
c:\> diskpart
DISKPART> automount enable
Automatic mounting of new volumes enabled.
```

- 2. Type exit to end the diskpart session
- 3. Repeat steps 1 and 2 for each node in the cluster.
- **4.** When you have prepared all the cluster nodes in your Windows 2003 system as described in the previous steps, restart all of the nodes.

**Note:** All nodes in the cluster must have automatic mounting enabled in order to correctly install RAC and Oracle Clusterware. Oracle recommends that you enable automatic mounting before creating any logical partitions for use by the database, ASM, or the Cluster File System.

You must restart each node after enabling disk automounting. After it is enabled and the node is restarted, automatic mounting remains active until it is disabled.

# Reviewing Storage Options for Oracle Clusterware, Database, and Recovery Files

This section describes supported options for storing Oracle Clusterware files, Oracle Database software, and database files. It includes the following sections:

- Overview of Storage Options
- Checking for Available Shared Storage with CVU

#### **Overview of Storage Options**

Use the following overview to help you select your storage option:

#### **Overview of Oracle Clusterware Storage Options**

There are two ways to store Oracle Clusterware files:

- Oracle Cluster File System (OCFS): The cluster file system Oracle provides for the Windows and Linux communities. If you intend to store Oracle Clusterware files on OCFS, then you must ensure that OCFS volume sizes are at least 500 MB each.
- Raw storage: Raw logical volumes or raw partitions are created and managed by Microsoft Windows disk management tools or by tools provided by third party vendors.

Note that you must provide disk space for one mirrored Oracle Cluster Registry (OCR) file, and two mirrored voting disk files.

#### **Overview of Oracle Database and Recovery File Options**

There are three ways to store Oracle Database and recovery files on shared disks:

- Automatic Storage Management (database files only): Automatic Storage Management (ASM) is an integrated, high-performance database file system and disk manager for Oracle files. Because ASM requires an Oracle Database instance, it cannot contain Oracle software, but you can use ASM to manage database and recovery files.
- Oracle Cluster File System (OCFS): Note that if you intend to use OCFS for your database files, then you should create partitions large enough for the database files when you create partitions for Oracle Clusterware

**Note:** If you want to have a shared Oracle home directory for all nodes, then you must use OCFS.

Raw storage: Note that you cannot use raw storage to store Oracle database recovery files.

The storage option that you choose for recovery files can be the same as or different to the option you choose for the database files.

#### **General Storage Considerations**

For all installations, you must choose the storage option that you want to use for Oracle Clusterware files and Oracle Database files. If you want to enable automated backups during the installation, then you must also choose the storage option that you want to use for recovery files (the flash recovery area). You do not have to use the same storage option for each file type.

For voting disk file placement, ensure that each voting disk is configured so that it does not share any hardware device or disk, or other single point of failure. An absolute majority of voting disks configured (more than half) must be available and responsive at all times for Oracle Clusterware to operate.

For single-instance Oracle Database installations using Oracle Clusterware for failover, you must use OCFS, ASM, or shared raw disks if you do not want the failover processing to include dismounting and remounting the disks containing your database files.

The following table shows the storage options supported for storing Oracle Clusterware files, Oracle Database files, and Oracle Database recovery files. Oracle Clusterware files include the Oracle Cluster Registry (OCR) and the Oracle Clusterware voting disk. Oracle Database files include data files, control files, redo log files, the server parameter file, and the password file.

**Note:** For the most up-to-date information about supported storage options for RAC installations, refer to the Certify pages on the Oracle*MetaLink* Web site:

https://metalink.oracle.com

|                              | File Types Supported  |          |          |  |
|------------------------------|-----------------------|----------|----------|--|
| Storage Option               | Oracle<br>Clusterware | Database | Recovery |  |
| Automatic Storage Management | No                    | Yes      | Yes      |  |
| Cluster file system (OCFS)   | Yes                   | Yes      | Yes      |  |
| Shared raw storage           | Yes                   | Yes      | No       |  |

Use the following guidelines when choosing the storage options that you want to use for each file type:

- If you satisfy all of the requirements listed for the chosen storage options, then you
  can choose any combination of the supported storage options for each file type.
- Oracle recommends that you choose Automatic Storage Management (ASM) as the storage option for database and recovery files.
- For Standard Edition cluster installations, ASM is the only supported storage option for database or recovery files.
- You cannot use ASM to store Oracle Clusterware files, because these files must be accessible before any Oracle instance starts, which includes the ASM instances required to manage ASM access.
- If you intend to use ASM with RAC, and you are configuring a new ASM instance, then you must ensure that your system meets the following conditions:
  - All nodes on the cluster have the release 2 (10.2) version of Oracle Clusterware installed
  - Any existing ASM instance on any node in the cluster is shut down
- If you intend to upgrade an existing RAC database, or a RAC database with ASM instances, then you must ensure that your system meets the following conditions:
  - The RAC database or RAC database with ASM instance is running on the node from which the Oracle Universal Installer (OUI) and Database Configuration Assistant (DBCA) is run
  - The RAC database or RAC database with ASM instance is running on the same nodes that you intend to make members of the new cluster installation. For example, if you have an existing RAC database running on a three node cluster, then you must install the upgrade on all three nodes. You cannot attempt to upgrade only 2 nodes of the cluster.
- To obtain the benefits of voting disk redundancy, you must provide storage for three copies of the voting disk no matter which storage option you choose.

#### Guidelines for Placing Oracle Datafiles on a File System

If you decide to place the Oracle datafiles on OCFS, then use the following guidelines when deciding where to place them:

- You can choose either a single cluster file system or more than one cluster file system to store the datafiles:
  - If you want to use a single cluster file system, then choose a cluster file system on a physical device that is dedicated to the database.

For best performance and reliability, choose a RAID device or a logical volume on more than one physical device and implement the stripe-and-mirror-everything methodology, also known as SAME.

- If you want to use more than one cluster file system, then choose cluster file systems on separate physical devices or partitions that are dedicated to the database.

This method enables you to distribute physical I/O and create separate control files on different devices for increased reliability. It also enables you to fully implement Oracle Optimal Flexible Architecture (OFA) guidelines. To implement this method, you must choose either the Advanced database creation option or choose the Custom installation type during installation.

• If you intend to create a preconfigured database during the installation, then the cluster file system (or systems) that you choose must have at least 4 GB of free disk space.

For production databases, you must estimate the disk space requirement depending on the use you want to make of the database.

• For optimum performance, the cluster file systems that you choose should be on physical devices that are used only by the database.

**Note:** You must not create an NTFS partition on a disk that you are using for OCFS.

 The default location suggested by Oracle Universal Installer for the database file directory is a subdirectory of the Oracle base directory. However, this default location is not appropriate for RAC production databases.

#### Guidelines for Placing Oracle Recovery Files on a File System

**Note:** You must choose a location for recovery files only if you intend to enable automated backups during the installation.

If you choose to place the Oracle recovery files on a cluster file system, then use the following guidelines when deciding where to place them:

 To prevent disk failure from making the database files as well as the recovery files unavailable, place the recovery files on a cluster file system that is on a different physical disk from the database files.

**Note:** Alternatively use an ASM disk group with a normal or high redundancy level for either or both file types.

• The cluster file system that you choose should have at least 3 GB of free disk space.

The disk space requirement is the default disk quota configured for the flash recovery area (specified by the DB\_RECOVERY\_FILE\_DEST\_SIZE initialization parameter).

If you choose the Custom installation type or the Advanced database configuration option, then you can specify a different disk quota value. After you create the database, you can also use Oracle Enterprise Manager to specify a different value.

**See Also:** *Oracle Backup and Recovery Basics* for more information about sizing the flash recovery area.

 The default location suggested by Oracle Universal Installer for the recovery area directory is a subdirectory of the Oracle base directory. However, this default location is not appropriate for RAC production databases.

#### After You Have Selected Disk Storage Options

When you have determined your disk storage options, you must perform the following tasks in the following order:

#### 1: Check for available storage with CVU

Refer to "Checking for Available Shared Storage with CVU" on page 3-6

#### 2: Configure storage for Oracle Clusterware files

- To use OCFS for Oracle Clusterware files, refer to Configuring Storage for Oracle Clusterware Files on a Shared File System on page 3-7
- To use raw devices (partitions) for Oracle Clusterware files, refer to "Configuring Storage for Oracle Clusterware Files on Raw Devices" on page 3-8

#### 3: Configure storage for Oracle Database files and recovery files

- To use a file system for database or recovery file storage, refer to Configuring Storage for Oracle Clusterware Files on a Shared File System on page 3-7, and ensure that in addition to the volumes you create for Oracle Clusterware files, you also create additional volumes with sizes sufficient to store database files.
- To use Automatic Storage Management for database or recovery file storage, refer to "Configuring Disks for Automatic Storage Management" on page 3-8.
- To use raw devices (partitions) for database file storage, refer to "Configuring Raw Logical Volumes or Raw Partitions" on page 3-15.

#### Checking for Available Shared Storage with CVU

To check for all shared file systems available across all nodes on the cluster, use the following CVU command:

```
cluvfy comp ssa -n node_list
```

Remember to use the full path name and the runcluvfy.bat command on the installation media and include the list of nodes in your cluster, separated by commas, for the *node\_list*. The following example is for a system with two nodes, *node1* and *node2*, and the installation media on drive F:

F:\> clusterware\cluvfy\runcluvfy.bat comp ssa -n node1,node2

If you want to check the shared accessibility of a specific shared storage type to specific nodes in your cluster, then use the following command syntax:

cluvfy comp ssa -n node\_list -s storageID\_list

In the preceding syntax, the variable *node\_list* is the list of nodes you want to check, separated by commas, and the variable *storageID\_list* is the list of storage

device IDs for the storage devices managed by the file system type that you want to check.

## Storage Configuration Steps for Real Application Clusters

Log in to Windows with Administrative privileges and perform the following steps depending on whether you use the Oracle Cluster File System (OCFS) or raw devices:

- Configuring Storage for Oracle Clusterware Files on a Shared File System
- Configuring Storage for Oracle Clusterware Files on Raw Devices

If you plan to use Automatic Storage Management (ASM) for your database files, then you only need to perform the actions related to the Oracle home and the Oracle Cluster Registry (OCR) and voting disk storage.

#### Configuring Storage for Oracle Clusterware Files on a Shared File System

If you plan to use OCFS for your Oracle home and datafiles, then the following partitions must exist before you run OUI to install Oracle Clusterware:

- 3 GB, or larger, for the Oracle home
- 3 GB, or larger, for the datafiles

The OCR and voting disk, required by Oracle Clusterware, are also stored in the OCFS datafile directory (*datafile\_disk*\cdata\clustername) where *datafile\_disk* is the OCFS partition and *clustername* is the name of your cluster.

Oracle Universal Installer (OUI) does not suggest a default location for the Oracle Cluster Registry (OCR) or the Oracle Clusterware voting disk. If you choose to create these files on a file system, then perform the steps described in this section to set up the shared disk raw partitions for OCFS. Windows refers to raw partitions as logical drives. If you need more information about creating partitions, then refer to the Windows online help from within the disk administration tools.

- 1. Run Windows Disk Management from one node to create an extended partition. Use a basic disk: dynamic disks are not supported.
- **2.** Create at least two partitions: one for the Oracle home and one for the Oracle database files.

You do not need to create a partition for the voting disk if you plan to use OCFS. OCFS stores the voting device in a file.

The number of partitions used for OCFS affects performance. Therefore, you should create the minimum number of partitions needed for the OCFS option you choose.

To create the required partitions, perform the following steps:

- 1. From one of the existing nodes of the cluster, run the Windows disk administration tool as follows:
  - Click Start, then select Settings, Control Panel, Administrative Tools, and then Computer Management
  - Expand the Storage folder to Disk Management. Use a basic disk with a Master Boot Record (MBR) partition style as an extended partition for creating partitions.

- **2.** Right click inside an unallocated part of an extended partition and choose Create Logical Drive. A wizard presents pages for configuring the logical drive. Select the select logical drive radio button and click **Next**.
- 3. Enter the size that you want for the partition and click Next.
- **4.** Choose the option "Do not assign a drive letter or path", click **Next**, and then choose the option "Do not format this partition". Click **Finish** on the last page of the wizard.
- **5.** Repeat steps 2 through 4 for the second and any additional partitions. An optimal configuration is one partition for the Oracle home and one partition for Oracle database files.
- **6.** If you are preparing drives on a Windows 2003 system, then you should restart all nodes in the cluster after you have created the logical drives.
- **7.** Check all nodes in the cluster to ensure that the partitions are visible on all the nodes and to ensure that none of the Oracle partitions have drive letters assigned. If any partitions have drive letters assigned, then remove them by performing these steps:
  - Right-click the partition in the Windows disk administration tool
  - Select "Change Drive Letters and Paths..." from the menu
  - Click Remove in the "Change Drive Letter and Paths" window

#### **Configuring Storage for Oracle Clusterware Files on Raw Devices**

To use raw devices, create two partitions: One 256MB partition for the voting disk and one 256 MB partition for the OCR. If you are not using OCFS for your datafiles, then you must also create raw partitions for your database files as described in "Configuring Raw Logical Volumes or Raw Partitions" on page 3-15.

## **Configuring Disks for Automatic Storage Management**

This section describes how to configure disks for use with ASM. Before you configure the disks, you must determine the number of disks and the amount of free disk space that you require.

The following sections describe how to identify the requirements and configure the disks:

- General Steps for Configuring Automatic Storage Management
- Step 1: Identifying Storage Requirements for Automatic Storage Management
- Step 2 (Optional): Using an Existing Automatic Storage Management Disk Group
- Step 3: Creating DAS or SAN Disk Partitions for Automatic Storage Management
- Step 4: Manually Configuring Disks for Automatic Storage Management

#### General Steps for Configuring Automatic Storage Management

You will follow these general steps to configure Automatic Storage Management:

- **1.** Identify your site's storage requirements.
- 2. Optionally, use an existing Automatic Storage Management disk group.

- **3.** If you are creating a new Automatic Storage Management disk group, then create partitions for DAS or SAN disks.
- **4.** Use one of the following methods to complete the Automatic Storage Management configuration:
  - If you plan to install Oracle Database using interactive mode, then Oracle Universal Installer prompts you for the Automatic Storage Management disk configuration information during the installation.
  - If you plan to install Oracle Database using noninteractive mode, then you must configure the disks manually before performing the installation.

#### Step 1: Identifying Storage Requirements for Automatic Storage Management

To identify the storage requirements for using Automatic Storage Management, you must determine how many devices and the amount of free disk space that you require. To complete this task, follow these steps:

**1.** Determine whether you want to use Automatic Storage Management for Oracle datafiles, recovery files, or both.

**Note:** You do not have to use the same storage mechanism for datafiles and recovery files. One can use the file system, while the other uses Automatic Storage Management. If you plan to use Automatic Storage Management for both datafiles and recovery files, then you should create separate ASM disk groups for the datafiles and the recovery files.

If you plan to enable automated backups during the installation, then you can choose Automatic Storage Management as the storage mechanism for recovery files by specifying an ASM disk group for the flash recovery area. Depending how you choose to create a database during the installation, you have the following options:

 If you select an installation method that runs Database Configuration Assistant in interactive mode (for example, by choosing the Advanced database configuration option), then you can decide whether you want to use the same ASM disk group for datafiles and recovery files. You can also choose to use different disk groups for each file type. Ideally, you should create separate ASM disk groups for datafiles and recovery files.

The same choice is available to you if you use Database Configuration Assistant after the installation to create a database.

- If you select an installation type that runs Database Configuration Assistant in non-interactive mode, then you must use the same Automatic Storage Management disk group for datafiles and recovery files.
- **2.** Choose the Automatic Storage Management redundancy level that you want to use for the Automatic Storage Management disk group.

The redundancy level that you choose for the Automatic Storage Management disk group determines how ASM mirrors files in the disk group, and determines the number of disks and amount of disk space that you require. The redundancy levels are as follows:

External redundancy

An external redundancy disk group requires a minimum of one disk device. The effective disk space in an external redundancy disk group is the sum of the disk space in all of its devices.

Because Automatic Storage Management does not mirror data in an external redundancy disk group, Oracle recommends that you use only RAID or similar devices that provide their own data protection mechanisms as disk devices in this type of disk group.

Normal redundancy

In a normal redundancy disk group, Automatic Storage Management uses two-way mirroring by default (except for the control file, which is mirrored three ways), to increase performance and reliability. A normal redundancy disk group requires a minimum of two disk devices, or two failure groups. The effective disk space in a normal redundancy disk group is *half* the sum of the disk space in all of its devices.

For most installations, Oracle recommends that you use normal redundancy disk groups.

High redundancy

3

High

In a high redundancy disk group, Automatic Storage Management uses three-way mirroring to increase performance and provide the highest level of reliability. A high redundancy disk group requires a minimum of three disk devices (or three failure groups). The effective disk space in a high redundancy disk group is *one-third* the sum of the disk space in all of its devices.

While high redundancy disk groups do provide a high level of data protection, you must consider the higher cost of additional storage devices before deciding to use this redundancy level.

**3.** Determine the total amount of disk space that you require for the datafiles and recovery files.

| Redundancy<br>Level | Minimum Number<br>of Disks | Datafiles | Recovery<br>Flles | Both File<br>Types |
|---------------------|----------------------------|-----------|-------------------|--------------------|
| External            | 1                          | 1.15 GB   | 2.3 GB            | 3.45 GB            |
| Normal              | 2                          | 2.3 GB    | 4.6 GB            | 6.9 GB             |

3.45 GB

Use the following table to determine the minimum number of disks and the minimum disk space requirements for the installation:

If an ASM instance already exists on the system, then you can use an existing disk group to meet these storage requirements. If necessary, you can add disks to an existing disk group during the installation.

6.9 GB

10.35 GB

The following section describes how to identify existing disk groups and determine the free disk space that they contain.

4. Optionally identify failure groups for the ASM disk group devices.

**Note:** You need to complete this step only if you intend to use an installation method that runs Database Configuration Assistant in interactive mode–for example, if you intend to choose the Custom installation type, or the Advanced database configuration option. Other installation types do not enable you to specify failure groups.

If you intend to use a normal or high redundancy disk group, then you can further protect your database against hardware failure by associating a set of disk devices in a custom failure group. Failure groups define ASM disks that share a common potential failure mechanism. For more information about ASM failure groups, refer to *Oracle Database Administrator's Guide*.

**Note:** If you define custom failure groups, you must specify a minimum of two failure groups for normal redundancy disk groups and three failure groups for high redundancy disk groups.

- **5.** If you are sure that a suitable disk group does not exist on the system, then install or identify appropriate disk devices to add to a new disk group. Use the following guidelines when identifying appropriate disk devices:
  - All of the devices in an Automatic Storage Management disk group should be the same size and have the same performance characteristics.
  - Do not specify two or more partitions on a single physical disk as ASM disks in the same disk group. Automatic Storage Management expects each device for a disk group to be on a separate physical disk.
  - Although you can specify a logical volume as a device in an Automatic Storage Management disk group, Oracle does not recommend their use. Logical volume managers can hide the physical disk architecture, preventing Automatic Storage Management from optimizing I/O across the physical devices.

**Tip:** As you progress through the following steps, make a list of the raw device names you intend to use and have it available during your database or ASM installation.

#### Step 2 (Optional): Using an Existing Automatic Storage Management Disk Group

If you want to use Automatic Storage Management as the storage option for either database or recovery files, and an existing Automatic Storage Management disk group already exists, then you have the following choices, depending on the installation method that you select:

 If you select an installation method that runs Database Configuration Assistant in interactive mode (for example, by choosing the Advanced database configuration option for example), then you can decide whether you want to create a new disk group, or use an existing disk group.

The same choice is available to you if you use Database Configuration Assistant after the installation to create a database.

 If you select an installation type that runs Database Configuration Assistant in non-interactive mode, then you must choose an existing disk group for the new database; you cannot create a new disk group. However, you can add disk devices to an existing disk group if the existing disk group has insufficient free space for your requirements.

**Note:** The Automatic Storage Management instance that manages the existing disk group can be running in a different Oracle home directory.

To determine whether an existing ASM disk group exists, or to determine whether there is sufficient disk space in a disk group, you can use Oracle Enterprise Manager, either Grid Control or Database Control. Alternatively, you can use the following procedure:

- 1. In the **Services** Control Panel, make sure that the OracleASMService+ASM*n* service, where *n* is the node number, has started.
- **2.** Open a Windows command prompt and temporarily set the ORACLE\_SID environment variable to specify the appropriate value for the ASM instance that you want to use.

For example, if the ASM SID is named +ASM1, then enter a setting similar to the following:

C:\> set ORACLE\_SID = +ASM1

**3.** Connect to the Automatic Storage Management instance as the SYS user with AS SYSDBA privilege and start the instance if necessary with a command similar to the following:

```
C:\> sqlplus "SYS/SYS_password as SYSDBA"
SQL> STARTUP
```

**4.** Enter the following command to view the existing disk groups, their redundancy level, and the amount of free disk space in each disk group:

SQL> SELECT NAME, TYPE, TOTAL\_MB, FREE\_MB FROM V\$ASM\_DISKGROUP;

- **5.** From the output, identify a disk group with the appropriate redundancy level and note the free space that it contains.
- **6.** If necessary, install, or identify the additional disk devices required to meet the storage requirements listed in the previous section.

**Note:** If you are adding devices to an existing disk group, then Oracle recommends that you use devices that have the same size and performance characteristics as the existing devices in that disk group.

#### Step 3: Creating DAS or SAN Disk Partitions for Automatic Storage Management

To use a DAS or SAN disk in Automatic Storage Management, the disk must have a partition table. Oracle recommends creating exactly one partition for each disk containing the entire disk.

**Note:** You can use any physical disk for Automatic Storage Management, as long as it is partitioned. However, you cannot use NAS or Microsoft dynamic disks.

Use Microsoft Computer Management or the command line tool diskpart to create the partitions. Ensure that you create the partitions without drive letters. After you have created the partitions, the disks can be configured.

**See Also:** "Assigning Logical Names" on page 3-16 for more information about using diskpart to create a partition

#### Step 4: Manually Configuring Disks for Automatic Storage Management

To use Automatic Storage Management with direct attached storage (DAS) or storage area network (SAN) storage, the disks must be stamped with a header. If you install Oracle Database in interactive mode, then Oracle Universal Installer configures the disks' headers during the installation process.

However, if you plan to install Oracle Database in noninteractive mode, then you need to configure the disks manually before installation either by using <code>asmtoolg</code> (GUI version) or using <code>asmtool</code> (command line version). You can also use these tools to reconfigure the disks after installation. The <code>asmtoolg</code> and <code>asmtool</code> utilities only work on partitioned disks; you cannot use Automatic Storage Management on unpartitioned disks.

The following section describes the asmtoolg and asmtool functions and commands.

#### Overview of asmtoolg and asmtool

The asmtoolg and asmtool tools associate meaningful, persistent names with disks to facilitate using those disks with Automatic Storage Management. Automatic Storage Management uses disk strings to operate more easily on groups of disks at once. The names that asmtoolg or asmtool create make this easier than using Windows drive letters.

All disk names created by asmtoolg or asmtool begin with the prefix ORCLDISK followed by a user-defined prefix (the default is DATA), and by a disk number for identification purposes. You can use them as raw devices in the Automatic Storage Management instance by specifying a name \\.\ORCLDISKprefixn, where prefix either can be DATA, or can be a value you supply, and where *n* represents the disk number.

To configure your disks with asmtoolg, refer to the section "Using asmtoolg (Graphical User Interface)" on page 3-13. To configure the disks with asmtool, refer to the section "Using asmtool (Command Line)" on page 3-14.

#### Using asmtoolg (Graphical User Interface)

asmtoolg is a graphical interface for creating device names. Use asmtoolg to add, change, delete, and examine the devices available for use in Automatic Storage Management.

To add or change disk stamps:

1. In the installation media labeled Oracle Database 10g Release 2 (10.2), navigate to db\asmtool, and double-click asmtoolg.

If Oracle Database is already installed, then go to ORACLE\_BASE\ORACLE\_ HOME\bin, and double-click asmtoolg.

2. Select the Add or change label option, and then click Next.

asmtoolg shows the devices available on the system. Unrecognized disks are labeled as a "Candidate device." Raw device files are labeled as "Oracle raw device

file." Stamped Automatic Storage Management disks are labeled as "Stamped ASM disk," and unstamped Automatic Storage Management disks are labeled as "Unstamped ASM disks." The tool also shows disks that are recognized by Windows as a file system (such as NTFS). These disks are not available for use as ASM disks, and cannot be selected. In addition, Microsoft Dynamic disks are not available for use as ASM disks.

If necessary, follow the steps under "Creating Partitions for Logical Volumes" on page 3-15 to create a disk partition for the ASM instance.

**3.** On the Stamp Disks screen, select the disks to stamp.

For ease of use, Automatic Storage Management can generate unique stamps for all of the devices selected for a given prefix. The stamps are generated by concatenating a number with the prefix specified. For example, if the prefix is DATA, then the first Automatic Storage Management link name is ORCLDISKDATA0.

You can also specify the stamps of individual devices.

- **4.** Optionally, select a disk to edit the individual stamp (Automatic Storage Management link name).
- 5. Click Next.
- 6. Click Finish.

To delete disk stamps:

1. Select the **Delete labels** option, then click **Next**.

The delete option is only available if disks exist with stamps. The delete screen shows all stamped Automatic Storage Management disks.

- 2. On the Delete Stamps screen, select the disks to unstamp.
- 3. Click Next.
- 4. Click Finish.

#### Using asmtool (Command Line)

asmtool is a command-line interface for stamping disks. It has the following options:

| Option     | Description                                                                                                    | Example                                                                                                    |
|------------|----------------------------------------------------------------------------------------------------|----------------------------------------------------------------------------------------------------|
| -add       | Adds or changes stamps. You must specify<br>the hard disk, partition, and new stamp<br>name. If the disk is a raw device or has an<br>existing Automatic Storage Management<br>stamp, then you must specify the -force<br>option.                                                                          | asmtool -add [-force]<br>\Device\Harddisk1\Partition1 ORCLDISKASM0<br>\Device\Harddisk2\Partition1 ORCLDISKASM2 |
|            | If necessary, follow the steps under<br>"Creating Partitions for Logical Volumes"<br>on page 3-15 to create a disk partition for<br>the ASM instance.                                                                                                    |                                                                                                    |
| -addprefix | Adds or changes stamps using a common<br>prefix to generate stamps automatically.<br>The stamps are generated by concatenating<br>a number with the prefix specified. If the<br>disk is a raw device or has an existing<br>Automatic Storage Management stamp,<br>then you must specify the -force option. | asmtool -addprefix ORCLDISKASM [-force]<br>\Device\Harddisk1\Partition1<br>\Device\Harddisk2\Partition1         |

| Option  | Description                                                                                                    | Example                                   |
|---------|----------------------------------------------------------------------------------------------------|-------------------------------------------|
| -list   | List available disks. The stamp, windows<br>device name, and disk size in megabytes<br>are shown. Some disks may be file systems,<br>and cannot be stamped. If the disk is a raw<br>device or has an existing ASM stamp, then<br>you must specify the -force option. | asmtool -list [-force]                    |
| -delete | Removes existing stamps from disks.                                                                                                    | asmtool -delete ORCLDISKASM0 ORCLDISKASM1 |

**Note:** For -add, -addprefix, and -delete, asmtool will notify any Automatic Storage Management instances on the local machine and other nodes in the cluster if available, to rescan the available disks.

## **Configuring Raw Logical Volumes or Raw Partitions**

This section contains the following topics:

- Creating Partitions for Logical Volumes
- Assigning Logical Names
- Creating the DBCA Raw Device Mapping File

## **Creating Partitions for Logical Volumes**

Create the logical volumes listed in the following table. You must create these volumes to install an Oracle database.

|                           | Partition<br>Size |                                                                                                    |
|---------------------------|-------------------|----------------------------------------------------------------------------------------------------|
| Number                    | (MB)              | Purpose and Sample Logical Volume Name                                                                                                    |
| 1                         | 500               | SYSTEM tablespace: dbname_system_raw_500m                                                                                                  |
| 1                         | 800               | SYSAUX tablespace: dbname_sysaux_raw_800m                                                                                                  |
| 1 for<br>each<br>instance | 500               | UNDOTBS1 tablespace: dbname_undotbs1_raw_500m                                                                                              |
| 1                         | 180               | EXAMPLE tablespace: dbname_example_raw_180m                                                                                                |
| 1                         | 120               | USERS tablespace: dbname_users_raw_120m                                                                                                    |
| 2 for<br>each<br>instance | 120               | Two online redo log files (where <i>m</i> is the thread number and <i>n</i> is the log number, 1 or 2):<br><i>dbname_</i> redom_n_raw_120m |
| 2                         | 110               | First and second control files:                                                                                                    |
|                           |                   | dbname_control[1 2]_raw_110m                                                                                                    |
| 1                         | 250               | TEMP tablespace: dbname_temp_raw_250m                                                                                                    |
| 1                         | 5                 | Server parameter file (SPFILE): dbname_spfile_raw_5m                                                                                       |
| 1                         | 5                 | Password file: dbname_pwdfile_raw_5m                                                                                                    |

To create and configure raw volumes or partitions, use the disk administration tools provided by the operating system or third party vendors. The following administration tools are provided by the operating system:

 Windows 2000 and Windows Server 2003 provide Disk Management snap-in to manage disks.

To access this tool, type diskmgmt.msc at the command prompt. Alternatively, from the **Start** menu, select **Programs**, then **Administrative Tools**, then **Computer Management**. Then select the **Disk Management** node in the Storage tree.

Windows Server 2003 provides a command line tool to manage disks.

To access this tool, type diskpart.exe at the command prompt.

**Note:** If you need to download the diskmgmt.msc tool, consult Microsoft documentation on the Microsoft Web site

http://www.microsoft.com/

**See Also:** The online help or documentation for the administration tool you are using

You can use the diskpart tool command create partition to create primary or extended partitions, or create logical drives.

The following example uses the diskpart tool to create a 32 MB extended partition on disk 100. In this syntax, diskpart.exe is the command line tool for managing disks.

c:\> diskpart.exe DISKPART> select disk 100 DISKPART> create partition extended size=32

**Note:** Be aware of the following restrictions for partitions:

- You cannot use partitions defined on disks with primary partitions for storage defined while running the OUI to install Oracle Clusterware as described in Chapter 4, "Installing Oracle Clusterware on Windows-Based Systems".
- With 32-bit Windows, you cannot create more than four primary disk partitions for each disk. With 64-bit and x64 Windows, you can create up to 128 primary partitions. However, Oracle recommends that you limit the number of partitions you create to prevent disk contention.

Because of these restrictions, you may prefer to use extended partitions rather than primary partitions.

#### Assigning Logical Names

After creating volumes, assign logical names for the Oracle Database. You can assign names to partitions by using importSYMLinks from the command line, or by using Oracle Object Link Manager. To use Oracle Object Link Manager to create persistent symbolic links to the corresponding raw partitions, run the command CRS\_home\bin\GUIOracleObjManager.exe

#### Creating the DBCA Raw Device Mapping File

**Note:** You must complete this procedure only if you are using raw devices for database files. You do not specify the raw devices for the Oracle Clusterware files in the DBCA raw device mapping file.

To enable Database Configuration Assistant (DBCA) to identify the appropriate raw partition symbolic links for each database file, you must create a raw device mapping file, as follows:

1. Set the ORACLE\_BASE environment variable to specify the Oracle base directory that you identified or created previously, as in this example:

C:\>set ORACLE\_BASE = E:\oracle

Create a database subdirectory under the Oracle base directory as in this example:
 C:\>mkdir E:\oracle\dbname

where *dbname* is the name of the database that you chose previously.

- 3. Change directory to the %ORACLE\_BASE%\dbname directory.
- 4. Using any text editor, create a file called conf.txt. The file should have the following characteristics:
  - Each line in the file must have the following format:

database\_object\_identifier = symbolic link name

- For your RAC database, the file must specify one automatic undo tablespace datafile (undotbsn) and two redo log files (redon\_1, redon\_2) for each instance where n is the instance number.
- Specify at least two control files (control1, control2).

**Note:** In Windows, by default, \ represents the escape key. To enter a backslash as part of a script, you must enter it in as a string literal. This means that when configuring the mapping file, for Windows to read the mapping file with the path \\.\, you must enter the path as \\\\.\\. Windows reads this as "escape backslash escape backslash."

The following syntax example is for a mapping file for a two-instance RAC cluster:

system=\\\.\\dbname\_SYSTEM sysaux=\\\.\\dbname\_SYSAUX spfile=\\\.\\dbname\_USERS temp=\\\.\\dbname\_UNDOTBS1 undotbs1=\\\.\\dbname\_UNDOTBS2 control1=\\\.\\dbname\_CONTROL1 control2=\\\.\\dbname\_CONTROL2 redo1\_1=\\\.\\dbname\_RED01\_1 redo1\_2=\\\.\\dbname\_RED01\_2 redo2\_1=\\\.\\dbname\_RED02\_1 redo2\_2=\\\.\\dbname\_RED02\_2 example=\\\.\\dbname\_EXAMPLE pwdfile=\\\\.\\dbname\_pwdfile

- 5. Save the file and note the file name that you specified.
- **6.** You may optionally set an environment variable, DBCA\_RAW\_CONFIG, to specify the full path to this file. For the Oracle base defined in Step 1, you would use the following command:

C:\>set DBCA\_RAW\_CONFIG=E:\oracle\dbname\conf.txt

## **Requirements for Files Managed by Oracle**

If you use OCFS or ASM for your database files, then your database will be created by default with files managed by Oracle Database. You may also elect to use files managed by Oracle if you choose the Custom installation type or the Advanced database creation option. If you use this feature, you need only specify the database object name instead of file names when creating or deleting database files.

Configuration procedures are required in order to enable Oracle Managed Files.

**See Also:** "Using Oracle-Managed Files" in *Oracle Database Administrator's Guide* 

# Part III

# Installing Oracle Clusterware and Oracle Real Application Clusters

Part III describes the two-phase installation process of how to install Oracle Clusterware and Oracle Database 10g with Real Application Clusters (RAC). It also explains how to create RAC databases, and it describes the post-installation tasks. The chapters in Part III are:

- Chapter 4, "Installing Oracle Clusterware on Windows-Based Systems"
- Chapter 5, "Installing Oracle Database 10g with Real Application Clusters"
- Chapter 6, "Creating Oracle RAC Databases with the Database Configuration Assistant"
- Chapter 7, "Oracle Real Application Clusters Post-Installation Procedures"

# Installing Oracle Clusterware on Windows-Based Systems

This chapter describes the procedures for installing Oracle Clusterware on Windows, phase one of the Oracle Database 10g Real Application Clusters installation on Windows-based systems. The topics in this chapter are:

- Verifying Oracle Clusterware Requirements with CVU
- Preparing to Install Oracle Clusterware with OUI
- Installing Oracle Clusterware with OUI
- Formatting Drives to Use Oracle Cluster File System after Installation

## Verifying Oracle Clusterware Requirements with CVU

Using the following command syntax, start Cluster Verification Utility (CVU) to check system requirements for installing Oracle Clusterware:

cluvfy stage -pre crsinst -n node\_list

In the preceding syntax, replace the cluvfy command with the path and name for the command on the installation media and the variable *node\_list* with the names of the nodes in your cluster, separated by commas.

For example, with the installation files in a stage directory on the C: drive, enter the following command for a cluster with nodes node1, node2, and node3:

```
C:\> stage
clusterware
cluvfy
runcluvfy.bat stage -pre crsinst -n node1,
node2,
node3
```

The Cluster Verification Utility Oracle Clusterware stage check verifies the following:

- User Equivalence: User equivalence exists on all the specified nodes
- Node Reachability: All the specified nodes are reachable from the local node
- Node Connectivity: Connectivity exists between all the specified nodes through the public and private network interconnections
- Administrative Privileges: The oracle user has proper administrative privileges to install Oracle Clusterware on the specified nodes
- Shared Storage Accessibility: If specified, the Oracle Cluster Registry (OCR) device and voting disk are shared across all the specified nodes
- System Requirements: All system requirements are met for installing Oracle Clusterware software, including kernel version, kernel parameters, software

packages, memory, swap directory space, temp directory space, and required users and groups

 Node Applications: VIP, ONS, and GSD node applications are created for all the nodes

#### Troubleshooting Clusterware Setup for Windows

If the CVU report indicates that your system fails to meet the requirements for Oracle Clusterware installation, then use the topics in this section to correct the problem or problems indicated in the report, and run the CVU command again.

#### User Equivalence Check Failed

**Cause:** Failure to establish user equivalency across all nodes. This can be due to not providing the administrative user on each node with the same password.

Action: When you install Oracle Clusterware, each member node of the cluster must have user equivalency for the Administrative privileges account that installs the database. This means that the administrative privileges user account and password must be the same on all nodes.CVU provides a list of nodes on which user equivalence failed. For each node listed as a failure node, review the Oracle user configuration to ensure that the user configuration is properly completed.

#### **Node Reachability Check**

**Cause:** One or more nodes in the cluster cannot be reached using TCP/IP protocol, through either the public or private interconnects.

Action: Use the command ping *address* to check each node address. When you find an address that cannot be reached, check your list of public and private addresses to make sure that you have them correctly configured. Ensure that the public and private network interfaces have the same interface names on each node of your cluster.

#### Administrative Privileges Check Failed

**Cause:** The administrative privileges required for installation are missing or incorrect.

Action: From the node where you intend to run OUI, verify that you have administrative privileges on the other nodes. To do this, enter the following command for each node that is a part of the cluster:

net use \\node\_name\C\$

where *node\_name* is the node name.

If you find a node where you are not able to log on, then you must correct the user information on that node. Oracle recommends that you use the same user name and password on each node in a cluster, or use a domain user name. If you use a domain user name, then log on under a domain with a username and password that has local administrative privileges on each node.

When you have corrected the path configuration information on the node, run the CVU check again.

## Preparing to Install Oracle Clusterware with OUI

Before you install Oracle Clusterware, use the following checklist to ensure that you have all the information you will need during installation, and you have completed all tasks that must be done before starting to install Oracle Clusterware. Mark the check

box for each task as you complete it, and write down the information needed, so that you can provide it during installation.

#### Verify Cluster Privileges

Before running Oracle Universal Installer, from the node where you intend to run the Installer, verify that you have administrative privileges on the other nodes. To do this, enter the following command for each node that is a part of the cluster:

net use  $\ \ C\$ 

where *node\_name* is the node name.

#### □ Shut Down Running Oracle Processes

If you are installing Oracle Clusterware on a node that already has a single-instance Oracle Database 10g installation, then stop the existing ASM instances. After Oracle Clusterware is installed, start up the ASM instances again. After Oracle Clusterware is installed, when you restart the ASM instances, they use the cluster CSS daemon instead of the daemon for the single-instance Oracle database.

If a GSD from Oracle9*i*, Release 9.2 or earlier is running, then stop it before installing Oracle Database 10*g* Oracle Clusterware by stopping the OracleGSDService in the Services window.

**Note:** If you receive a warning to stop all Oracle services after starting OUI, then run the command

Oracle\_home\bin\localconfig delete

where *Oracle\_home* is the home that is running CSS.

#### **Decide if you want to install other languages**

During installation, you are asked if you want to install additional languages other than the default.

**Note:** If the language set for the operating system is not supported by Oracle Universal Installer, then Oracle Universal Installer, by default, runs in the English language.

#### Determine your cluster name, public node names, private node names, and virtual node names for each node in the cluster

If you install the clusterware during installation, then you are asked to provide a public node name and a private node name for each node. When you enter the public node name, use the primary host name of each node. In other words, use the name displayed by the hostname command but without any portion of the domain name that may be returned by the command.

In addition, ensure that the following are true:

- Determine a cluster name with the following characteristics:
  - \* It must be globally unique throughout your host domain
  - \* It must be at least one character long and less than 15 characters long
  - It must consist of the same character set used for host names: underscores
     (\_), hyphens (-), and single-byte alphanumeric characters (a to z, A to Z,

and 0 to 9). If you use third-party vendor clusterware, then Oracle recommends that you use the vendor cluster name

- Determine a private node name or private IP address for each node. The private IP address is an address that is only accessible by the other nodes in this cluster. Oracle uses private IP addresses for inter-node, or instance-to-instance Cache Fusion traffic. Oracle recommends that you provide a name in the format *public\_hostname*-priv. Example: myclstr2-priv.
- Determine a virtual host name for each node. A virtual host name is a public node name that is used to reroute client requests sent to the node if the node is down. Oracle uses virtual IP addresses (VIPs) for client to database connections, so the VIP address must be publicly accessible. Oracle recommends that you provide a name in the format *public\_hostname*-vip. Example: myclstr2-vip

**Note:** The following is a list of additional information about node IP addresses:

The IP addresses that you use for all of the nodes in the current installation process must be from the same subnet.

If you create private and virtual host names in the format *nodename*-priv and *nodename*-vip, then OUI looks up these addresses and fills them in by default during the installation. If the OUI does not find these addresses, then you must fill in addresses during installation.

Host names, private names, and virtual host names are not domain-qualified. If you provide a domain in the address field during installation, then the OUI removes the domain from the address.

Private IP addresses should not be accessible as public interfaces. Using public interfaces for Cache Fusion can cause performance problems.

#### Determine the complete path for the raw devices or shared file systems, and set up the voting disk and Oracle Cluster Registry partitions

During installation, at the Cluster Configuration Storage page, you are asked to provide paths for two files that must be shared across all nodes of the cluster, either on a shared raw device, or a shared file system file:

- The Cluster Synchronization Services (CSS) voting disk is a partition that Oracle Clusterware uses to verify cluster node membership and status.
- Provide at least 256 MB disk space for the voting disk.
- The Oracle Cluster Registry (OCR) contains cluster and database configuration information for the RAC database and for Oracle Clusterware, including the node list, and other information about cluster configuration and profiles. Provide at least 256 MB disk space for the OCR.

In addition, if you intend to use Oracle Cluster File System (OCFS) then you are prompted to indicate which of the available disks you want to format with OCFS, what format type you want to use, and to what drive letter the formatted OCFS disk is mounted.

Ensure that you create at least the minimum required drives for installation.

**See Also:** The pre-installation chapters in Part II for information about the minimum raw device sizes

#### Installing Oracle Clusterware with OUI

This section provides you with information about how to use Oracle Universal Installer (OUI) to install Oracle Clusterware. It contains the following sections:

- Starting OUI in Console Mode
- Running OUI to Install Oracle Clusterware
- Installing Oracle Clusterware Using a Cluster Configuration File

#### Starting OUI in Console Mode

If you are performing an installation using VNC or terminal services, then you should perform that installation in console mode. If you do not do this, then the Oracle Clusterware software installs, but cluster configuration assistants fail.

Use the following command to start terminal services in console mode:

mstsc -v:servername /F -console

#### Running OUI to Install Oracle Clusterware

Perform the following procedures to complete phase one, install Oracle Clusterware with Oracle Universal Installer, of the installation of Oracle Database 10g with Real Application Clusters (RAC):

- 1. Log in to Windows with Administrative privileges and run the setup.exe command on the Oracle Clusterware media. This will open the Oracle Universal Installer (OUI) Welcome page.
- 2. After you click Next on the Welcome page, the Specify File Locations page will allow you to accept the displayed path name for the Oracle Clusterware products or select a different one. You may also accept default directory and path name for the location of your Oracle Clusterware home or browse for an alternate directory and destination. You must select a destination that exists on each cluster node that is part of this installation. Click Next to confirm your choices.
- **3.** The installer verifies that your environment meets all of the minimum requirements for installing and configuring the products that you have chosen to install. The results are displayed on the Product-Specific Prerequisite Checks page. Verify and confirm the items that are flagged with warnings and items that require manual checks. After you confirm your configuration, OUI proceeds to the Cluster Configuration page.

**Note:** If the check identifies an existing, local CSS, you must shutdown the Oracle database and ASM instance from the Oracle home where CSS is running. To accomplish this, run the following command, using the existing *Oracle home*, in a separate window before you continue with the installation:

Oracle home\bin\localconfig delete

**4.** The Cluster Configuration page contains predefined node information if OUI detects that your system has Oracle9*i* Release 2 clusterware. Otherwise, OUI displays the Cluster Configuration page without predefined node information.

Provide your own cluster name if you do not wish to use the name provided by OUI. Note that the selected cluster name must be globally unique throughout the enterprise and its allowable character set is the same as that for hostnames, that is, underscores (\_), hyphens (-), and single-byte alphanumeric characters (a to z, A to Z, and 0 to 9).

**Note:** If your cluster has Oracle9*i* Release 2 clusterware installed, then you must enter the same cluster name that you used for the Oracle9*i* Release 2 installation or else the installation will fail.

Enter a public, a virtual, and a private host name for each node. Do not include a domain qualifier with the host names. When you enter the public host name, use the primary host name of each node, that is, the name displayed by the hostname command. The virtual node name is the name to be associated with the VIP for the node. The private node refers to an address that is only accessible by the other nodes in this cluster, and which Oracle uses for Cache Fusion processing. You should enter the private host name for each node.

**Note:** You may provide the cluster configuration information in a text file and provide that file name instead of completing the individual fields on the Cluster Configuration page. See the following section, "Installing Oracle Clusterware Using a Cluster Configuration File" on page 4-7, for details about cluster configuration files.

Click Next after you have entered the cluster configuration information. This saves your entries and opens the Specify Network Interface Usage page.

- 5. In the Specify Network Interface Usage page OUI displays a list of cluster-wide interfaces. Use the drop-down menus on this page to classify each interface as Public, Private, or Do Not Use. The default setting for each interface is Do Not Use. You *must* classify at least one interface as Public and one as Private. Click Next when you have made your selections to open the Select Disk Formatting Options page.
- **6.** On the Cluster Configuration Storage page, identify the disks that you want to use for the Oracle Clusterware files and, optionally, Oracle Cluster File System (OCFS) storage. Highlight each of these disks one at a time and click Edit to open the Specify Disk Configuration page where you define the details for the selected disk.

#### Notes:

The OUI page described in this step displays logical drives from which you must make your selections.

If you are installing on a cluster with an existing cluster file system from an earlier release of Oracle, then the OCR and voting disk will be stored in that file system. In this case, you do not require new partitions for the OCR and voting disk, even if you do not format a logical drive for data file storage.

**7.** On the Specify Disk Configuration page, designate whether you want to place a copy of the OCR, a copy of the voting disk, or a copy of both files on the partition. If you plan to use OCFS, then indicate whether you plan to store software,

database files, or both software and database files on selected disk. For OCFS, disks, select an available drive letter to be used to mount the partition once formatted.

- **8.** After you click Next, OUI checks whether the remote inventories are set. If they are not set, then OUI sets up the remote inventories by setting registry keys. OUI also verifies the permissions to enable writing to the inventory directories on the remote nodes. After completing these actions, OUI displays a Summary page that shows the cluster node information along with the space requirements and availability. Verify the installation that OUI is about to perform and click Finish.
- **9.** When you click Finish, OUI installs OCFS and Oracle Clusterware software on the local node and validates the installation again. OUI will also create any required OCFS file systems. After validating the installation, OUI completes the Oracle Clusterware software installation and configuration on the remote nodes.
- **10.** For installations of Oracle Clusterware on a system that also contains Oracle9*i* Real Application Clusters, note these additional considerations and complete the steps as necessary:
  - Restart all of the newly installed Oracle Database 10g cluster member nodes. You can restart one node at a time so that availability of Oracle9*i* databases is not disrupted.
  - If there will be a significant delay before you perform phase two of the RAC installation to install Oracle Database 10g with RAC software, then execute the command *CRS\_home\bin\gsdctl start* to start the GSD manually to service the 9.2 SRVCTL tool and assistants. Then, before configuring Oracle Database 10g with RAC software, run the command *CRS\_home\bin\gsdctl stop* to stop the GSD.

At this point, you have completed phase one, Oracle Clusterware installation, and are ready to install Oracle Database 10g with RAC as described in Chapter 5, "Installing Oracle Database 10g with Real Application Clusters". If you intend to use Oracle Clusterware without a RAC database, then refer to the single-instance Oracle Database installation guide.

#### Installing Oracle Clusterware Using a Cluster Configuration File

During installation of Oracle Clusterware, on the Specify Cluster Configuration page, you are given the option either of providing cluster configuration information manually, or of using a cluster configuration file. A cluster configuration file is a text file that you can create before starting OUI, which provides OUI with information about the cluster name and node names that it needs to configure the cluster.

Oracle suggests that you consider using a cluster configuration file if you intend to perform repeated installations on a test cluster, or if you intend to perform an installation on many nodes.

To create a cluster configuration file:

- 1. On the installation media, navigate to the directory Disk1\response.
- 2. Using a text editor, open the response file crs.rsp, and find the section CLUSTER\_CONFIGURATION\_FILE.
- **3.** Follow the directions in that section for creating a cluster configuration file.

### Formatting Drives to Use Oracle Cluster File System after Installation

If you install Oracle Database 10g with RAC, and later you want to install OCFS, then run the ocfsformat.exe command from the *crs\_home*\cfs directory using the following syntax:

crs\_home\cfs\ocfsformat.exe /l drive\_letter /c clustersize [/v volume\_label] [/f]

where:

- drive\_letter is the drive on which you want to format OCFS
- clustersize is the size of the partition in kilobytes
- volume\_label is an optional volume label

### Installing Oracle Database 10g with Real Application Clusters

This chapter describes phase two of the installation procedures for installing Oracle Database 10*g* with Real Application Clusters (RAC). This chapter also describes some of the Oracle Universal Installer (OUI) features. This chapter contains the following topics:

- Verifying System Readiness for Installing the Oracle Database with CVU
- Selecting a Database Configuration Type
- Installation of Oracle Database 10g with RAC Using Oracle Universal Installer
- Installation on Windows-Based Systems with the Minimum Memory Requirements
- De-Installing Real Application Clusters Software

#### Verifying System Readiness for Installing the Oracle Database with CVU

To help to verify that your system is prepared to install Oracle Database with RAC successfully, enter a Cluster Verification Utility (CVU) command using the following command syntax:

cluvfy stage -pre dbinst -n node\_list [-r { 10gR1 | 10gR2 } ] [-verbose]

In the preceding syntax example:

The variable node\_list is the list of nodes in your cluster, separated by commas

For example, to perform a pre-installation check for an Oracle Database with RAC installation on a two-node cluster with nodes node1 and node2, enter the following command:

cluvfy stage -pre dbinst -n node1, node2 -verbose

Oracle recommends that you select the option -verbose to receive progress updates as CVU performs its system checks. The -verbose option provides detailed test reporting, which you can use to identify the cause of any checks that fail.

If the cluster verification check fails, then review and correct the relevant system configuration steps, and run the test again. Use the system configuration checks described in "Troubleshooting Installation Setup for Windows" to assist you.

#### Troubleshooting Installation Setup for Windows

If you run CVU and your system fails system configuration checks, then review the CVU report, and use the output to resolve failed configuration checks.

#### **User Equivalence Check Failed**

Cause: Failure to establish user equivalency across all nodes.

Action: From the node where you intend to run OUI, verify that you have administrative privileges on the other nodes. To do this, enter the following command for each node that is a part of the cluster:

net use \\node\_name\C\$

where *node\_name* is the node name.

If you find a node where you are not able to log on, then you must correct the user information on that node. Oracle recommends that you use the same user name and password on each node in a cluster, or use a domain user name. If you use a domain user name, then log on under a domain with a username and password that has administrative privileges on each node.

When you have corrected the path configuration information on the node, run the CVU check again.

#### Node Reachability Check Failed

**Cause:** Failure of one or more nodes to be properly connected for communication. **Action:** Possible causes of this message include the following:

- Improper network configuration
- The node running CVU is unable to connect to one or more nodes in the cluster

Use the following command to check your current configuration on each node:

ipconfig /all

#### See Also: "Checking Network Requirements" in Chapter 2

#### Node Connectivity Check Failed

**Cause:** One or more of the cluster nodes is not able to be connected from all nodes in the cluster

Action: Check for firewalls preventing the nodes from communicating on their private network interfaces.

#### System Requirements Check Failed

**Cause:** insufficient system resources, missing software packages, or other operating system or hardware problem.

Action: If you did not run the CVU command with the -verbose flag, then run the command again using -verbose, and review the report to determine which system requirement failed. Correct the problem.

#### See Also: Chapter 2, "Server and Network Pre-Installation Tasks"

contains instructions for completing any system requirement configuration that CVU lists as incomplete.

#### Selecting a Database Configuration Type

This section describes OUI features that you should understand before beginning phase two of the RAC installation process. When you run OUI and select Oracle Database 10*g*, you can select the **General Purpose**, **Transaction Processing**, **Data Warehouse**, or **Advanced** database configuration type.

For the first three configuration types, you can complete additional procedures that are described later in this chapter. If you select Advanced configuration, then you can use Database Configuration Assistant (DBCA) to create the database as described in Chapter 6. Oracle recommends that you use DBCA to create your database.

You can also select the Advanced configuration, select a preconfigured template, customize the template, and then use DBCA to create a database using the template. These preconfigured templates correspond to the General Purpose, Transaction Processing, and Data Warehouse configuration types. You can also use DBCA with the Advanced template to create a database.

Oracle recommends that you use one of the preconfigured database options, or use the Advanced option with DBCA to create your database. However, if you want to configure your environment and create your database manually, then select the **Do not create a database** configuration option, and refer to the manual database creation procedures posted at the following Web site:

http://otn.oracle.com.

#### **Configuration Type Descriptions**

The configuration type that you select, as described in Table 5–1, determines how you proceed.

| Configuration<br>Type                                                   | Description                                                                                                    | Advantages                                                                                                    |
|-------------------------------------------------------------------------|----------------------------------------------------------------------------------------------------|----------------------------------------------------------------------------------------------------|
| General<br>Purpose,<br>Transaction<br>Processing, and<br>Data Warehouse | Installs a preconfigured starter database, Oracle options<br>(including Oracle Database 10g with RAC), networking<br>services, Oracle Database 10g utilities, and online<br>documentation. At the end of the installation, DBCA creates<br>and configures your RAC database. | Minimal input required.<br>You can create your<br>database more quickly than<br>with the Advanced type.        |
| Advanced                                                                | Enables you to customize your database options and storage components.                                                                                                    | Enables you to create<br>arbitrary tablespaces and<br>datafiles and customize all<br>aspects of your database. |
| Do not create a starter database                                        | Installs only the software. Does not configure the listeners or<br>network infrastructure and does not create a database.                                                                                                    |                                                                                                    |

Table 5–1 Oracle Universal Installer Database Configuration Types

### General Purpose, Transaction Processing, and Data Warehouse Configuration Types

The General Purpose, Transaction Processing, and Data Warehouse configuration types use preconfigured database templates. During installation, if you select one of these preconfigured database types, then OUI starts Oracle Network Configuration Assistant (NETCA) and DBCA, and installs the preconfigured database without further input. During database installation, OUI displays a progress indicator.

DBCA processing for these three configuration types creates a starter database, and configures Oracle network services. If you choose raw devices on the Specify Database

File Storage Option page, then DBCA verifies that you configured the raw devices for each tablespace.

If you select Advanced configuration, then you must enter specific information as described in the next section.

#### Using the Advanced Configuration Type

If you select the Advanced configuration type, then OUI runs DBCA, which displays four preconfigured database template choices:

- General Purpose
- Transaction Processing
- Data Warehouse
- Advanced

The first three templates create a database that is optimized for that environment. You also can customize these templates. The Advanced type, however, creates a database without using preconfigured options.

The following section provides more detail about OUI and DBCA processing when creating a RAC database.

#### Behavior of OUI, DBCA, and Other Assistants During Installation

After installation, OUI starts NETCA. After NETCA completes its processing, OUI runs DBCA to create your database using Optimal Flexible Architecture (OFA). This means that DBCA creates your database files, including the default server parameter file (SPFILE), using standard file naming and file placement practices. The primary phases of DBCA processing are:

- Verify that you correctly configured the shared disks for each tablespace if you are using raw storage
- Create the database
- Configure Oracle network services
- Start the listeners and database instances

You can also use DBCA in standalone mode to create a database.

**See Also:** The *Oracle Database Net Services Administrator's Guide* if you experience problems, for example, with the listener configuration, and for further information about LDAP support

You can use your Oracle9*i* database language and territory definition files with Oracle Database 10g Release 2 (10.2) that you are about to install. To enable this functionality, you must run OUI from a command line, as described in the following section, "Installation of Oracle Database 10g with RAC Using Oracle Universal Installer", but start the setup command using the following arguments to set the b\_cr9idata variable to true:

```
setup oracle.rsf.nlsrtl_rsf:b_cr9idata=true
```

## Installation of Oracle Database 10g with RAC Using Oracle Universal Installer

Perform the following procedures to install Oracle Database 10g software with RAC.

- 1. Start the setup.exe command from the base directory of the Oracle Database 10g Release 2 (10.2) media. When OUI displays the Welcome page, click Next.
- Provide information when prompted by OUI. If you need assistance during installation, click Help. If you encounter problems during installation, examine the OUI actions recorded in the installation log file. The log file is located in the Oracle Inventory directory with a name that includes the timestamp (*date\_time*) of the install process, as shown in this example:

C:\Program Files\Oracle\Inventory\logs\installActionsdate\_time.log

In the preceding syntax example, the variables *date* and *time* represents the date and the time of the log file.

**Note:** The Oracle home name and path that you provide during database installation *must be different* from the home that you used during Oracle Clusterware installation in phase one. You **must not** install Oracle Database 10*g* with RAC software into the same home in which you installed Oracle Clusterware software.

The following is a list of additional information to note about installation:

 If you select Automatic Storage Management (ASM) during installation, then the default partitions for ASM disk partition locations from which you must select ASM disks are marked as follows:

\\.\orcldisk\*

If you are installing RAC from the Standard Edition, then you must use ASM for your database storage. Even if you can click other database storage options, they are only supported by the Enterprise Edition and you should not select them.

**Note:** The only partitions that OUI displays for Windows systems are logical drives that are on drives that do not contain a primary partition, and have been stamped with asmtool.

- **3.** Ensure that the path name for your new Oracle home is defined across the cluster by completing the following procedure on each remote node that is part of your current cluster installation:
  - **a.** On each remote node, navigate to **Start**, and select **Control Panel**, then **System**, then **Advanced**, and then **Environment Variables**
  - b. In the "System variables" dialog, select the Path variable and ensure that the value for the Path variable contains *oracle\_home\bin*, where *oracle\_home* is your new Oracle home. If the variable does not contain this value, then click Edit and add this value to the start of the path variable definition in the Edit System Variable dialog. When you have added the value, click OK.

**c.** Click **OK** in the Environment Variables page, click **OK** in the System Properties page, and then close the Control Panel

When have completed all steps for the second and final phase of the installation, proceed to Chapter 7, "Oracle Real Application Clusters Post-Installation Procedures" to perform the post-installation tasks.

**Note:** If you need to change the VIP on a RAC node, then you should change it using a SRVCTL command, using the following syntax:

srvctl modify nodeapps -A new\_address

Refer to Oracle Database Oracle Clusterware and Oracle Real Application Clusters Administration and Deployment Guide for additional information.

#### Installation on Windows-Based Systems with the Minimum Memory Requirements

Installations of RAC on nodes in Windows-based systems with 512 MB of RAM and 500 MB of virtual memory have the following limitations:

- Computers with 512 MB of memory are not able to run Oracle Database Upgrade Assistant (DBUA), DBCA, or NETCA during an Oracle Universal Installer installation session.
- Depending on how many applications are running on the computer, you may need to further increase the paging file size or reduce the size of the System Global Area (SGA) if you run out of virtual memory. Note that if temporary files and the paging file are both stored on the same physical drive, then a situation can occur where the space requirements for one can limit the size of another. If your system has limited free space, then first install the Oracle Database software. After the installation is finished, run NETCA to configure listeners and then DBCA to create a database.

On computer systems that barely meet the minimum memory and virtual memory requirements, 512 MB and 500 MB respectively, do not install the database. Instead, follow these guidelines:

- Select Enterprise Edition Installation and deselect "Do not create a starter database"
- Select Custom Installation, select "Do not create a starter database" from the Select Database Configuration page.
- Select Advanced Installation, select the Custom installation type from the Select Installation Type page, and select No on the Create Database page when prompted to create the database.
- Cancel DBCA from the Configuration Assistants page.

After installation, run the appropriate configuration assistant for your needs:

- To create a new database, run DBCA from the Start Menu. Choose Start, then Programs, then Oracle - HOME\_NAME, then Configuration and Migration Tools, and then Database Configuration Assistant.
- To upgrade an existing database, run DBUA from the Start Menu. Choose Start, then Programs, then Oracle - HOME\_NAME, then Configuration and Migration Tools, and then Database Upgrade Configuration Assistant.

To ensure that all nodes in your cluster use the new Oracle home, ensure that the path name for the new Oracle home is defined on each node in the cluster by completing the following procedure:

- 1. On each node, navigate to Start, then to Control Panel, then to System, then to Advanced and then to Environment Variables
- 2. In the "System variables" dialog, select the Path variable and ensure that the value for the Path variable contains *oracle\_home\bin*, where *oracle\_home* is your new Oracle home. If the variable does not contain this value, then click Edit and add this value to the start of the path variable definition in the Edit System Variable dialog and click OK.
- **3.** Click OK in the Environment Variables page, then click OK in the System Properties page, and then close the Control Panel.

#### **De-Installing Real Application Clusters Software**

If you need to de-install Real Application Cluster software, then you must run OUI to de-install the software on the same node from which you performed the installation, and you must de-install Oracle database software first before de-installing Oracle Clusterware software.

Perform the following procedures to de-install Oracle Database 10g RAC and Oracle Clusterware software, as described in the following sections:

- De-Installing Oracle Database 10g RAC Software
- De-Installing Oracle Clusterware from Windows Environments
- De-Installing Automatic Storage Management

**Note:** These sections describe a complete de-installation of the RAC, ASM, and Oracle Clusterware software where RAC and ASM share the Oracle home and no other Oracle home exists.

If you have multiple Oracle homes on the cluster, then check for any dependencies that might affect your other databases. Such dependencies can include listeners, ASM instances, and so on that run in the Oracle home to be deleted. To identify dependencies, review the oratab file to identify common Oracle homes.

**See Also:** Oracle Database Oracle Clusterware and Oracle Real Application Clusters Administration and Deployment Guide for more information about using RAC scalability features of adding and deleting nodes and instances from RAC databases, and for information about viewing OCR content

#### De-Installing Oracle Database 10g RAC Software

This section describes the procedure to de-install Oracle Database 10g RAC software. Before you perform these steps, Oracle recommends that you make a backup of any databases that run from the Oracle home you are about to delete. You should then stop any instances and processes on all nodes, including services, that depend on the software that you are de-installing.

- 1. Drop all of the databases that are dependent on the Oracle home that you are deleting by using DBCA "Delete a database" option and selecting the correct database or databases to be dropped.
- **2.** Drop any existing Oracle Database 10g with RAC software by using DBCA "Delete a database" option, and selecting the correct database or databases to be dropped.
- **3.** If the database is in the Oracle home from which the ASM database runs, then ensure that there are no other database dependencies on these group of ASM instances, and then remove the ASM configuration by logging on as the oracle user and completing the following steps:
  - **a.** Connect to the ASM instance and run the following command to determine database instances using this ASM instance.:

SQL> select INSTANCE\_NAME from GV\$ASM\_CLIENT;

**Note:** This command only lists database instances that are running. It is possible that other instances are associated with the ASM instance, but they are not currently running. If you removed a database from this Oracle home but the output from the command shows that this ASM instance is supporting a database instance in another Oracle home, then do not remove the ASM instance or the Oracle home.

- **b.** For each instance listed in the output of the statement you run in Step a, stop the respective databases.
- **c.** Oracle recommends that you back up the database files for all of the databases that are currently using this ASM instance.
- **d.** Using your connection to the ASM instance, run the following command:

SQL> select \* from V\$ASM\_DISKGROUP;

**e.** For each diskgroup listed in the output of the statement you run in Step d, run the following command:

SQL> drop diskgroup diskgroup\_name including contents;

where *diskgroup\_name* is the name of the diskgroup.

- f. Shut down ASM on all RAC nodes, and verify that all ASM instances are stopped.
- **g.** Run OUI. On the Welcome page, click **Deinstall Products** to de-install the Oracle home from which ASM was running.
- **h.** To remove the ASM entry from the OCR, run the following command for all nodes on which this Oracle home exists:

srvctl remove asm -n nodename

where *nodename* is the name of a node from which you want to remove the ASM instance.

i. If you are using a shared cluster file system for your Oracle home, then run the following commands on the local node:

delete %ORACLE\_HOME%\database\\*ASM\*
delete %ORACLE\_BASE%\admin\+ASM

You may need to remove subordinate files or directories before these commands complete successfully.

- **j.** If you are not using a shared cluster file system for your Oracle home, then run the commands from the previous step, Step i, on *each* node on which the Oracle home exists.
- **k.** Run the following command on each node that has an ASM instance:

oradim -delete -asmsid +ASMnode\_number

where *node\_number* is the node identifier.

- **4.** If the listener runs from this Oracle home, then use NETCA to remove the listener and its configuration.
- **5.** If the RAC software you are deleting uses a different Oracle home from the Oracle home that your ASM environment uses, then start OUI. On the Welcome page, click **Deinstall Products** to display the list of installed products on which you can select the Oracle home to de-install.

**Note:** You cannot perform a RAC installation from the same OUI session in which you perform a RAC de-installation. In other words, if you de-install RAC with OUI and want to perform another RAC installation. then you must start a new OUI session.

#### **De-Installing Oracle Clusterware from Windows Environments**

De-install each Oracle Database 10g RAC home by running the procedure in the previous section, "De-Installing Oracle Database 10g RAC Software". Then complete the de-installation by removing Oracle Clusterware software using one of the following procedures:

- De-Installing Oracle Clusterware with No Previous Cluster Software Versions
- De-Installing Oracle Clusterware, with Clusterware Downgrade to 9.2

#### De-Installing Oracle Clusterware with No Previous Cluster Software Versions

Perform the following steps to de-install Oracle 10g Oracle Clusterware software from a Windows environment:

1. Stop and remove the Oracle Clusterware node applications on each node that is associated with the Oracle home that you are deleting. Do this by running the following command for all of the nodes that are affected by the deletion of the Oracle home:

srvctl stop nodeapps -n node\_name

where *node\_name* is the node name. Repeat this command for each node in the cluster.

Then remove Oracle Clusterware node applications by running the following commands:

svrctl remove nodeapps -n node\_name

where *node\_name* is the node name. Repeat this command for each node in the cluster, responding to any operating-system prompts to confirm your operations for each node.

- 2. Click Start and navigate to Settings, then to Control Panel, then to Administrative Tools, and then to Services. Stop the service OracleRemExecService.
- **3.** Start OUI. On the Welcome page, click **Deinstall Products** to display the list of installed products. Select the Oracle Clusterware home you want to de-install.
- 4. If you have services with names such as OracleCRSToken*name*, then remove them by running the following command:

crsuser remove user\_name

where user\_name is a user name.

- 5. Shut down and restart each node that is a member of your cluster.
- **6.** If you are not using a cluster file system, then on *each* node, use Windows Explorer to delete the Oracle directory, its subdirectories, and their contents.

#### De-Installing Oracle Clusterware, with Clusterware Downgrade to 9.2

Perform the following procedures to de-install Oracle 10g Oracle Clusterware software from a Windows environment that also has 9.2 RAC:

- 1. Run *CRS\_Home*\bin\GuiOracleOBJManager.exe to make sure that the symbolic link named srvcfg exists and points to a disk partition, if you are not using OCFS to store the OCR.
- **2.** If Oracle9*i* release 9.2 clusterware uses OCFS, then ensure the following is true for all nodes:
  - The registry key HKLM\SOFTWARE\Oracle\osd9i\ocr exists
  - The registry key HKLM\SOFTWARE\Oracle\osd9i\ocr has a string value CfsOcrRoot that points to a release 9.2 OCR (OCFS) location
- **3.** On each node, use the following command to stop all node processes (virtual IPs, gsds, and ons):

srvctl stop nodeapps -n nodename

In the preceding syntax example, replace the variable *nodename* with the name of the node on which you want to stop node processes. Shut down all clusterware processes.

- **4.** Run *CRS\_Home*\bin\ocrconfig -downgrade -version 9.2 to downgrade the Cluster Registry to a release 9.2 OCR.
- 5. On each node, copy CRS\_Home\cfs\OcfsFindVol.exe to %SYSTEMROOT%\system32\osd9i\cfs.
- 6. Run *CRS\_Home*\oui\bin\setup.exe to start OUI. On the Welcome page click **Deinstall products** to list all the installed products. Select the Oracle Clusterware home name from the displayed products, and click **Remove** to deconfigure and de-install the product.
- 7. On each node, run %SYSTEMROOT%\system32\osd9i\olm\OracleOBJService.exe /install to re-install the Oracle 9.2 object service. Then start Oracle Object Service.
- 8. On each node, run %SYSTEMROOT%\system32\osd9i\cfs\OcfsFindVol.exe /i:%SYSTEMROOT%\system32\osd9i\cfs\OcfsFindVol.exe to re-install the Oracle Cluster Volume service. Then start the OracleClusterVolumeService.

- **9.** From an Oracle9*i* Release 9.2 RAC Oracle home on each node run the command *ORACLE\_HOME*\bin\gsdservice.exe -install. Then start the OracleGSDService.
- 10. On each node, copy %SYSTEMROOT%\system32\osd9i\orafencedrv.sys
   %SYSTEMROOT%\system32\drivers\orafenceservice.sys

#### **De-Installing Automatic Storage Management**

To remove the Automatic Storage Management (ASM) instances, complete the following tasks:

- 1. There is one listener for each node that Oracle Clusterware manages, and that is started and stopped with nodeapps. It is named *nodename\_LISTENER*, and it is located in the Oracle home. Use NetCA to remove this listener and its Oracle Clusterware resources. If necessary, re-create this listener in another Oracle home.
- **2.** If this is the Oracle home from which the ASM instance runs, then enter the following commands to remove the ASM configuration:

srvctl stop asm -n node
srvctl remove asm -n node

- **3.** If you are not using a cluster file system for your ASM Oracle home, then run the Server Control stop and remove commands listed in the previous step on each node on which the Oracle home exists.
- **4.** If you are using a shared cluster file system for your ASM Oracle home, then run the following commands on the local node:

```
delete %ORACLE_HOME%\database\*ASM*
delete %ORACLE_BASE%\admin\+ASM
```

You may need to remove subordinate files or directories before these commands complete successfully.

- **5.** If you are not using a shared cluster file system for your ASM Oracle home, then run the commands from the previous step, step 4, on *each* node on which the Oracle home exists.
- 6. Run the following command on each node:

%ORACLE\_HOME%\bin\oradim.exe -delete -asmsid +ASMnode\_number

where *node\_number* is the node identifier.

### Creating Oracle RAC Databases with the Database Configuration Assistant

This chapter describes how to use the Database Configuration Assistant (DBCA) in standalone mode to create and delete Oracle Real Application Clusters (RAC) databases. The topics in this chapter include:

- Using Database Configuration Assistant with Oracle Real Application Clusters
- Benefits of Using Database Configuration Assistant
- Oracle Real Application Clusters High Availability Services
- Verifying Requirements for DBCA
- Creating the Database after Installation Using Database Configuration Assistant
- Creating an Oracle Real Application Clusters Database with DBCA
- Deleting a Real Application Clusters Database with DBCA

**See Also:** Oracle Database Oracle Clusterware and Oracle Real Application Clusters Administration and Deployment Guide for procedures on using Database Configuration Assistant (DBCA) to add and delete instances

## Using Database Configuration Assistant with Oracle Real Application Clusters

DBCA has the following primary functions:

- Create the database and its instances
- Set up network configuration for database, instances and database services
- Configure Enterprise Manager Grid Control
- Start up the database, its instances, services, and any other node applications

#### See Also:

- "Creating the Database after Installation Using Database Configuration Assistant" on page 6-3 for more information about using DBCA in standalone mode
- Oracle Database Net Services Administrator's Guide if you experience problems, for example, with the listener configuration, and for further information about Lightweight Directory Access Protocol (LDAP)-compliant directory support

#### **Benefits of Using Database Configuration Assistant**

Oracle recommends that you use Database Configuration Assistant (DBCA) to create your RAC database, because DBCA's preconfigured databases optimize your environment for features such as ASM, the server parameter file, and automatic undo management. DBCA also provides pages to create new ASM disk groups if they are needed; if you use ASM or cluster file system storage, then DBCA also configures recovery and backup disk space.

With DBCA, you can create site-specific tablespaces as part of database creation. If you have datafile requirements that differ from those offered by DBCA templates, then create your database with DBCA and modify the datafiles later. You can also run user-specified scripts as part of your database creation process.

DBCA also configures your RAC environment for various Oracle high availability features, such as services and cluster administration tools. It also starts any database instances required to support your defined configuration.

#### **Oracle Real Application Clusters High Availability Services**

When you configure high availability services with the DBCA Database Services page, you can also configure service instance preferences and Transparent Application Failover (TAF) policies.

#### Service Configuration and Instance Preferences

Use the Database Services page button in the column labeled Not Used, Preferred, or Available to configure service instance preferences as described in the following list:

- Preferred—The service runs primarily on the selected instance
- Available—The service may run on the instance if a preferred instance fails
- Not Used—The service never runs on the instance

#### **Transparent Application Failover Policies**

Use the DBCA Database Services page to configure TAF failover policies. The DBCA Database Services page also has a TAF policy selector row under the instance preference display. Select one of the following options in this row for your failover and reconnection policy preference:

- None—Do not use TAF
- Basic—Establish connections at failover time

#### Verifying Requirements for DBCA

To help to verify that your system is prepared to create the Oracle Database with RAC successfully, enter a Cluster Verification Utility command using the following command syntax:

cluvfy stage -pre dbcfg -n node\_list -d oracle\_home [-verbose]

In the preceding syntax example, the variable *node\_list* is the list of nodes in your cluster, separated by commas, and the variable *oracle\_home* is the path for the Oracle home under which the database is to be created or its configuration is to modified.

For example, to perform a check to determine if your system is prepared for an Oracle Database with RAC on a two-node cluster with nodes node1 and node2, and with the Oracle home path c:\oracle\product\10.2.0, enter the following command:

cluvfy stage -pre dbcfg -n node1,node2 -d c:\oracle\product\10.2.0

You can select the option -verbose to receive progress updates as the CVU performs its system checks, and detailed reporting of the test results.

If the Cluster Verification Utility summary indicates that the cluster verification check fails, then review and correct the relevant system configuration steps, and run the test again.

The command cluvfy stage -pre dbcfg verifies the following:

- Node Reachability: All the specified nodes are reachable from the local node
- User Equivalence: User equivalence exists on all the specified nodes
- Node Connectivity: The connectivity exists between all the specified nodes through the available public and private network interfaces
- Administrative Privileges: The oracle user has proper administrative privileges on the specified nodes for creating a RAC database
- Oracle Clusterware Integrity: All the components of the Oracle Clusterware stack are operational

## Creating the Database after Installation Using Database Configuration Assistant

To create a database with DBCA in standalone mode without ASM or a cluster file system, you must already have configured each raw device as described in Appendix C. In addition, you must already have run Oracle Net Configuration Assistant to configure your Oracle Net listener.ora file.

If you plan to use ASM storage, then you must already have created logical partitions without primary partitions on the same drive, and deleted the drive letters for these partitions on all nodes, or used DBCA to mark partitions.

If you select DBCA templates that use preconfigured datafiles and if you do not use ASM or a cluster file system, then during database creation, DBCA first verifies that you created the raw devices for each tablespace. If you have not configured the raw devices, then you must configure the raw devices and replace the default datafile names that DBCA provides with raw device names on the DBCA Storage page to continue database creation.

To start DBCA, click **Start**, and select **Programs**, **Oracle** - **Oracle\_home name**, **Configuration and Migration Tools**, then **Database Configuration Assistant** 

#### Creating an Oracle Real Application Clusters Database with DBCA

When you start DBCA, the first page it displays is the Welcome page for RAC, which includes the option to select an Oracle Real Application Clusters (RAC) database. Note that you will not see this page if the Oracle home from which you are running DBCA was not installed in a cluster environment.

See Also: DBCA online help for more information

If DBCA does not display the Welcome page for RAC, then DBCA was unable to detect whether the Oracle home is cluster-installed. In this case, check that the OUI inventory is correctly located in c:\Program Files\oracle\Inventory, and that the files in the Oracle inventory directory are not corrupted. Also, perform clusterware diagnostics by running the CVU command cluvfy stage -post crsinst -n *nodename*.

If the RAC welcome page opens, then complete the following steps to create a RAC database:

- 1. On the Welcome page, select Real Application Clusters database and click Next.
- 2. DBCA displays the Operations page.

Note that DBCA enables the options **Configure Database Options**, **Delete a Database**, **Instance Management**, **Configure Automatic Storage Management**, and **Services Management** options only if there is at least one RAC database configured on your cluster that runs from the Oracle home.

Select Create a Database, and click Next.

**3.** DBCA displays the Node Selection page. DBCA highlights the local node by default. Select the other nodes that you want to configure as members of your cluster database, and click **Next**.

**Note:** If nodes that are part of your cluster installation do not appear on the Node Selection page, then run the CVU to perform inventory diagnostics and clusterware diagnostics.

**4.** DBCA displays the Database Templates page. The predefined template choices on the Database Templates page are Custom Database, Data Warehouse, General Purpose, and Transaction Processing.

Use one of the predefined templates, which include datafiles, if you want to create database with specifically configured options. The Custom Database template does not include datafiles or options specially configured for a particular type of application.

Select the template from which you wish to create your cluster database, and click **Next**.

5. DBCA displays the Database Identification page. Provide a unique global database domain name for your database (typically in the form of "database.acme.com.") The Oracle system identifier (SID) prefix is generated automatically from the name you provide. You can either use the automatically generated SID, or create your own. When you are finished, click Next.

**Note:** The global database name can be up to 30 characters in length, and must begin with an alphabetical character. The SID prefix must begin with an alphabetical character.

The maximum number of characters you can use for the SID prefix depends on the number of nodes in the RAC database. If the RAC database contains from one to nine nodes, then the SID prefix can be no more than 61 characters on Windows-based systems. If the RAC database contains from 10 to 99 nodes, then the SID prefix can be no more than 60 characters. DBCA uses the SID prefix to generate a unique value for the variable ORACLE\_SID for each instance. **6.** The Management Options page appears. Select whether you will enable management through Oracle Enterprise Manager.

If you select Enterprise Manager with the Grid Control option and DBCA discovers agents running on the local node, then you can select the preferred agent from a list.

After you select the Database Control option, you can set up E-mail notification and enable daily backups. For E-mail notifications, you provide the outgoing mail server and E-mail address. For daily backups, you enter the backup time and operating system credentials for the user that performs backup.

When you have finished, click Next.

7. The Database Credentials page appears. Enter the passwords for your database on the Database Credentials page. You can enter the same or different passwords for the administrative users SYS and SYSTEM, and also, if you selected Enterprise Manager on the Management Options page, the monitoring accounts DBSNMP and SYSMAN. Select the option Use the Same Password for All Accounts to assign the same password to all of the listed users, or provide a different password for each of these users by selecting the option Use Different Passwords.

When you have entered the password information, click **Next**. DBCA displays the Storage Options page.

**8.** The Storage Options page appears. Use the Storage Options page to select a storage type for database creation. The Cluster File System option is the default. Select a storage option and click **Next** to proceed to the next page.

If you selected Cluster File System, then the next page that appears is the Database File Locations page, described in Step 9.

If you select Raw Devices, then the next page that appears is the Recovery Configuration page, described in Step 10.

If you select Automatic Storage Management (ASM), then provide additional information as follows:

- **a.** If there is not an ASM instance on any of the cluster nodes, then DBCA displays the Create ASM Instance page for you, described in Step c. Otherwise DBCA displays the ASM Disk Groups page, described in Step d.
- **b.** If an ASM instance exists on the local node, then DBCA displays a dialog asking you to enter the password for the SYS user for ASM.
- **c.** To initiate the creation of the required ASM instance, supply the password for the SYS user of the ASM instance. If your Oracle home is installed on cluster file system, then the ASM instance uses an SPFILE; otherwise, you can select either an IFILE or an SPFILE on shared storage for the instances. After you enter the required information, click **Next** to create the ASM instance. When the instance is created, DBCA proceeds to the ASM Disk Groups page described in Step d.
- **d.** From the ASM Disk Groups page, you can create a new disk group, add disks to an existing disk group, or select a disk group for your database storage.

If you have just created a new ASM instance, then there will be no disk groups from which to select, so you must create a new one by clicking **Create New** to open the Create Disk Group page, described in Step e.

Similarly, if one or more disk groups are displayed but you want to add a new one, then click **Create New** and follow the procedure described in Step e to complete the Create Disk Group page.

If you want to use an existing disk group but wish to add more disks to it, click **Add Disks** and follow the instructions in Step f.

Once you are satisfied with the ASM disk groups available to you, select the one you wish to use for your database files and click **Next** to proceed to the Database File Locations page, described in step 9.

**Note:** To use a flash recovery area, Oracle recommends that you create two separate ASM disk groups: one for the database area and one for the recovery area.

**See Also:** *Oracle Database Concepts* for more information about using a flash recovery area

- **e.** Enter the disk group name and then click the redundancy level for the group if you do not wish to use the default value (Normal). Create your disk group by selecting from the list of candidate disks. Continue by following the process described in Step g.
- f. If there is a disk group that you want to use but you want to add more disks to it, then select the group and click **Add Disks**. Add to the disk group by selecting from the list of candidate disks. Continue by following the process described in Step g.
- g. If you do not see the disks you wish to add, click Change Disk Discovery Path to alter the search path used by DBCA to find available disks. You can select disks with a status of Candidate or Former (never used in an ASM disk group or no longer in a group) by checking the select box. If you select a disk that has an ASM disk header, but the disk group is no longer in use (because of an aborted install, a de-install, and so on), then you must also check the Force column to override the header. When you have selected the desired disks, click OK to add them to your disk group and return to the ASM Disk Groups Page. To proceed, see the instructions described earlier in Step d.
- **h.** If DBCA displays the following message:

The file *oracle\_home*\bin\oracle does not exist on nodes node\_list. Make sure that file exists on these nodes before proceeding.

then the Oracle home from which the first ASM instance in the cluster runs is not installed on these cluster nodes. You must extend the ASM Oracle home to these nodes by performing the procedure documented in "Step 4: Adding Nodes at the Oracle RAC Database Layer" in the Oracle Database Oracle Clusterware and Oracle Real Application Clusters Administration and Deployment Guide. However, do not perform Step 5 in that section. The OUI extends the ASM Oracle home to the selected nodes and performs any configuration required for running an ASM instance on these nodes.

i. If DBCA displays the message Please run the DBCA from one of the nodes that has an existing ASM instance *node\_list.*, then you are attempting to create a RAC database using ASM storage and the ASM instance does not exist on the node from which you ran DBCA. However, ASM instances do exist on the remote nodes that appear in the message node list. In this case, DBCA cannot clone the existing ASM instance from the remote node to the local node. To correct this, start DBCA from one of the nodes shown in the node list to create your RAC database using ASM storage. This copies the local node's ASM instance and modifies its parameters and

attributes to create ASM instances on the nodes in your cluster that do not have ASM instances.

- j. If DBCA displays the message ORACLE\_BASE for ASM home asm\_home does not match the value for database home db\_home. Please set ORACLE\_BASE to asm\_home and restart DBCA., then this means that you selected a node to be part of your RAC database that does not have an ASM instance. In addition, the ASM instance on the local node is running from an Oracle home that is different from the Oracle home for the database to be created. Both the ASM home and the database home must be under a common ORACLE\_BASE. If you created the original ASM instance without setting ORACLE\_BASE, then set the ORACLE\_BASE to the asm\_home and restart DBCA to proceed.
- **9.** The Database File Locations page appears. The Database File Locations page enables you to specify a location where the database datafiles are created. Select one of the following options:
  - Use Database File Locations from Template: Select this option to allow the database file location to be determined by the Oracle database template type that you selected in step 4.
  - Use Common Location for All Database Files: Select this option if you want to use a file system. The files will not be managed by Oracle. You can enter a path on which you want database datafiles to be placed, or click Browse to locate a path.
  - Use Oracle-Managed Files: Select this option if you want your files to be managed using ASM. If you do not select the Database File Locations from Template option, then you can enter an existing ASM disk group name or directory path name in the Database Area field, or click Browse to open a selection list.

If you want to multiplex the database redo log files and control files, then click **Multiplex Redo Logs and Control Files**, and provide the location for each copy you want. Click **OK** when you have defined the multiplex locations to return to the Database File Locations page.

You may also define your own variables for the file locations if you plan to use the Database Storage page, explained in Step 14, to define individual file locations.

**10.** The Recovery Configuration page appears. You can select redo log archiving by clicking the **Enable Archiving** check box on the Recovery Configuration page.

If you are using ASM, then you can also select the flash recovery area and size.

You may also define your own variables for the file locations if you plan to use the Database Storage page, explained in Step 14, to define individual file locations.

When you have completed your entries, click **Next**. The Database Content page is displayed.

- **11.** The Database Content page appears. On the Database Content page, if you chose the Custom Database option, you can select or deselect the database components and their corresponding tablespace assignment. For a seed database, you can select whether to include the sample schemas in your database and to run custom scripts as part of the database creation processing. After completing your selections, click **Next**.
- **12.** The Database Services page appears. To create services on the Database Services page, expand the Services tree. Oracle displays the global database name in the top left-hand corner of the page. Select the global database name and click **Add** to add

services to the database. Enter a service name in the Add a Service dialog and click **OK** to add the service and return to the Database Services page.

The service name appears under the global database name. Select the service name and DBCA displays the service preferences for the service on the right-hand side of the DBCA Database Services page. Change the instance preference (Not Used, Preferred, or Available) and TAF policies for the service as needed.

Repeat this procedure for each service and when you are done configuring services for your database, click **Next**. DBCA displays the Initialization Parameters page.

- **13.** The Initialization Parameters page appears. By default, the Initialization Parameters page shows only the basic parameters, and only enables you to change the parameter file definition if you are using raw storage. Each tab on the Initialization Parameters page provides different sets of information that you can add or modify as follows:
  - **a.** Memory Tab: Click **Typical** for default values based on the database type you selected or Custom to set your own values for the memory parameters. You can also see values for the advanced parameters by clicking **All Initialization Parameters**. This causes the All Initialization Parameters table to appear

Carefully review the parameter settings displayed in the table, as DBCA configures these settings in your server parameter file. Instance-specific parameter settings for your RAC database appear at the bottom of the table. The SID prefixes for these entries appear in the Instance column, on the left side of the table.

To review the instance-specific parameter settings, scroll downward using the scroll bar on the right side of the table. Use the check box in the Override Default column to indicate whether DBCA should place the parameter setting in your server parameter file. DBCA only places a parameter entry into the server parameter file if the entry displays a check mark in the Override Default column of the All Initialization Parameters table.

#### Notes:

- You cannot modify the SID in the Instance column.
- You can alter self-tuning parameters with this dialog. However, setting these parameters to inappropriate values may disable the Oracle self-tuning features.
- You cannot specify instance-specific values for global parameters with DBCA.
- You should set the value of the CLUSTER\_DATABASE\_ INSTANCES parameter to the number of instances you intend to use in the cluster if you are not including all the related nodes during the current execution of DBCA.
- If your global database name is longer than eight characters, then the database name value (in the db\_name parameter) is truncated to the first eight characters and the DB\_UNIQUE\_NAME parameter value is set to the global name.
- **b.** Sizing Tab: Use this page to select the database standard block size and process count.

- c. Character Sets Tab: Use this page to set the database character set value.
- **d.** Connection Mode Tab: You can use this tab to select either dedicated or shared database connections to your database.
- **e.** Parameter File Tab: This tab will only appear if you are using raw storage. Use this tab to enter a raw device name for the location of the server parameter file.

When you have completed all your work on the Initialization Parameters page, click **Next**.

14. The Database Storage page appears.

If you selected a preconfigured database template, such as the General Purpose template, then DBCA displays the control files, datafiles, and redo logs on the Database Storage page. Select the folder and the file name underneath the folder to edit the file name.

If you selected the Custom Database template (the template without datafiles), then DBCA displays the control files, tablespaces, datafiles, and redo logs. To change the tablespace properties, such as the datafile or the tablespace size, click the tablespaces icon to expand the object tree on the left-hand side of the page and click the tablespace. The tablespace property dialog appears on the right-hand side. Make your changes and click **OK**.

When entering file names in the Database Storage page for raw storage, note the following

- If you have not set the DBCA\_RAW\_CONFIG environment variable, then DBCA displays default datafile names. You must override these names to provide raw device names on this page for each control file, datafile, and redo log group file.
- For Windows-based platforms, if the default symbolic links exist and you have not set the DBCA\_RAW\_CONFIG environment variable, then DBCA replaces the default datafiles with these symbolic link names and displays them in the Database Storage page. If the symbolic links do not exist, then DBCA displays the default file system datafile file names on the Database Storage page. In this case, replace the default datafile file names with the symbolic link names.

After you complete your entries on the Database Storage page, click **Next**.

- **15.** The Creation Options page appears. Select one of the following database options, and click **Finish**.
  - Create Database—Creates the database
  - Save as a Database Template—Creates a template that records the database structure, including user-supplied inputs, initialization parameters, and so on. You can later use this template to create a database. DBCA only displays this option if you selected the Custom Database template.
  - Generate Database Creation Scripts—Generates database creation scripts.

After you click **Finish**, DBCA displays a Summary dialog.

16. Review the Summary dialog information and click OK to create the database.

After you complete Step 16 DBCA:

- Creates an operative RAC database and its instances
- Creates the RAC data dictionary views
- Configures the network for the cluster database

- Starts the Oracle services if you are on a Windows-based platform
- Starts the listeners and database instances and then starts the high availability services

#### Deleting a Real Application Clusters Database with DBCA

This section explains how to delete a RAC database with DBCA. This process deletes a database and removes a database's initialization parameter files, instances, OFA structure, and Oracle network configuration. However, this process does not remove datafiles if you placed the files on raw devices or on raw partitions.

To delete a database with DBCA:

1. Start DBCA on one of the nodes:

On Windows-based platforms, click **Start**, and select **Programs**, **Oracle** - **Oracle**\_ *home name*, **Configuration and Migration Tools**, then **Database Configuration Assistant** 

The DBCA Welcome page appears.

2. Select Oracle Real Application Clusters and click Next.

After you click Next, DBCA displays the Operations page.

- **3.** Select Delete a database, click **Next**. DBCA displays the List of Cluster Databases page.
- **4.** If your user ID and password are not operating-system authenticated, then the List of Cluster Databases page displays the user name and password fields. If these fields appear, then enter a user ID and password that has SYSDBA privileges.

**See Also:** "Database Password and Role Management in Real Application Clusters" on page B-19

5. Select the database to delete and click Finish.

After you click **Finish**, DBCA displays a dialog to confirm the database and instances that DBCA is going to delete.

**6.** Click **OK** to begin the deletion of the database and its associated files, services, and environment settings, or click **Cancel** to stop the operation.

When you click **OK**, DBCA continues the operation and deletes all of the associated instances for this database. DBCA also removes the parameter files, password files, and oratab entries.

At this point, you have accomplished the following:

- Deleted the selected database from the cluster
- Deleted the selected database's Oracle services for Windows-based platforms
- Deleted high availability services that were assigned to the database
- Deleted the Oracle Net configuration for the database
- Deleted the OFA directory structure from the cluster
- Deleted the datafiles if the datafiles were not on raw devices

7

### Oracle Real Application Clusters Post-Installation Procedures

This chapter describes how to complete the post-installation tasks after you have installed Oracle Database 10*g* with Real Application Clusters (RAC) software. It contains the following sections:

- Required Post-Installation Tasks
- Recommended Post-Installation Tasks

**Note:** This chapter only describes basic configurations. Refer to *Oracle Database 10g Administrator's Guide for UNIX Systems, Oracle Database Platform Guide for Microsoft Windows (32-Bit),* and the product administration and tuning guides for more detailed configuration and tuning information.

#### **Required Post-Installation Tasks**

You must perform the following tasks after completing your installation:

- Back Up the Voting Disk after Installation
- Download and Install Patches
- Configure Oracle Products

#### Back Up the Voting Disk after Installation

After your Oracle Database 10g with RAC installation is complete, and after you are sure that your system is functioning properly, make a backup of the contents of the voting disk using ocopy.exe.

Also make a backup of the voting disk contents after you complete any node additions or node deletions, and after running any deinstallation procedures.

#### **Download and Install Patches**

Refer to the Oracle*MetaLink* Web site for required patches for your installation. To download required patches:

1. Use a Web browser to view the Oracle*MetaLink* Web site:

https://metalink.oracle.com

**2.** Log in to Oracle*MetaLink*.

**Note:** If you are not an Oracle*MetaLink* registered user, then click **Register for MetaLink** and register.

- 3. On the main Oracle*MetaLink* page click **Patches**.
- 4. On the Select a Patch Search Area page click New MetaLink Patch Search.
- 5. On the Simple Search page click Advanced.
- **6.** On the Advanced Search page click the search icon next to the Product or Product Family field.
- **7.** In the Search and Select: Product Family field, enter RDBMS Server in the For field and click **Go**.
- 8. Select RDBMS Server under the Results heading and click Select.

RDBMS Server appears in the Product or Product Family field and the current release appears in the Release field.

- **9.** Select your platform from the list in the Platform field and click **Go**.
- **10.** Any available patches appear under the Results heading.
- **11.** Click the number of the patch that you want to download.
- **12.** On the Patch Set page, click **View README** and read the page that appears. The README page contains information about the patch set and how to apply the patches to your installation.
- **13.** Return to the Patch Set page, click **Download**, and save the file on your system.
- **14.** Use the unzip utility provided with Oracle Database 10g to uncompress the Oracle patches that you downloaded from Oracle*MetaLink*. the unzip utility is located in the *ORACLE\_HOME*/bin directory.

**Note:** If you find patches for your Oracle Clusterware and for your Oracle Database, you must apply the patches for your CRS home before you apply the patches for your Oracle home.

#### Configure Oracle Products

Many Oracle products and options must be configured before you use them for the first time. Before using individual Oracle Database 10g database products or options, refer to the manual in the product documentation library which is available on the documentation media or on the OTN Web site.

#### **Recommended Post-Installation Tasks**

This section explains the tasks that Oracle recommends you perform after completing an installation.

- Verifying Enterprise Manager Operations
- Using Oracle9i Language and Definition Files with Oracle Database 10g
- Logging in to Oracle Enterprise Manager Database Control

#### Verifying Enterprise Manager Operations

Run the following command to verify the Enterprise Manager configuration in your newly installed Real Application Clusters environment:

srvctl config database -d db\_name

SRVCTL displays the name of the node and the instance for the node. The following example for a database named orcl shows a node named iwinrac01 running an instance named orcl1. Run the following command:

C:\> srvctl config database -d orcl

The output should be similar to:

iwinrac01 orcl1 C:\oracle\product\10.2.0\db\_1
iwinrac02 orcl2 C:\oracle\product\10.2.0\db\_1

Continue with the following section, "Using Oracle9i Language and Definition Files with Oracle Database 10g". When you have completed these tasks, you should proceed with the initial configuration tasks described in Part IV.

#### Using Oracle9*i* Language and Definition Files with Oracle Database 10*g*

You can use Oracle9*i* database language and territory definition files with Oracle Database 10g Release 2 (10.2).

To enable this functionality:

 Run the cr9idata.pl script. By default, the script is located in ORACLE\_ BASE\ORACLE\_HOME\nls\data\old.

Alternatively, before you install Oracle Database, you can run the Oracle Universal Installer setup command with the b\_cr9idata variable set to true, as in the following example:

setup.exe oracle.rsf.nlsrtl\_rsf:b\_cr9idata=true

- 2. Set the ORA\_NLS10 environment variable to point to the directory where you installed the new language and territory definition files. By default, language and territory definition files are in ORACLE\_BASE\ORACLE\_HOME\nls\data.
- **3.** Restart the Oracle database.

#### Logging in to Oracle Enterprise Manager Database Control

If you configure Oracle Enterprise Manager Database Control during installation, then you can use it to manage your database. Alternatively, you can use Oracle Enterprise Manager Grid Control to manage your database.

To use Database Control, you must access it on the node where you installed the database. If you want to log into Database Control from another cluster node, then you need to reconfigure Enterprise Manager to start the Database Control interface on that other node.

**See Also:** the emca command line help for instructions to perform reconfiguration

Use the following instructions to log in to Database Control:

1. On the node from which you installed the database, open a Web browser to access the Database Control URL, and use the following URL syntax:

http://host:port/em

In the preceding example:

- *host* is the name of the computer on which you installed Oracle Database
- *port* is the port number reserved for the Database Control or Grid Control during installation

If you do not know the correct port number to use, then look for the following line in the file <code>\$ORACLE\_HOME/install/portlist.ini</code>, which lists the assigned port:

```
Enterprise Manager Console HTTP Port (db_name) = 1158
```

The installation reserves the first available port from the range 5500 to 5519.

For example, if you install Oracle Database on host mgmt42, and the Database Control uses port 1158, then use the following URL:

http://mgmt42:1158/em

Oracle Enterprise Manager displays the Database Control login page.

2. Log in to the database using the user name SYS and connect as SYSDBA.

Use the password that you specified for the SYS account during the installation.

**Note:** You can also log in to the Database Control using the SYSTEM or SYSMAN accounts, or you can grant login privileges to other database users.

# Part IV

### Real Application Clusters Environment Configuration

Part IV describes how to use the server parameter file (SPFILE) in Oracle Database 10g Real Application Clusters (RAC) and it describes the installed configuration. The chapters in Part IV are:

- Chapter 8, "Parameter Management for Real Application Clusters Databases"
- Chapter 9, "Understanding the Oracle Real Application Clusters Installed Configuration"

### Parameter Management for Real Application Clusters Databases

This chapter describes server parameter file (SPFILE) placement and configuration in Real Application Clusters (RAC) environments. The topics in this chapter are:

- Parameter Files and Real Application Clusters
- Using Server Parameter Files in Real Application Clusters
- Parameter File Search Order in Oracle Real Application Clusters
- Server Parameter File Errors in Real Application Clusters

**See Also:** Oracle Database Oracle Clusterware and Oracle Real Application Clusters Administration and Deployment Guide for more information about parameters and Oracle Real Application Clusters Deployment and Performance Guide for a discussion of parallel execution-related parameters in RAC data warehouse environments

#### **Parameter Files and Real Application Clusters**

Oracle uses parameter settings in parameter files to determine how to control various database resources. You can use two types of files for parameter administration: the server parameter file (SPFILE) or one or more traditional client-side parameter files.

Oracle recommends that you manage parameters using an SPFILE. If you use client-side parameter files, then Oracle does not preserve parameter changes made for self-tuning after shutdown.

**See Also:** Oracle Database 10g Real Application Clusters documentation for more information about using client-side parameter files

#### Using Server Parameter Files in Real Application Clusters

By default, Oracle creates the server parameter file based on one SPFILE. You can change parameter settings in the server parameter file only by using Oracle Enterprise Manager or ALTER SYSTEM SET SQL statements; the server parameter file is a binary file that you should not edit.

**Note:** Oracle recommends that you avoid modifying the values for self-tuning parameters; overriding these settings can adversely affect performance.

If you are upgrading from a previous Oracle release, then create and configure the server parameter file for RAC using the procedures described in the following section.

#### Location of the Server Parameter File

The default location of the server parameter file (SPFILE) when the database creates it from a PFILE is:

%ORACLE\_HOME%\database\SPFILE%ORACLE\_SID%.ORA

The default location of the server parameter file is inappropriate for RAC databases if you use ASM or raw devices because all instances must use the same server parameter file.

For Windows-based platforms Oracle recommends that you use a PFILE in this directory:

%ORACLE\_HOME%\database\init%ORACLE\_SID%.ora

This path is valid for each instance and it refers to a single, shared initialization parameter file. If you use raw storage, then the file must contain the following entry on a Windows-based platform:

```
SPFILE='\\.\dbname_SPFILE'
```

However, if you use a cluster file system, then use the following file location, where O is the OCFS drive:

SPFILE=0:\oradata\database\_name\spfile.ora

If you use ASM, then the SPFILE value will be:

SPFILE='+disk\_group\_name/dbunique\_name/spfiledbname.ora'

where *dbunique\_name* is the unique database name and *dbname* is the database name.

**Note:** The SPFILE for an ASM instance cannot be stored in ASM disks groups.

You must use the same value of SPFILE so that all instances use the same server parameter file at startup.

To use DBCA to create your database and to use the server parameter file, on the Initialization Parameters page select Create server parameter file (SPFILE) under the File Locations tab which is visible only if you are using raw storage. Then enter either a shared file system filename or the raw device path name in the Server Parameters Filename field.

**Note:** When you use DBCA to create the server parameter file, the default PFILE file name is:

%ORACLE\_HOME%\database\init%ORACLE\_SID%.ora

This is the default PFILE name.

# Parameter File Search Order in Oracle Real Application Clusters

Oracle searches for your parameter file in the following order:

- 1. %ORACLE\_HOME%\database\spfilesid.ora
- 2. %ORACLE\_HOME%\database\spfile.ora
- 3. %ORACLE\_HOME%\database\initsid.ora

See the previous section, "Location of the Server Parameter File", for information on how to configure you system to prevent your RAC instances using inappropriate parameter files.

# Server Parameter File Errors in Real Application Clusters

Oracle reports errors that occur during server parameter file creation or while reading the file during startup. If an error occurs during a parameter update, then Oracle records the error in your ALERT.LOG file and ignores subsequent parameter updates to the file. If this happens, then do either of the following:

- Shut down the instance, recover the server parameter file, and restart the instance.
- Restart the instance using a PFILE instead of the SPFILE.

Oracle displays errors for parameter changes that you attempt when you incorrectly use the ALTER SYSTEM SET statement. Oracle does this when an error occurs while reading from or writing to the server parameter file.

**See Also:** Oracle Database Oracle Clusterware and Oracle Real Application Clusters Administration and Deployment Guide for more information about backing up the SPFILE

# Understanding the Oracle Real Application Clusters Installed Configuration

This chapter describes the Oracle Real Application Clusters (RAC) installed configuration. The topics in this chapter include:

- Understanding the Configured Environment in Real Application Clusters
- The Oracle Cluster Registry in Real Application Clusters
- Database Components Created Using Database Configuration Assistant
- Managing Undo Tablespaces in Real Application Clusters
- Initialization Parameter Files
- Configuring Service Registration-Related Parameters in Real Application Clusters
- Configuring the Listener File (listener.ora)
- Directory Server Access (ldap.ora File)
- Net Service Names (tnsnames.ora File)
- Net Services Profile (sqlnet.ora File)

# Understanding the Configured Environment in Real Application Clusters

Oracle Net Configuration Assistant (NetCA) and Database Configuration Assistant (DBCA) configure your environment to meet the requirements for database creation and Enterprise Manager discovery of Real Application Cluster databases.

**Note:** Configuration files are created on each node in your cluster database.

# The Oracle Cluster Registry in Real Application Clusters

Database Configuration Assistant uses the Oracle Cluster Registry (OCR) for storing the configurations for the cluster databases that it creates. The OCR is a shared file in a cluster file system environment. If you do not use a cluster file system, then you must make this file a shared raw device. Oracle Universal Installer (OUI) automatically initializes the OCR during the Oracle Clusterware installation.

# **Database Components Created Using Database Configuration Assistant**

This section describes the database components that DBCA creates, which include:

- Tablespaces and Datafiles
- Control Files
- Redo Log Files

## **Tablespaces and Datafiles**

An Oracle database for both single-instance and cluster database environments is divided into smaller logical areas of space known as tablespaces. Each tablespace corresponds to one or more datafiles stored on a disk. Table 9–1 shows the tablespace names used by a RAC database and the types of data they contain:

Table 9–1 Tablespace Names that Real Application Clusters Databases Use

| Tablespace Name  | Contents                                                                                                    |  |  |  |
|------------------|----------------------------------------------------------------------------------------------------|--|--|--|
| SYSTEM           | Consists of the data dictionary, including definitions of tables, views, and stored procedures needed by the database. Oracle automatically maintains information in this tablespace.                                                                                                    |  |  |  |
| SYSAUX           | An auxiliary system tablespace that contains the DRSYS (contains data for<br>OracleText), CWMLITE (contains the OLAP schemas), XDB (for XML features), ODM<br>(for Oracle Data Mining), TOOLS (contains Enterprise Manager tables), INDEX,<br>EXAMPLE, and OEM-REPO tablespaces.                                  |  |  |  |
| USERS            | Consists of application data. As you create and enter data into tables, Oracle fills this space with your data.                                                                                                    |  |  |  |
| TEMP             | Contains temporary tables and indexes created during SQL statement processing.<br>You may need to expand this tablespace if you are running a SQL statement that<br>involves significant sorting, such as ANALYZE COMPUTE STATISTICS on a very<br>large table, or the constructs GROUP BY, ORDER BY, or DISTINCT. |  |  |  |
| UNDOTBS <i>n</i> | These are the undo tablespaces for each instance that DBCA creates for automatic undo management.                                                                                                    |  |  |  |
| RBS              | If you do not use automatic undo management, then Oracle uses the RBS tablespace for the rollback segments.                                                                                                    |  |  |  |

You cannot alter these tablespace names when using the preconfigured database configuration options from Oracle Universal Installer. However, you can change the names of the tablespaces if you use the advanced database creation method.

As mentioned, each tablespace has one or more datafiles. The datafile names created by the preconfigured database configuration options vary by storage type such as ASM, OFS, raw devices, and so on.

You can specify different symbolic names with the Advanced database configuration option.

Windows-based platforms use the symbolic link names for the datafile and other database files shown in Table 9–2:

Table 9–2 Windows-Based Platforms Symbolic Link Names and Files

| Windows-Based Platforms<br>Symbolic Link Names | Tablespace or Other Database Files |  |  |
|------------------------------------------------|------------------------------------|--|--|
| db_name_system                                 | SYSTEM                             |  |  |
| db_name_SYSAUX                                 | SYSAUX                             |  |  |
| db_name_users                                  | USERS                              |  |  |
| db_name_temp                                   | TEMP                               |  |  |

| Windows-Based Platforms<br>Symbolic Link Names                                       | Tablespace or Other Database Files                                                                                               |  |
|--------------------------------------------------------------------------------------|----------------------------------------------------------------------------------------------------|--|
| db_name_undotbs1                                                                     | UNDOTBS1                                                                                                    |  |
| db_name_undotbs2                                                                     | UNDOTBS2                                                                                                    |  |
| <i>db_name_</i> rbs                                                                  | RBS (optional)                                                                                                    |  |
| db_name_example                                                                      | EXAMPLE                                                                                                    |  |
| db_name_indx                                                                         | INDX                                                                                                    |  |
| db_name_spfile                                                                       | SPFILE                                                                                                    |  |
| db_name_control1                                                                     | Control File 1                                                                                                    |  |
| db_name_control2                                                                     | Control File 2                                                                                                    |  |
| db_name_redo_instance_                                                               | Redo Log Files                                                                                                    |  |
| number log_number<br>Where instance_number is the<br>number of the instance and log_ | Each instance must have at least two redo log files. If the database name is db, then the link names for the first instance are: |  |
| <i>number</i> is the log number (1 or 2) for the instance.                           | db_redo1_1                                                                                                    |  |
|                                                                                      | db_redo1_2                                                                                                    |  |
|                                                                                      | The link names for the second instance's redo log files are:                                                                     |  |
|                                                                                      | db_redo2_1                                                                                                    |  |
|                                                                                      | db_redo2_2                                                                                                    |  |

Table 9–2 (Cont.) Windows-Based Platforms Symbolic Link Names and Files

### **Control Files**

The database is configured with two control files that are stored on shared storage.

#### Redo Log Files

Each instance is configured with at least two redo log files that are stored in the shared storage. If you chose cluster file system, then these files are shared file system files. If you do not have a cluster file system, then these files are raw devices. If you use ASM, then these files are stored on the ASM disk group.

The file names of the redo log files that are created with the preconfigured database configuration options vary by storage type. You must enter the raw device names unless you are using a cluster file system.

When using raw devices, to use the advanced database creation method, locate the redo log files in the Database Storage page and replace their default filenames with the correct raw device names or symbolic link names.

# Managing Undo Tablespaces in Real Application Clusters

Oracle stores rollback or undo information in undo tablespaces. To manage undo tablespaces, Oracle recommends that you use automatic undo management. Automatic undo management is an automated undo tablespace management mode that is easier to administer than manual undo management.

**See Also:** Oracle Database Oracle Clusterware and Oracle Real Application Clusters Administration and Deployment Guide for more information about managing undo tablespaces

# Initialization Parameter Files

Oracle recommends using the server parameter file (SPFILE). This file resides on the server on the shared disk; all instances in a cluster database can access this parameter file.

**See Also:** Chapter 8, "Parameter Management for Real Application Clusters Databases" for more information about the creation and use of parameter files

# Configuring Service Registration-Related Parameters in Real Application Clusters

Two key benefits of RAC are connection load balancing and failover. RAC extends the ability of single-instance Oracle database load balancing, where connections are distributed among local dispatchers, to the balancing of connections among all instances in a cluster database. In addition, RAC provides failover by configuring multiple listeners on multiple nodes to manage client connection requests for the same database service. Connection load balancing and failover increase availability by taking advantage of the redundant resources within a cluster database. These features, however, require cross instance registration.

Cross instance registration in RAC occurs when an instance's PMON process registers with the local listener and with all other listeners. Thus, all instances in the cluster database register with all listeners that run on nodes that run instances of the cluster database. This enables all listeners to manage connections across all instances for both load balancing and failover.

Cross instance registration requires configuring the LOCAL\_LISTENER and REMOTE\_ LISTENER initialization parameters. The LOCAL\_LISTENER parameter identifies the local listener and the REMOTE\_LISTENER parameter identifies the global list of listeners. The REMOTE\_LISTENER parameter is dynamic. Oracle changes the setting for REMOTE\_LISTENER dynamically when you reconfigure your cluster database, for example, when you add or delete instances.

By default, DBCA configures your environment with dedicated servers. However, if you select the Shared server option on DBCA, then Oracle configures the shared server. In this case, Oracle uses both dedicated and shared server processing. When shared servers are configured, the DISPATCHERS parameter is specified as in the following example:

DISPATCHERS=" (protocol=tcp) "

If the DISPATCHERS initialization parameter does not specify the LISTENER attribute as in the previous example, then the PMON process registers information for all dispatchers with the listeners specified by the LOCAL\_LISTENER and REMOTE\_LISTENER parameters.

However, when the LISTENER attribute is specified, the PMON process registers dispatcher information with the listeners specified by the LISTENER attribute. In this case, setting the LISTENER attribute overrides REMOTE\_LISTENER settings for the specified dispatchers as in the following example:

DISPATCHERS=" (protocol=tcp) (listener=listeners\_db\_name) "

**See Also:** Oracle Database Net Services Administrator's Guide for further information about cross instance registration, shared and dedicated server configurations, and connection load balancing

# Configuring the Listener File (listener.ora)

You can configure two types of listeners in the listener.ora file as described under the following headings:

- Local Listeners
- Multiple Listeners
- How Oracle Uses the Listener (listener.ora File)

### Local Listeners

If you configured dedicated server mode using the DBCA Connection Mode tab on the Initialization Parameters page, then DBCA automatically configures the LOCAL\_LISTENER parameter when the listener uses a nondefault address port.

If you configured the dedicated server mode by setting the REMOTE\_LISTENER initialization parameter, then you must also configure the instance-specific LOCAL\_LISTENER initialization parameter.

For example, to configure the LOCAL\_LISTENER parameter, add the following entry to the initialization parameter file, where <code>listener\_sid</code> is resolved to a listener address through either a tnsnames.ora file or through Oracle Names Server:

sid.local\_listener=listener\_sid

The following entry should be in your tnsnames.ora file:

listener\_sid=(address=(protocol=tcp)(host=node1-vip)(port=1522))

#### Multiple Listeners

If DBCA detects more than one listener on the node, it displays a list of the listeners. You can select one or all of these listeners with which to register your database.

### How Oracle Uses the Listener (listener.ora File)

Services coordinate their sessions using listener file entries by running a process on the server that receives connection requests on behalf of a client application. Listeners are configured to respond to connection requests sent to protocol addresses for a database service or non-database service.

Protocol addresses are configured in the listener configuration file, listener.ora, for a database service or a non-database service. Clients configured with the same addresses can connect to a service through the listener.

During a preconfigured database configuration installation, Oracle Net Configuration Assistant creates and starts a default listener called LISTENER\_NODENAME. The listener is configured with a default protocol listening addresses for the database and external procedures. The advanced installation process prompts you to create at least one listener with Oracle Net Configuration Assistant. The listener is configured to respond to connection requests that are directed at one protocol address you specify, as well as an address for external procedures. Both installation modes configure service information about the RAC database and external procedures. An Oracle Database 10g Release 2 (10.2) database service automatically registers its information with the listener, such as its service name, instance names, and load information.

This feature, called service registration, does not require configuration in the <code>listener.ora</code> file. After listener creation, Oracle Net Configuration Assistant starts the listener. A sample <code>listener.ora</code> file with an entry for an instance named <code>node1</code> is:

```
listener_node1=
  (description=
    (address=(protocol=ipc)(key=extproc))
    (address=(protocol=tcp)(host=node1-vip)(port=1521)(IP=FIRST))
    (address=(protocol=tcp)(host=node1-ip)(port=1521)(IP=FIRST)))
sid_list_listener_node1=
  (sid_list=
    (sid_desc=
        (sid_name=plsextproc)
        (oracle_home=/private/system/db)
        (program=extproc)))
```

#### Listener Registration and PMON Discovery

When a listener starts after the Oracle instance starts, and the listener is listed for service registration, registration does not occur until the next time the PMON discovery routine starts. By default, PMON discovery occurs every 60 seconds.

To override the 60-second delay, use the SQL ALTER SYSTEM REGISTER statement. This statement forces PMON to register the service immediately.

Oracle recommends that you create a script to run this statement immediately after starting the listener. If you run this statement while the listener is up and the instance is already registered, or while the listener is down, then the statement has no effect.

**See Also:** Oracle Database Net Services Administrator's Guide for further information about the listener and the listener.ora file

# Directory Server Access (Idap.ora File)

If you configure access to a Lightweight Directory Access Protocol (LDAP)-compliant directory server with Oracle Net Configuration Assistant during a Custom Install or Advanced database configuration, an ldap.ora file is created. The ldap.ora file contains the following types of information:

- Type of directory
- Location of the directory
- Administrative context from which this server can look up, create, and modify a net service name, and the database service entries

**See Also:** Oracle Database Net Services Administrator's Guide for further information about directory naming configuration and directory server access configuration

# Net Service Names (tnsnames.ora File)

A tnsnames.ora file is created on each node with net service names. A connect identifier is an identifier that maps to a connect descriptor. A connect descriptor contains the following information:

- The network route to the service, including the location of the listener through a protocol address
- The SERVICE\_NAME for an Oracle release 8.1 or later, or SID for pre-8.1 Oracle releases

**Note:** The SERVICE\_NAME parameter you use in tnsnames.ora is singular because you can only specify one service name.

DBCA creates net service names for connections as shown in Table 9–3:

Table 9–3 Connections for Net Service Names

| Net Service<br>Name Type | Description                                                                                                    |
|--------------------------|----------------------------------------------------------------------------------------------------|
| Database connections     | Clients that connect to any instance of the database use the net service name entry for the database.<br>This entry also enables Oracle Enterprise Manager to discover a RAC database.                                                                                                    |
|                          | A listener address is configured for each node that runs an instance of the database. The LOAD_<br>BALANCE option causes Oracle to choose the address randomly. If the chosen address fails, then the<br>FAILOVER option causes the connection request to fail over to the next address. Thus, if an instance<br>fails, then clients can still connect using another instance. |
|                          | In the following example, db.us.oracle.com is used by the client to connect to the target database, db.us.oracle.com.                                                                                                    |
|                          | <pre>db.us.acme.com=<br/>(description=<br/>(load_balance=on)<br/>(address=(protocol=tcp)(host=node1-vip)(port=1521)<br/>(address=(protocol=tcp)(host=node2-vip)(port=1521)<br/>(connect_data=<br/>(service_name=db.us.acme.com)))</pre>                                                                                                    |
|                          | <b>Note:</b> FAILOVER=ON is set by default for a list of addresses. Thus, you do not need to explicitly specify the FAILOVER=ON parameter.                                                                                                    |
|                          | When you set DB_UNIQUE_NAME by entering a global database name that is longer than eight characters, excluding DB_DOMAIN, then a net service entry similar to the following is created:                                                                                                    |
|                          | <pre>mydatabase.us.acme.com=   (description =       (address = (protocol = tcp)(host = node1-vip)(port = 1521))       (address = (protocol = tcp)(host = node2-vip)(port = 1521))   (load_balance = yes)       (connect_data =       (server = dedicated)       (service_name = mydatabase.us.acme.com)    ) </pre>                                                            |

address:

| Table 9–3                | (Cont.) Connections for Net Service Names                                                                                                    |
|--------------------------|----------------------------------------------------------------------------------------------------|
| Net Service<br>Name Type | Description                                                                                                    |
| Instance<br>connections  | Clients that connect to a particular instance of the database use the net service name entry for the instance. This entry, for example, enables Oracle Enterprise Manager to discover the instances in the cluster. These entries are also used to start and stop instances.                        |
|                          | In the following example, db1.us.acme.com, is used by Oracle Enterprise Manager to connect to an instance named db1 on db1-server:                                                                                                    |
|                          | <pre>db1.us.acme.com=   (description=    (address=(protocol=tcp)(host=node1-vip)(port=1521))    (connect_data=       (service_name=db.us.acme.com)       (instance_name=db1)))</pre>                                                                                                    |
| Remote<br>isteners       | As discussed in "Configuring Service Registration-Related Parameters in Real Application Clusters" on page 9-4, the REMOTE_LISTENER parameter identifies the global list of listeners and it is dynamic. Oracle changes the setting for REMOTE_LISTENER when you reconfigure your cluster database. |
|                          | Whether using shared servers or dedicated servers, the list of remote listeners is supplied using the REMOTE_LISTENER parameter, for example:                                                                                                    |
|                          | REMOTE_LISTENER=listeners_db_unique_name                                                                                                    |
|                          | This enables the instance to register with remote listeners on the other nodes; <code>listeners_db_unique_name</code> is resolved through a naming method such as a <code>tnsnames.ora</code> file.                                                                                                 |
|                          | In the following example, <code>listeners_db.us.acme.com</code> is resolved to a list of listeners available on the nodes on which the cluster database has instances:                                                                                                    |
|                          | <pre>listeners_db.us.acme.com= (address_list=    (address=(protocol=tcp)(host=node1-vip)(port=1521))    (address=(protocol=tcp)(host=node2-vip)(port=1521)))</pre>                                                                                                    |
|                          | The instance uses this list to determine the addresses of the remote listeners with which to register its information.                                                                                                    |
| Nondefault<br>listeners  | As discussed in "Local Listeners" on page 9-5 and "Multiple Listeners" on page 9-5, the LOCAL_<br>LISTENER parameter is set in the initsid.ora file if a nondefault listener is configured, for example:                                                                                            |
|                          | sid.local_listener=listener_sid                                                                                                    |
|                          | Where listener_ <i>sid</i> is resolved to a listener address through a naming method such as a tnsnames.ora file.                                                                                                    |
|                          | In the following sample, listener_db1.us.acme.com is resolved to the nondefault listener                                                                                                    |

listener\_db1.us.acme.com=

(address=(protocol=tcp)(host=node1-vip)(port=1522))

| Net Service<br>Name Type | Description                                                                                                    |
|--------------------------|----------------------------------------------------------------------------------------------------|
| Services<br>Entries      | When you configure high availability services using the DBCA Services page, then DBCA creates net service entries similar to the following. The three services in the following examples, db_svc1, db_svc2, and db_svc3, have TAF policies of NONE, BASIC and PRECONNECT respectively.                                                                                                    |
|                          | <pre>db_svc1.us.acme.com=   (description =     (address=(protocol=tcp)(host=node1-vip)(port=1521))     (address=(protocol=tcp)(host=node2-vip)(port=1521))     (load_balance=yes)     (connect_data=         (server = dedicated)         (service_name = db_svc1.us.acme.com)     )     ) </pre>                                                                                                    |
|                          | <pre>db_svc2.us.acme.com=   (description=     (address=(protocol=tcp)(host=nodel-vip)(port=1521))     (address=(protocol=tcp)(host=node2-vip)(port=1521))     (load_balance=yes)     (connect_data =         (server = dedicated)         (service_name=db_svc2.us.acme.com)         (failover_mode =         (type=select)         (method=basic)         (retries=180)         (delay=5)     )     ) }</pre>                                            |
|                          | <pre>db_svc3.us.acme.com=   (description=     (address=(protocol=tcp)(host=node1-vip)(port=1521))     (address=(protocol=tcp)(host=node2-vip)(port=1521))     (load_balance=yes)     (connect_data=         (server=dedicated)         (service_name=db_svc3.us.acme.com)         (failover_mode=         (backup=db_svc3_preconnect.us.acme.com)         (type=select)         (method=preconnect)         (retries=180)         (delay=5)     ) }</pre> |

Table 9–3 (Cont.) Connections for Net Service Names

| Table 9–3 | (Cont.) | Connections for Net Service Names |
|-----------|---------|-----------------------------------|
|-----------|---------|-----------------------------------|

| Net Service<br>Name Type | Description                                                                                                    |  |  |  |
|--------------------------|----------------------------------------------------------------------------------------------------|--|--|--|
| Services<br>Entries      | When a service has a TAF policy of PRECONNECT, then a <i>service_name_</i> preconnect net service entry is also created, as in the following example:                                                                                                    |  |  |  |
| (continued)              | <pre>db_svc3_preconnect.us.acme.com =   (description =     (address = (protocol = tcp) (host = node1-vip) (port = 1521))     (address = (protocol = tcp) (host = node2-vip) (port = 1521))     (load_balance = yes)     (connect_data =         (server = dedicated)         (service_name = db_svc3_preconnect.us.amce.com)         (failover_mode =             (backup = db_svc3.us.acme.com)         (type = select)         (method = basic)         (retries = 180)         (delay = 5)         )     ) </pre> |  |  |  |
| External procedures      | An entry for connections to external procedures. This enables an Oracle Database 10g database to connect to external procedures.                                                                                                    |  |  |  |
|                          | <pre>extproc_connection_data.us.acme.com=   (description=    (address_list=         (address=(protocol=ipc)(key=extproc0))    (connect_data=</pre>                                                                                                    |  |  |  |

#### Example 9–1 Example tnsnames.ora File

(sid=plsextproc)))

The following is a sample tnsnames.ora file that is created during a preconfigured database configuration installation:

```
db.us.acme.com=
 (description=
  (load_balance=on)
   (address=(protocol=tcp) (host=node1-vip) (port=1521))
   (address=(protocol=tcp)(host=node2-vip)(port=1521))
  (connect_data=
     (service_name=db.us.acme.com)))
db1.us.acme.com=
 (description=
  (address=(protocol=tcp)(host=node1-vip)(port=1521))
  (connect_data=
    (service_name=db.us.acme.com)
    (instance_name=db1)))
db2.us.acme.com=
 (description=
  (address=(protocol=tcp)(host=node2-vip)(port=1521))
  (connect_data=
    (service_name=db.us.acme.com)
    (instance_name=db2)))
listeners_db.us.acme.com=
(address_list=
```

```
(address=(protocol=tcp) (host=node1-vip) (port=1521))
(address=(protocol=tcp) (host=node2-vip) (port=1521)))
extproc_connection_data.us.acme.com=
(description=
  (address_list=
    (address=(protocol=ipc)(key=extproc)))
(connect_data=
    (sid=plsextproc)
    (presentation=R0)))
```

**See Also:** Oracle Database Net Services Administrator's Guide for further information about the tnsnames.ora file

# Net Services Profile (sqlnet.ora File)

The sqlnet.ora file is automatically configured with:

The computer's domain

This domain is automatically appended to any unqualified net service name. For example, if the default domain is set to us.acme.com, then Oracle resolves db in the connect string CONNECT scott/tiger@db as: db.us.acme.com.

A naming method the server uses to resolve a name to a connect descriptor

The order of naming methods is as follows: directory naming (for Custom Install or Advanced database configuration options only), tnsnames.ora file, Oracle Names server, and host naming.

The following is a sample sqlnet.ora file created during a preconfigured database configuration install:

SQLNET.AUTHENTICATION\_SERVICES= (NTS) NAMES.DIRECTORY\_PATH= (TNSNAMES, EZCONNECT)

**See Also:** Oracle Database Net Services Administrator's Guide for further information about the sqlnet.ora file

# Part V

# Oracle Clusterware and Oracle Real Application Clusters Installation Reference Information

Part V provides Real Application Clusters (RAC) installation and configuration reference information. The contents of Part V are:

- Appendix A, "Troubleshooting the Installation Process"
- Appendix B, "Using Scripts to Create Oracle Real Application Clusters Databases"
- Appendix C, "Configuring Raw Devices for Oracle Real Application Clusters"
- Appendix D, "Converting to Real Application Clusters from Single-Instance Oracle Databases"
- Appendix E, "Directory Structure for Oracle RAC Environments"
- Appendix F, "How to Stop Processes in an Existing Oracle Real Application Clusters Database, and How to Perform Oracle Clusterware Rolling Upgrades"
- Appendix G, "Managing Oracle Database Port Numbers"

# **Troubleshooting the Installation Process**

This appendix provides troubleshooting information for installing Oracle Clusterware and Oracle Real Application Clusters (RAC). The topic in this appendix is:

Troubleshooting the Oracle Clusterware and RAC Installation

**See Also:** Oracle Database Oracle Clusterware and Oracle Real Application Clusters Administration and Deployment Guide for additional information about Oracle Clusterware and RAC configuration and deployment.

# **Troubleshooting the Oracle Clusterware and RAC Installation**

This section contains these topics:

- General Installation Issues
- Oracle Clusterware Install Actions Log Errors and Causes
- Real Application Clusters Installation Error Messages
- Performing Cluster Diagnostics During Real Application Clusters Installations

### **General Installation Issues**

The following is a list of examples of types of errors that can occur during installation:

#### Nodes unavailable for selection from the OUI Node Selection screen

**Cause:** Oracle Clusterware is either not installed, or the Oracle Clusterware services are not up and running.

**Action:** Install Oracle Clusterware, or review the status of your Oracle Clusterware. Consider restarting the nodes, as doing so may resolve the problem.

#### Node *nodename* is unreachable

Cause: Unavailable IP host

Action: Attempt the following:

- 1. Run the command ipconfig /all. Compare the output of this command with the contents of the C:\WINNT\system32\drivers\etc\hosts file to ensure that the node IP is listed.
- 2. Run the command nslookup to see if the host is reachable.

#### Time stamp is in the future

**Cause:** One or more nodes has a different clock time than the local node. If this is the case, then you may see output similar to the following:

time stamp 2005-04-04 14:49:49 is 106 s in the future

Action: Ensure that all member nodes of the cluster have the same clock time.

#### Administrative user unable to log in to SQL\*Plus using the SYSDBA role

**Cause:** When you install Oracle Database on Microsoft Windows, Oracle Universal Installer creates a Windows local group called ORA\_DBA, and then adds your Windows username to it. Members of ORA\_DBA automatically receive the SYSDBA privilege. However, for cluster installations, Oracle Universal Installer does not add the user to ORA\_DBA if they have performed the installation remotely. As a result, this user cannot log in to SQL\*Plus using the SYSDBA role

Action: Manually add remote users to ORA\_DBA.

#### Oracle Clusterware Install Actions Log Errors and Causes

The following is a list of potential errors in the installActions.log:

PRIF-10: failed to initialize the cluster registry

Configuration assistant "Oracle Private Interconnect Configuration Assistant" failed

- Step 4: Starting up CRS stack on all nodes node1 service OracleCSService in improper STOPPED state, err(997) node2 service OracleCSService in improper STOPPED state, err(997)
- Step 4: Starting up CRS stack on all nodes node1 service OracleCSService in improper STOPPED state, err(0) node2 service OracleCSService in improper STOPPED state, err(997)
- Step 4: Starting up CRS stack on all nodes oracletest1 failed to startup service OracleEVMService, err(1053)
- Step 1: checking status of CRS cluster
   Step 2: configuring OCR repository
   ignoring upgrade failure of ocr(-1073740972)
   failed to configure Oracle Cluster Registry with CLSCFG, ret -1073740972
   after installing the patch 3555863 the configuration fails with the same
   problem

Each of these error messages can be caused by one of the following issues:

#### The OCFS format is not recognized on one or more of the remote cluster nodes

If you are using OCFS for your OCR and Voting disk partitions, then:

- **1.** Leave the OUI window in place.
- 2. Restart the second node, and any additional nodes.
- **3.** Retry the assistants

#### Timing issue with start of the OracleCSService:

If you think the cause may be a timing issue, then:

- **1.** Leave the OUI window in place.
- **2.** Start the OracleCSService manually on all nodes. You may also need to start the OracleObjectService manually.
- 3. Retry the assistants

#### You are on a Windows 2003 system, and Automount of new drives is not enabled:

If this is true, then:

For RAC on Windows 2003, you must issue the following commands on all nodes:

diskpart automount enable

If you are already failing at the configuration assistants and this has not yet been run on all nodes in the cluster, you will need to clean up your CRS install, issue this command on all nodes, reboot all nodes, and start the CRS install again.

#### You have entered a period in one of the node names during CRS install

Periods (".") are not permitted in node names. Instead, use an underscore character ("\_\_\_\_") or a hyphen. ("-").

To resolve a failed installation, remove traces of the Oracle installation, and reinstall with a permitted node name.

#### Node1 failed to startup service OracleEVMService, err(1053)

The installation requires dll: MSVCP60.DLL. Copying MSVCP60.DLL to c:\winnt\system32 should allow EVM to start.

#### Ignoring upgrade failure of ocr(-1073740972)

This error indicates that the user that is performing installation does not have Administrator privileges.

#### Real Application Clusters Installation Error Messages

Real Application Clusters Management Tools Error Messages are in Oracle Database Oracle Clusterware and Oracle Real Application Clusters Administration and Deployment Guide.

### Performing Cluster Diagnostics During Real Application Clusters Installations

If Oracle Universal Installer (OUI) does not display the Node Selection page, then perform clusterware diagnostics by running the <code>olsnodes -v</code> command from the binary directory in your Oracle Clusterware home, *CRS\_home*\BIN, and analyzing its output. Refer to your clusterware documentation if the detailed output indicates that your clusterware is not running.

In addition, use the following command syntax to check the integrity of the Cluster Manager:

cluvfy comp clumgr -n node\_list -verbose

In the preceding syntax example, the variable *node\_list* is the list of nodes in your cluster, separated by commas.

# Using Scripts to Create Oracle Real Application Clusters Databases

This chapter describes the steps required to create an Oracle Real Application Clusters (RAC) database from scripts. The topic in this appendix is:

Creating a Database Using Scripts

**Note:** The scripts generated by DBCA are for reference purposes only. Oracle strongly recommends that you use DBCA to create a database.

# **Creating a Database Using Scripts**

To generate scripts to create a Real Application Clusters database, create a database using the scripts, and prepare the database for use, complete the following steps:

1. Start Database Configuration Assistant (DBCA) and select your preferred options to build the RAC database. Note: you must select the Custom Database template on the Database Templates page for DBCA to provide the script generation option.

On the Creation Options page of your DBCA session, deselect Create Database and select Generate Database Creation Scripts before you click **Finish**. You can accept the default destination directory for the scripts, or browse for a different location. In either case, you should note the path name for use in the next step.

**See Also:** "Creating Oracle RAC Databases with the Database Configuration Assistant" for additional information about running a DBCA session.

- 2. Navigate to the directory, which you noted in Step 1, where DBCA created the scripts, and review the SQL scripts to ensure that they contain the statements to build a database with the characteristics you require. If they do not, then Oracle recommends that you rerun DBCA to create scripts with the desired configuration rather than editing the scripts yourself.
- **3.** On each cluster node you identified during your DBCA session, run the script or *sid*.bat on Windows, where *sid* is the sid prefix that you entered on the DBCA Database Name page.
- 4. Set the initialization parameter, cluster\_database, to the value TRUE in your SPFILE by issuing an ALTER SYSTEM command, or by uncommenting it in your PFILE for each instance.

- **5.** Configure Net Services to support your new database and instances as described in Chapter 9, "Understanding the Oracle Real Application Clusters Installed Configuration".
- **6.** Set the local\_listener and remote\_listener parameters in your SPFILE by issuing an ALTER SYSTEM command, or by uncommenting it in your PFILE for each instance.
- **7.** Run SRVCTL to configure and start database and instance applications as described in *Oracle Database Oracle Clusterware and Oracle Real Application Clusters Administration and Deployment Guide*.

**See Also:** Oracle Universal Installer and OPatch User's Guide for additional information about creating and using scripts to install Oracle software

# Configuring Raw Devices for Oracle Real Application Clusters

This appendix provides additional information about configuring raw devices to deploy Real Application Clusters (RAC). You must configure raw devices if you do not use automatic storage management or an Oracle Cluster File System. The topic in this appendix is:

- Support for Raw Devices on Windows Systems
- Raw Devices Required by Database Configuration Assistant

# Support for Raw Devices on Windows Systems

Oracle Database with Oracle Real Application Clusters supports the use of raw devices for Oracle files on Windows 2000 and Windows 2003.

You can partition a raw device to store data and control files. You can also use the entire raw device to store data.

You can create partitions on Windows 2000 and Windows 2003 by using the Disk Management utility, Diskmgmt.msc. To access this utility:

- 1. Click Start.
- **2.** Select Run... from the program list.
- 3. In the Run dialog box, type diskmgmt.msc.

# **Raw Devices Required by Database Configuration Assistant**

If you want to use Database Configuration Assistant to create a database on raw storage, that is, without using automatic storage management or an Oracle Cluster File System, then you must configure raw devices as described in this section. These devices are in addition to the OCR and voting disk required to install Oracle Clusterware. Create these devices before running Oracle Universal Installer to install Oracle Database 10*g* software. DBCA cannot create a RAC database unless you have properly configured the following devices:

- Four raw devices for four tablespace datafiles
- At least two raw devices for control files
- One raw device for each instance for its own tablespace for automatic undo management
- At least two raw devices for redo log files for each instance

• One raw device for the server parameter file

**Note:** Each instance has its own redo log files, but all instances in a cluster share the control files and datafiles. In addition, each instance's online redo log files must be readable by all other instances to enable recovery.

## Planning Your Raw Device Creation Strategy

Before installing Oracle Database 10g software with RAC, create enough partitions of specific sizes to support your database, and also leave a few spare partitions of the same size for future expansion. For example, if you have space on your shared disk array, then select a limited set of standard partition sizes for your entire database. Partition sizes of 50MB, 100MB, 500MB, and 1GB are suitable for most databases. Also create a few very small and a few very large spare partitions that are, for example, 1MB and perhaps 5GB or greater in size. Based on your plans for using each partition, determine the placement of these spare partitions by combining different sizes on one disk, or by segmenting each disk into same-sized partitions.

**Note:** Ensuring that there are spare partitions enables you to perform emergency file relocations or additions if a tablespace datafile becomes full.

D

# Converting to Real Application Clusters from Single-Instance Oracle Databases

This chapter describes the procedures for converting from Oracle Database 10*g* single-instance databases to Real Application Clusters (RAC) databases. The topics in this appendix are:

- Prerequisites for Conversion
- Single-Instance to Cluster-Enabled Conversion Administrative Issues
- Converting from Single-Instance to Real Application Clusters
- Post-Conversion Steps

If you are upgrading from Oracle Parallel Server to RAC or from an earlier version of RAC, then use the Database Upgrade Assistant (DBUA). In other words, the procedures in this chapter assume that your original single-instance database and the target RAC database are the same version of Oracle 10*g*, and running on the same platform.

**See Also:** Database Licensing Information to understand the restrictions of your license. You must comply with the restrictions of the license you have purchased.

# **Prerequisites for Conversion**

Your system must meet the following hardware and software requirements to convert to RAC:

- A supported hardware and operating system software configuration
- Use OCFS or shared disks
- Before converting your database, refer to the Oracle Database Licensing Information manual to understand the scope of your license.

# Single-Instance to Cluster-Enabled Conversion Administrative Issues

Note the following administrative considerations before conversion:

- Backup procedures should be available before converting from a single-instance Oracle database to RAC.
- Additional archiving considerations apply in RAC environments. In particular, the archive file format requires a thread number. In addition, the archived logs from all instances of a RAC database are required for media recovery. If you archive to a

file and you do not use a cluster file system, then a method of accessing the archive logs from all nodes on which the cluster database has instances is required where file systems are not shared.

# **Converting from Single-Instance to Real Application Clusters**

To convert from single-instance Oracle databases to RAC, Oracle strongly recommends that you use the Database Configuration Assistant (DBCA). This is because DBCA automates the configuration of the control file attributes, creates the undo tablespaces and the redo logs, and makes the initialization parameter file entries for cluster-enabled environments. It also configures the Oracle Net Services, Oracle Clusterware resources, and the configuration for RAC database management for use by Oracle Enterprise Manager or the SRVCTL utility. This section describes the following scenarios:

- Single Instance on a Non-Cluster computer to Oracle Database 10g with RAC
- Single Instance on a Cluster to Oracle Database 10g RAC

### Single Instance on a Non-Cluster computer to Oracle Database 10g with RAC

To convert from a single-instance Oracle database that is on a non-cluster computer to RAC, perform the procedures described under the following headings in the order shown:

- Back up the Original Single-Instance Database
- Perform the Pre-Installation Steps
- Set up the Cluster
- Copy the Preconfigured Database Image
- Install Oracle Database 10g Software with Real Application Clusters

#### Back up the Original Single-Instance Database

Use DBCA to create a preconfigured image of your single-instance database by using the following procedure:

- 1. Navigate to the bin directory in ORACLE\_HOME, and start DBCA.
- 2. At the Welcome page, click Next.
- 3. On the Operations page, select Manage Templates, and click Next.
- 4. On the Template Management page, select **Create a database template** and **From an existing database (structure as well as data)**, and click **Next**.
- **5.** On the Source Database page, enter the SID prefix in the **Database instance** field, and click **Next**.
- **6.** On the Template Properties page, enter a name for your template in the **Name** field. Oracle recommends that you use the database name.

By default, the template files are generated in the directory <code>%ORACLE\_</code> HOME<code>%\assistants\dbca\templates</code> directory on Windows-based systems. If you choose to do so, you can enter a description of the file in the **Description** field, and change the template file location in the **Template datafile** field.

When you have completed entries, click Next.

7. On the Location of Database Related Files page, select **Maintain the file locations**, so that you can restore the database to the current directory structure, and click **Finish**.

DBCA generates two files: a database structure file (*template\_name.dbc*), and a database preconfigured image file (*template\_name.dfb*).

#### Perform the Pre-Installation Steps

Perform the pre-installation steps as documented in chapters Chapter 2, "Server and Network Pre-Installation Tasks" and Chapter 3, "Storage Pre-Installation Tasks" in Part II of this book.

**See Also:** Storage vendor-specific documentation for setting up the shared disk subsystem and for information about how to mirror and stripe disks

#### Set up the Cluster

Form a cluster with the required number of nodes according to your hardware vendor's documentation. When you have configured all of the nodes in your cluster, either with or without vendor clusterware, then install Oracle Clusterware and validate cluster components by referring to the procedures in Chapter 4, "Installing Oracle Clusterware on Windows-Based Systems".

#### Validate the Cluster

Validate the cluster configuration using the Cluster Verification Utility, as described in Chapter 5, "Installing Oracle Database 10g with Real Application Clusters".

#### Copy the Preconfigured Database Image

Copy the preconfigured database image. This includes copying the database structure \*.dbc file and the database preconfigured image \*.dfb file that DBCA created in the previous procedure "Back up the Original Single-Instance Database" on page D-2 to a temporary location on the node in the cluster from which you plan to run DBCA.

#### Install Oracle Database 10g Software with Real Application Clusters

- **1.** Run the Oracle Universal Installer (OUI) to perform an Oracle installation with the Oracle 10g Database with RAC.
- **2.** Select Cluster Installation Mode on the Specify Hardware Cluster Installation page of the Oracle Universal Installer (OUI) and select the nodes to include in your RAC database.
- **3.** On the OUI Database Configuration Types page, select the Advanced install type.

After installing the Oracle software, the OUI runs post-installation configuration tools, such as the Network Configuration Assistant (NetCA), DBCA, and so on.

- **4.** On the DBCA Template Selection page, use the template that you copied to a temporary location in the "Copy the Preconfigured Database Image" procedure. Use the browse option to select the template location.
- 5. If you selected raw storage on the OUI Storage Options page, then on the DBCA File Locations Tab on the Initialization Parameters page, replace the data files, control files, and log files, and so on, with the corresponding raw device files if you have not setup the DBCA\_RAW\_CONFIG environment variable. You must also replace default database files with raw devices on the Storage page.

**See Also:** Chapter 6, "Creating Oracle RAC Databases with the Database Configuration Assistant" for more details about DBCA

**6.** After creating the RAC database, DBCA displays the Password Management page on which you must change the passwords for database privileged users who have SYSDBA and SYSOPER roles. When DBCA exits, the conversion process is complete.

## Single Instance on a Cluster to Oracle Database 10g RAC

Use the following procedures to convert your single-instance database on a cluster computer to RAC for all of these scenarios.

#### Single Instance on a Cluster Running from a Cluster Enabled Oracle Home

Perform the following procedures to convert a single-instance database on a cluster running from a cluster-installed (Oracle Database 10g with RAC) Oracle home.

- 1. Use DBCA to create a preconfigured image of your single-instance database as described under the heading "Back up the Original Single-Instance Database" on page D-2. To perform the conversion manually, shut down the single-instance database.
- 2. To add nodes to your cluster, add and connect these nodes to the cluster as described under the heading "Perform the Pre-Installation Steps" on page D-3. Ensure that all of these nodes can access the shared storage. Also extend the Oracle Clusterware home to the new nodes using the procedures for "Extending Clusterware and Oracle Software to New Nodes" as described in *Oracle Database Oracle Clusterware and Oracle Real Application Clusters Administration and Deployment Guide*.
- **3.** From the existing Oracle home, extend this home to the new nodes using the procedure "Adding Nodes at the Oracle RAC Database Layer" as described in *Oracle Database Oracle Clusterware and Oracle Real Application Clusters Administration and Deployment Guide.*
- **4.** From one of the newly added nodes, configure the listeners on the additional nodes using the NetCA. Choose the same port number and protocol that you used on the existing node. If the NetCA displays the existing node in the node list page, then do not select this node, because the listener is already configured on it.
- 5. Convert the database using one of the following procedures:
  - Automated Conversion Procedure
  - Manual Conversion Procedure

**Automated Conversion Procedure** If you created the preconfigured image of the single instance database as described under the heading "Back up the Original Single-Instance Database" on page D-2, then use DBCA to complete the conversion to a RAC database by completing the following steps:

- 1. Start DBCA from the initial node. Select the names of the nodes that you want to include as part of your cluster database. On the Template Selection page, select the preconfigured template that you created in Step 1 on page D-4. Enter the database name and respond to the remaining DBCA prompts.
- **2.** To use raw devices for the cluster database files: When the Initialization Parameters page appears, enter the raw device name for the SPFILE on the File Locations tab. On the Storage page, replace the default database file names with

the raw devices for the control files, redo logs, and datafiles to create the cluster database. Click **Finish**, and create the database.

After creating the RAC database, DBCA displays the Password Management page on which you must change the passwords for the database privileged users who have SYSDBA and SYSOPER roles. When DBCA exits, the conversion process is complete.

**Manual Conversion Procedure** If you did not use DBCA to create a preconfigured image of your single-instance database in Step 1 on page D-4, then perform the following steps to complete the conversion:

1. Create the OFA directory structure on each of the nodes that you have added.

**See Also:** "Directory Structures for Real Application Clusters" on page E-1 for more information about OFA.

- **2.** If you are converting single-instance database files on a file system to raw devices, then copy the database datafiles, control files, redo logs, and server parameter file to their corresponding raw devices using the OCOPY command on Windows-based systems. Otherwise, continue to the next step.
- **3.** Re-create the control files by running the CREATE CONTROLFILE SQL statement with the REUSE keyword and specify MAXINSTANCES and MAXLOGFILES, and so on, as needed for your RAC configuration. The MAXINSTANCES recommended default is 32.
- 4. Shut down the database instance.
- **5.** If your single-instance database was using an SPFILE parameter file, then create a temporary PFILE from the SPFILE using the following SQL statement:

CREATE PFILE='pfile\_name' from spfile='spfile\_name'

6. Set the CLUSTER\_DATABASE parameter to TRUE, set the INSTANCE\_NUMBER parameter to a unique value for each instance, using a *sid.parameter=value* syntax.

If you optimized memory usage on your single-instance database, then adjust the size of the SGA to avoid swapping and paging when you convert to RAC. you should make this adjustment because RAC requires about 350 bytes for each buffer to accommodate the Global Cache Service (GCS). For example, if you have 10,000 buffers, then RAC requires about 350\*10,000 bytes more memory. Therefore, adjust the size of the SGA by changing the DB\_CACHE\_SIZE and DB\_nK\_CACHE\_SIZE parameters accordingly.

- 7. Start up the database instance using the PFILE created in step 5.
- 8. If your single-instance database was using automatic undo management, then create an undo tablespace for each additional instance using the CREATE UNDO TABLESPACE SQL statement. If you are using raw devices, then ensure that the datafile for the undo tablespace is on the raw device.
- **9.** Create redo threads that have at least two redo logs for each additional instance. If you are using raw devices, then ensure that the redo log files are on raw devices. Enable the new redo threads by using an ALTER DATABASE SQL statement. Then shutdown the database instance.
- **10.** Copy the Oracle password file from the initial node, or from the node from which you are working, to the corresponding location on the additional nodes on which the cluster database will have an instance. Make sure that you replace the

ORACLE\_SID name in each password file appropriately for each additional instance.

- **11.** Add REMOTE\_LISTENER=LISTENERS\_*DB\_NAME* and *sid*.LOCAL\_LISTENER=LISTENER\_*SID* parameters to the PFILE.
- 12. Configure the net service entries for the database and instances and address entries for the LOCAL\_LISTENER for each instance and REMOTE\_LISTENER in the tnsnames.ora file and copy it to all nodes.
- **13.** Create the SPFILE from the PFILE. If you are not using a cluster file system, then ensure that the SPFILE is on a raw device.
- **14.** Create the %ORACLE\_HOME%\database\initSID.ora file on Windows-based systems that contains the following entry:

spfile='spfile\_path\_name'

where *spfile\_path\_name* is the complete path name of the SPFILE.

- **15.** Add the configuration for the RAC database and its instance-to-node mapping using SRVCTL.
- 16. Start the RAC database using SRVCTL.

After starting the database with SRVCTL, your conversion process is complete and, for example, you can run the following SQL statement to see the statuses of all the instances in your RAC database:

select \* from gv\$active\_instances

# **Post-Conversion Steps**

After completing the conversion, note the following recommendations for RAC environments, as described in the RAC documentation:

- Follow the recommendations for using load balancing and Transparent Application Failover as described in the Oracle Database Oracle Clusterware and Oracle Real Application Clusters Administration and Deployment Guide
- Use locally managed tablespaces instead of dictionary managed tablespaces to reduce contention and manage sequences in RAC as described in the Oracle Real Application Clusters Deployment and Performance Guide
- Follow the guidelines for configuring an interconnect, for using automatic segment space management, and for using SRVCTL to administer multiple instances, as described in the *Oracle Database Oracle Clusterware and Oracle Real Application Clusters Administration and Deployment Guide*

The buffer cache and shared pool capacity requirements in RAC are slightly greater than the requirements for single-instance Oracle databases. Therefore, you should increase the size of the buffer cache by about 10% and the size of the shared pool by about 15%.

# Directory Structure for Oracle RAC Environments

This appendix describes the directory structures for Real Application Clusters (RAC) software environments. The topics in this appendix are:

- Understanding the Real Application Clusters Directory Structure
- Directory Structures for Real Application Clusters

# **Understanding the Real Application Clusters Directory Structure**

When you install Oracle Database 10g with RAC, all subdirectories are under a top-level Oracle base directory, named ORACLE\_BASE by default. The ORACLE\_HOME and ADMIN directories are also located under the Oracle base directory.

# **Directory Structures for Real Application Clusters**

Table E–1 shows the hierarchical directory tree of a sample OFA-compliant database for RAC on Windows-based systems:

**See Also:** Oracle Database Oracle Clusterware and Oracle Real Application Clusters Administration and Deployment Guide for further information about the ORACLE\_HOME and ADMIN directories

| Root       | Second-Level        | Third-Level | Fourth-<br>Level | Description                                                                                      |
|------------|---------------------|-------------|------------------|--------------------------------------------------------------------------------------------------|
| x:\oracle_ |                     |             |                  | c:\oracle                                                                                        |
| base       |                     |             |                  | The default ORACLE_BASE directory.                                                               |
|            | \%ORACLE_           |             |                  | \ora10.1                                                                                         |
|            | HOME%               |             |                  | The name of the Oracle home by default.                                                          |
|            | \%ORA_CRS_<br>HOME% |             |                  | \crs10.1                                                                                         |
|            |                     |             |                  | The name of the Oracle Clusterware home by default.                                              |
|            |                     | \bin        |                  | Subtree for Oracle binaries.                                                                     |
|            |                     | \network    |                  | Subtree for Oracle Net configuration files, including tnsnames.ora, listener.ora and sqlnet.ora. |
|            |                     | \srvm       |                  | \admin subdirectory.                                                                             |

Table E–1 Directory Structure for A Sample OFA-Compliant Windows Environment

| Root | Second-Level | Third-Level | Fourth-<br>Level | Description                                                                                                    |
|------|--------------|-------------|------------------|----------------------------------------------------------------------------------------------------|
|      |              |             | \admin           | The RAC script clustdb.sql and initialization parameter files for database creation                                                                                       |
|      |              | \database   |                  | A directory from previous releases containing<br>initialization files pointing to the new directory location<br>for parameter files: ORACLE_BASE\admin\db_<br>name\pfile. |
|      | \admin       |             |                  | Subtree for RAC database administration files                                                                                                    |
|      |              | \db_name    |                  | db_name database administration files for the instance identified by sid.                                                                                                 |
|      |              |             | ∖adhoc           | Ad hoc SQL scripts.                                                                                                    |
|      |              |             | \adump           | Audit files.                                                                                                    |
|      |              |             | \arch            | Archived redo log files.                                                                                                    |
|      |              |             | \bdump           | Background process trace files.                                                                                                    |
|      |              |             | \cdump           | Core dump files.                                                                                                    |
|      |              |             | \create          | Programs used to create the database.                                                                                                    |
|      |              |             | \exp             | Database export files                                                                                                    |
|      |              |             | \pfile           | Initialization parameter files                                                                                                    |
|      |              |             | \udump           | User SQL trace files                                                                                                    |

 Table E-1 (Cont.) Directory Structure for A Sample OFA-Compliant Windows

**See Also:** Oracle Database Platform Guide 10g Release 2 (10.2) for *Microsoft Windows* for further information about the ORACLE\_HOME and ADMIN directories

# F

# How to Stop Processes in an Existing Oracle Real Application Clusters Database, and How to Perform Oracle Clusterware Rolling Upgrades

This appendix describes how to stop processes in an Oracle Real Application Clusters (RAC) database, for one of the following two scenarios:

Scenario One: Stopping processes in an entire database, in preparation for adding additional products to an existing database, or in preparation for patch updates.

Scenario Two: Stopping processes on selected nodes in a database, in preparation for performing a rolling upgrade of Oracle Clusterware from any 10.2 installation to the latest patch update; for example, you can perform a rolling upgrade from 10.2.0.1 to 10.2.0.3.

**Note:** For all command lines, *Oracle\_home* represents the Oracle home path on your system, *CRS\_home* represents the Oracle Clusterware home path on your system, and *SID* represents the Oracle system identifier (or name) of the database instance.

This appendix contains the following topics:

- Back Up the Oracle Software
- Verify System Readiness for Patches and Upgrades
- How to Stop Processes in an Existing Oracle Database
- How to Perform Oracle Clusterware Rolling Upgrades

# Back Up the Oracle Software

Before you make any changes to the Oracle software, whether you intend to upgrade or patch part of the database or clusterware, or all of your cluster installation, Oracle recommends that you create a backup of the Oracle software.

# Verify System Readiness for Patches and Upgrades

If you are completing a patch update of your database or clusterware, then after you download the patch software, and before you start to patch or upgrade your database, review the Patch Set Release Notes that accompany the patch to determine if your

system meets the system requirements for the operating system and the hardware platform.

Use the Cluster Verification Utility to assist you with system checks in preparation for starting a database patch or upgrade.

**See Also:** Oracle Database Upgrade Guide

# How to Stop Processes in an Existing Oracle Database

To stop process in an existing Oracle Real Application Clusters Database, where you want to shut down the entire database, complete the following steps.

### Shut Down Oracle Real Application Clusters Databases

Shut down any existing Oracle Database instances on each node, with normal or immediate priority.

If Automatic Storage Management (ASM) is running, then shut down all databases that use ASM, and then shut down the ASM instance on each node of the cluster.

**Note:** To upgrade using Oracle Clusterware or Cluster Ready Services, you must shut down all Oracle Database instances on all cluster nodes before modifying the Oracle software. If you are performing a patch update, review the instructions in the Patch Set Notes for detailed instructions.

#### Stop All Oracle Processes

Stop all listener and other processes running in the Oracle home directories where you want to modify the database software.

**Note:** If you shut down ASM instances, then you must first shut down all database instances that use ASM, even if these databases run from different Oracle homes.

#### Stop Oracle Clusterware or Cluster Ready Services Processes

If you are modifying an Oracle Clusterware or Oracle Cluster Ready Services (CRS) installation, then shut down the following Oracle Database 10g services.

**Note:** You must perform these steps in the order listed.

1. Shut down any processes in the Oracle home on each node that might be accessing a database; for example, shut down Oracle Enterprise Manager Database Control.

**Note:** Before you shut down any processes that are monitored by Enterprise Manager Grid Control, set a blackout in Grid Control for the processes that you intend to shut down. This is necessary so that the availability records for these processes indicate that the shutdown was planned downtime, rather than an unplanned system outage.

Shut down all RAC instances on all nodes. To shut down all RAC instances for a database, enter the following command, where *db\_name* is the name of the database:

Oracle\_home\BIN\srvctl stop database -d db\_name

**3.** Shut down all ASM instances on all nodes. To shut down an ASM instance, enter the following command, where *node* is the name of the node where the ASM instance is running:

Oracle\_home\bin\srvctl stop asm -n node

**4.** Stop all node applications on all nodes. To stop node applications running on a node, enter the following command, where *node* is the name of the node where the applications are running

Oracle\_home\bin\srvctl stop nodeapps -n node

**5.** Shut down the Oracle Clusterware or CRS process by entering the following command on all nodes:

CRS\_home\bin\crsctl stop crs

6. Shut down the Oracle Clusterware or CRS Oracle Object Service and Oracle Cluster Volume Service processes from the Services window. Access the Services window by clicking Start, selecting Control Panel, selecting Administrative Tools, then selecting Services. From the Services window, shut down the following services:

Oracle Object Service OracleClusterVolumeService OracleServiceSID

**Note:** Depending on your configuration, your nodes may not be running all of the services listed. If the OracleASMService is still listed as running, then shut it down as well.

#### Stop Oracle Database 10g Processes Before Adding Products or Upgrading

This section provides an overview of what needs to be done before adding additional products to Oracle Database 10g Release 2 (10.2). If you are performing a patch upgrade, then refer to the Database Patch Set Notes for the patch for additional instructions.

**Note:** You must perform these steps in the order listed.

1. Shut down any processes in the Oracle home on each node that can access a database; for example, shut down Oracle Enterprise Manager Database Control.

**Note:** Before you shut down any processes that are monitored by Enterprise Manager Grid Control, set a blackout in Grid Control for the processes that you intend to shut down. This is necessary so that the availability records for these processes indicate that the shutdown was planned downtime, rather than an unplanned system outage.

Shut down all RAC instances on all nodes. To shut down all RAC instances for a database, enter the following command, where *db\_name* is the name of the database:

Oracle\_home\bin\srvctl stop database -d db\_name

**3.** Shut down all ASM instances on all nodes. To shut down an ASM instance, enter the following command, where *node* is the name of the node where the ASM instance is running:

Oracle\_home\bin\srvctl stop asm -n node

# How to Perform Oracle Clusterware Rolling Upgrades

To perform a rolling upgrade, complete all of the following steps in sequence.

- Copy Patch Software to the Primary Upgrade Node
- Shut Down Oracle Real Application Clusters Instances on Upgrade Nodes
- Stop All Oracle Processes on Upgrade Nodes
- Start OUI and Complete Upgrade Processes on Upgrade Nodes

**Note:** To perform rolling upgrades, the existing Oracle Clusterware home directory, commonly referred to in Oracle documentation as CRS home, must be located on local directories on the node. You cannot perform rolling upgrades on a shared CRS home directory.

### Copy Patch Software to the Primary Upgrade Node

Download the patch software to the primary node on the cluster (the node where you performed initial Oracle Clusterware and Oracle Database installation). Review the patch set Readme to confirm that your system meets the system requirements for the patch updates, and complete any special instructions for particular environments or configurations.

To download patches, or download the patch note Readme:

- 1. Log in to OracleMetaLink (https://metalink.oracle.com)
- 2. Click the Patches & Updates tab.
- 3. Search for the patch that you want to install.
- 4. Click the patch number to open the patch page

From this location, you can download the patch binary, download the patch Readme, and obtain other information regarding the patch update.

- **5.** Download the patch set installation archive to a directory inside the Oracle base directory that meets the following requirements:
  - It is not the exiting Oracle home directory, or CRS home directory
  - It is not under an existing Oracle home directory, or CRS home directory
- 6. Extract the patch set installation archive

#### Shut Down Oracle Real Application Clusters Instances on Upgrade Nodes

On each node on which you want to perform a rolling upgrade, shut down the Oracle Database instance, with normal or immediate priority.

If Automatic Storage Management (ASM) is running, then for each node that you intend to perform a rolling upgrade, shut down the database that uses ASM, and then shut down the ASM instance on the node.

**Note:** To upgrade Oracle Clusterware or Cluster Ready Services, you must shut down all Oracle Database instances on all cluster nodes that you intend to upgrade before modifying the Oracle software. If you are performing a patch update, review the instructions in the Patch Set Notes for detailed instructions.

#### Stop All Oracle Processes on Upgrade Nodes

On each node on which you want to perform a rolling upgrade, before you upgrade Oracle Clusterware or Oracle Cluster Ready Services installations, you must shut down Oracle Database services that use clusterware processes.

Complete the following steps:

**Note:** You must perform these steps in the order listed.

1. Shut down any processes on each node you intend to upgrade that might be accessing a database, such as Oracle Enterprise Manager Database Control.

**Note:** Before you shut down any processes that are monitored by Enterprise Manager Grid Control, set a blackout in Grid Control for the processes that you intend to shut down. This is necessary so that the availability records for these processes indicate that the shutdown was planned downtime, rather than an unplanned system outage.

2. Shut down all RAC instances on each node you intend to upgrade. To shut down RAC instances on individual nodes in the database, enter the following command, where db\_name is the name of the database, and instance\_name is the name of the instance:

Oracle\_home\bin\srvctl stop instance -d db\_name -i instance\_name

Repeat this process on each node of the cluster on which you intend to perform the rolling upgrade.

**3.** Shut down ASM instances on each node on which you intend to perform the rolling upgrade.

**Note:** If you shut down ASM instances, then you must first shut down all database instances on the nodes you intend to upgrade that use ASM, even if these databases run from different Oracle homes.

To shut down an ASM instance, enter the following command, where *node* is the name of the node where the ASM instance is running:

Oracle\_home\bin\srvctl stop asm -n node

**4.** Stop all node applications on each node on which you intend to perform the rolling upgrade. To stop node applications running on a node, enter the following command, where *node* is the name of the node where the applications are running

Oracle\_home\bin\srvctl stop nodeapps -n node

**5.** On each node where you intend to perform the rolling upgrade, shut down the Oracle Clusterware or CRS process by entering the following command:

CRS\_home\bin\crsctl stop crs

6. Shut down the Oracle Clusterware or CRS Oracle Object Service and Oracle Cluster Volume Service processes from the Services window. Access the Services window by clicking Start, selecting Control Panel, selecting Administrative Tools, then selecting Services. From the Services window, shut down the following services:

Oracle Object Service OracleClusterVolumeService OracleServiceSID

**Note:** Depending on your configuration, your nodes may not be running all of the services listed. If the OracleASMService is still listed as running, then shut it down as well.

#### Start OUI and Complete Upgrade Processes on Upgrade Nodes

To complete the patch upgrade, use the Oracle Universal Installer (OUI) downloaded with the patch update.

Complete the following steps:

- 1. Start the patch set OUI. At the Welcome window, click Next.
- **2.** On the Specify Home Details window, select the CRS home directory, and click **Next**.
- **3.** On the Specify Hardware Cluster Installation Nodes window, select the nodes where you want to perform the upgrade, and click **Next**.
- 4. Follow further instructions as directed from the OUI windows.
- **5.** At the end of the install, OUI instructs you to run the command to stop Oracle Clusterware.

Enter a command similar to the following on the first node to stop the CRS daemons in the existing Oracle home:

CRS\_home\bin\crsctl stop crs

Shut down the Oracle Clusterware or CRS Oracle Object Service and Oracle Cluster Volume Service processes from the Services window. Access the Services window by clicking Start, selecting Control Panel, selecting Administrative Tools, then selecting Services. From the Services window, shut down the following services:

Oracle Object Service OracleClusterVolumeService OracleServiceSID **6.** When you are prompted by OUI, enter a command similar to the following:

CRS\_home\install\patch102.bat

7. When the install script completes, it displays text similar to the following, where *patch\_version* displays the patch version you are installing:

clscfg -upgrade completed successfully Successful upgrade of this node to *patch\_version* 

This indicates that the upgrade process is complete. The upgraded Oracle Clusterware stack and AUTOSTART resources are started on the node.

Repeat steps 5, 6 and 7 for each node on which you are performing a rolling upgrade.

# **Managing Oracle Database Port Numbers**

This appendix lists the default port numbers and describes how to change the assigned port after installation:

- About Managing Ports
- Viewing Port Numbers and Access URLS
- Port Numbers and Protocols of Oracle Components
- Changing the Oracle Enterprise Management Agent Port
- Changing the Oracle Enterprise Manager Database Console Ports
- Changing the iSQL\*Plus Ports
- Changing the Oracle XML DB Ports

## About Managing Ports

During installation, Oracle Universal Installer assigns port numbers to components from a set of default port numbers. Many Oracle Database components and services use ports. As an administrator, it is important to know the port numbers used by these services, and to make sure that the same port number is not used by two services on your host.

Most port numbers are assigned during installation. Every component and service has an allotted port range, which is the set of port numbers Oracle Database attempts to use when assigning a port. Oracle Database starts with the lowest number in the range and performs the following checks:

Is the port used by another Oracle Database installation on the host?

The installation may be up or down at the time; Oracle Database can still detect if the port is used.

Is the port used by a process that is currently running?

This could be any process on the host, even a non-Oracle Database process.

If the answer to any of the preceding questions is yes, Oracle Database moves to the next highest port in the allotted port range and continues checking until it finds a free port.

# Viewing Port Numbers and Access URLS

In most cases, the Oracle Database component's port number is listed in the tool used to configure the port. In addition, ports for some Oracle Database applications are

listed in the portlist.ini file. This file is located in ORACLE\_BASE\ORACLE\_ HOME\install.

If you change a port number, it is not updated in the portlist.ini file, so you can only rely on this file immediately after installation. To find or change a port number, use the methods described in this appendix.

# Port Numbers and Protocols of Oracle Components

Table G–1 lists the port numbers and protocols used by components that are configured during the installation. By default, the first port in the range is assigned to the component, if it is available.

| Component and Description                                                                                                    | Default Port Number               | Port Range | Protocol |
|----------------------------------------------------------------------------------------------------|-----------------------------------|------------|----------|
| Oracle SQL*Net Listener                                                                                                    | 1521                              | 1521       | ТСР      |
| Allows Oracle client connections to the database over<br>Oracle's SQL*Net protocol. You can configure it during<br>installation. To reconfigure this port, use Net<br>Configuration Assistant.                        |                                   |            |          |
| Data Guard                                                                                                    | 1521 (same value as the listener) | 1521       | ТСР      |
| Shares the SQL*Net port and is configured during<br>installation. To reconfigure this port, use Net<br>Configuration Assistant to reconfigure the Oracle<br>SQL*Net listener.                                         |                                   |            |          |
| Connection Manager                                                                                                    | 1630                              | 1630       | ТСР      |
| Listening port for Oracle client connections to Oracle<br>Connection Manager. It is not configured during<br>installation, but can be configured using Net<br>Configuration Assistant.                                |                                   |            |          |
| Oracle Management Agent                                                                                                    | 3938                              | 1830–1849  | HTTP     |
| HTTP port for Oracle Management Agent, which is part<br>of Oracle Enterprise Manager. It is configured during<br>installation.                                                                                        |                                   |            |          |
| "Changing the Oracle Enterprise Management Agent<br>Port" on page G-4 explains how to modify its port<br>number                                                                                                    |                                   |            |          |
| Oracle Enterprise Manager Database Console                                                                                                    | 1158                              | 5500-5519  | TCP/HTTP |
| HTTP port for Enterprise Manager Database Control. It is<br>configured during installation. "Changing the Oracle<br>Enterprise Manager Database Console Ports" on page G-4<br>explains how to modify its port number. |                                   |            |          |
| Oracle Enterprise Manager Database Console                                                                                                    | 5520                              | 5520-5539  | ТСР      |
| RMI port for Enterprise Manager Database Control. It is<br>configured during installation."Changing the Oracle<br>Enterprise Manager Database Console Ports" on page G-4<br>explains how to modify its port number.   |                                   |            |          |
| Enterprise Manager Database Console                                                                                                    | 5540                              | 5540-5559  | ТСР      |
| JMS port for Enterprise Manager Database Control. It is<br>configured during installation. "Changing the Oracle<br>Enterprise Manager Database Console Ports" on page G-4<br>explains how to modify its port number.  |                                   |            |          |

 Table G-1
 Ports Used in Oracle Components

| Component and Description                                                                                                    | Default Port Number | Port Range  | Protocol |
|----------------------------------------------------------------------------------------------------|---------------------|-------------|----------|
| SQL*Plus                                                                                                    | 5560                | 5560-5579   | TCP/HTTP |
| HTTP port for <i>i</i> SQL*Plus. The port number is<br>automatically assigned during installation. "Changing the<br>SQL*Plus Ports" on page G-5 explains how to change its<br>port number.                                                                                                    |                     |             |          |
| SQL*Plus                                                                                                    | 5580                | 5580-5599   | TCP      |
| RMI port for <i>i</i> SQL*Plus. The port number is automatically<br>assigned during installation."Changing the iSQL*Plus<br>Ports" on page G-5 explains how to change its port<br>number.                                                                                                    |                     |             |          |
| SQL*Plus                                                                                                    | 5600                | 5600–5619   | ТСР      |
| MS port for iSQL*Plus. The port number is automatically assigned during installation. "Changing the iSQL*Plus Ports" on page G-5 explains how to change its port number.                                                                                                    |                     |             |          |
| Dracle XML DB                                                                                                    | Dynamic             | Dynamic     | HTTP     |
| The Oracle XML DB HTTP port is used if Web-based applications need to access an Oracle database from an HTTP listener. It is configured during installation, but you cannot view it afterward. "Changing the Oracle XML DB Ports" on page G-5 explains how to change its port number.                                                                                                    |                     |             |          |
| Dracle XML DB                                                                                                    | Dynamic             | Dynamic     | FTP      |
| The Oracle XML DB FTP is used when applications need<br>to access an Oracle database from an FTP listener. It is<br>configured during installation, but you cannot view it<br>afterward. "Changing the Oracle XML DB Ports" on<br>page G-5 explains how to change its port number.                                                                                                    |                     |             |          |
| Dracle Services for Microsoft Transaction Server                                                                                                    | 2030                | 2030        | TCP      |
| The port number for Microsoft Transaction Server is<br>configured when you enter its value in Oracle Universal<br>installer during a Custom installation the first time you<br>install it on a particular computer. If you install it in<br>nultiple Oracle homes on the same computer, Oracle<br>Universal Installer uses the same port number that you<br>specified during the first installation. |                     |             |          |
| n most cases, you do not need to reconfigure the port<br>number. If you do need to, you can edit its value in the<br>IKEY_LOCAL_<br>MACHINE\SOFTWARE\ORACLE\OracleMTSRecoveryS<br>ervice\Protid_0 Registry Editor key.                                                                                                    |                     |             |          |
| Dracle Real Application Clusters (Local Host: Windows only)                                                                                                    | 61000               | 61000–61300 | ТСР      |
| The port number is assigned automatically during nstallation. You cannot view or modify it afterward.                                                                                                    |                     |             |          |
| Dracle Real Application Clusters (Cluster Interconnect:<br>Vindows only)                                                                                                    | 11000               | 11000–26000 | ТСР      |
| The port number is assigned automatically during nstallation. You cannot view or modify it afterward.                                                                                                    |                     |             |          |
| Dracle Real Application Clusters (UNIX)                                                                                                    | Dynamic             | Dynamic     | UDP      |
| The port number is assigned automatically during nstallation. You cannot view or modify it afterward.                                                                                                    |                     |             |          |

 Table G-1 (Cont.) Ports Used in Oracle Components

| Component and Description                                                                                                    | Default Port Number | Port Range  | Protocol |
|----------------------------------------------------------------------------------------------------|---------------------|-------------|----------|
| Oracle Clusterware                                                                                                    | 49896               | 49896       | ТСР      |
| CRS daemon internode connection. The port number is assigned automatically during installation. You cannot view or modify it afterward.                        |                     |             |          |
| Cluster Synchronization Service (CSS)                                                                                                    | 49895               | 49895       | ТСР      |
| CSS daemon internode connection for the GM layer. The<br>port number is assigned automatically during<br>installation. You cannot view or modify it afterward. |                     |             |          |
| Oracle Cluster Registry                                                                                                    | Dynamic             | Dynamic     | ТСР      |
| The port number is assigned automatically during installation. You cannot view or modify it afterward.                                                         |                     |             |          |
| Oracle Event Manager                                                                                                    | 49897               | 49897-49898 | ТСР      |
| The port number is assigned automatically during installation. You cannot view or modify it afterward.                                                         |                     |             |          |
| Cluster Manager                                                                                                    | Dynamic             | Dynamic     | ТСР      |
| The port number is assigned automatically during installation. You cannot view or modify it afterward.                                                         |                     |             |          |

#### Table G–1 (Cont.) Ports Used in Oracle Components

# **Changing the Oracle Enterprise Management Agent Port**

To find the current setting for the Oracle Management agent port, search for EMD\_URL in the ORACLE\_BASE\ORACLE\_HOME\host\_

sid\sysman\config\emd.properties file.

To change the Oracle Management Agent HTTP port, use the emca -reconfig ports command:

emca -reconfig ports -AGENT\_PORT 1831

# **Changing the Oracle Enterprise Manager Database Console Ports**

To find the current HTTP, RMI, and JMS port settings, search in the following files:

- **HTTP port**: Search for REPOSITORY\_URL in the ORACLE\_BASE\ORACLE\_ HOME\host\_sid\sysman\config\emd.properties file.
- RMI port: Search for the port attribute in the rmi-server tag in the ORACLE\_ BASE\ORACLE\_HOME\oc4j\j2ee\OC4J\_DBConsole\_host\_ sid\config\rmi.xml file.
- JMS port: Search for the port attribute in the jms-server tag in the ORACLE\_ BASE\ORACLE\_HOME\oc4j\j2ee\OC4J\_DBConsole\_host\_ sid\config\jms.xml file.

To change the Oracle Enterprise Manager Database Console ports, use the emca -reconfig ports command:

ORACLE\_BASE\ORACLE\_HOME\bin> emca -reconfig ports option setting

where option can be:

DBCONTROL\_HTTP\_PORT: Sets the HTTP port, for example:

emca -reconfig ports -DBCONTROL\_HTTP\_PORT 1820

RMI\_PORT: Sets the RMI port, for example:

emca -reconfig ports -RMI\_PORT 5520

JMS\_PORT: Sets the JMS port, for example:

emca -reconfig ports -JMS\_PORT 5521

You can enter multiple -reconfig port settings in one line, for example: emca -reconfig ports -DBCONTROL\_HTTP\_PORT 1820 -AGENT\_PORT 1821 -RMI\_PORT 5520

# Changing the iSQL\*Plus Ports

The following sections describe how to change the *i*SQL\*Plus ports.

#### **Changing the HTTP Port**

To change the HTTP port, edit the following files:

 ORACLE\_BASE\ORACLE\_HOME\host\_ sid\sysman\config\emoms.properties

Modify the following port parameters (for example, 5560) in the file:

oracle.sysman.db.isqlplusUrl=http\://host.domain\:5560/isqlplus/dynamic oracle.sysman.db.isqlplusWebDBAUrl=http\://host.domain\:5560/isqlplus/dynamic

ORACLE\_BASE\ORACLE\_ HOME\oc4j\j2ee\isqlplus\config\http-web-site.xml

Modify the port attribute of the web-site element:

<web-site port="5560" ...>

#### **Changing the RMI Port**

To change the RMI port, modify the port attribute of the rmi-server element in the ORACLE\_BASE\ORACLE\_HOME\oc4j\j2ee\isqlplus\config\rmi.xml file:

<rmi-server port="5580"...>

#### Changing the JMS Port

To change the JMS port, modify the port attribute of the jms-server element in the ORACLE\_BASE\ORACLE\_HOME\oc4j\j2ee\isqlplus\config\jms.xml file:

```
<jms-server port="5600"...>
```

# Changing the Oracle XML DB Ports

To change the Oracle XML DB FTP and HTTP ports, you need to run the catxdbdbca.sql script, which in a default installation is located in ORACLE\_ BASE\ORACLE\_HOME\rdbms\admin.

To change the Oracle XML DB ports:

 Check that the Oracle listener is running. To do so, in the Windows Services utility, make sure that the Oracle TNS Listener service (for example, OracleOraDb10g\_home1TNSListener) is set to Started.

If you cannot start the listener, refer to *Oracle Database Net Services Administrator's Guide*.

**2.** Log in to SQL\*Plus or *i*SQL\*Plus as SYS or XDB using the SYSDBA role.

For example, to log in to SQL\*Plus as SYS using the password welcome:

C: sqlplus sys/welcome as sysdba

3. Run the catxdbdbca.sql script.

For example, to use 2200 for the FTP port and 8200 for the HTTP port, and assuming your Oracle home is in the following location, enter the following command:

SQL> @c:\oracle\product\10.20.0\db\_1\rdbms\admin\catxdbdbca.sql 2200 8200

**4.** Exit SQL\*Plus or *i*SQL\*Plus.

# Index

#### Numerics

32-bit Windows-based installation, 2-1
32-bit, Windows-based installation, 2-1
64-bit Windows-based installation, 2-1

## A

Additional Real Application Clusters documentation, 1-1 Advanced configuration type, 5-3, 5-4 architecture Optimal Flexible Architecture (OFA), 5-4 archive logs destinations, converting to cluster database, D-1 ASM ASM home, 1-5 benefits of, 1-8 characteristics of failure groups, 1-8 compared to logical volume managers, 1-8 compared to RAID, 1-8 database recovery area for, 1-10 de-installing, 1-5 disk groups, 1-8 failure groups, 1-8 overview, 1-7 recommendations for disk groups, 1-8 redundancy levels, 1-8 space required for preconfigured database, 1-9 asmtool utility, 3-14 asmtoolg utility, 3-13 authentication support pre-installation requirements, 2-12 Automatic Storage Management storage option for data files, 3-3 Automatic Storage Management (ASM) asmtool utility, 3-14 asmtoolg utility, 3-13 configuring disks, 3-8 to 3-12 DAS disks, 3-12 disk groups recommendations for, 3-9 redundancy levels, 3-9 disks, supported, 3-12

failure groups, 3-9 characteristics, 3-10 examples, 3-11 identifying, 3-11 mirroring, 3-9 partition creation, 3-12 redundancy levels, 3-9 SAN disks, 3-12 space required for preconfigured database, 3-10 automatic undo management, 9-3 automount enable, 3-1 Available service configuration policy, 6-2

#### В

backups and converting to cluster database, D-1 Basic TAF failover policy, 6-2 bind order Windows network, 2-11

# С

certification, hardware and software, 2-4 cluster configuration file, 4-7 Cluster Configuration page Oracle Universal Installer, 4-5 Cluster Configuration Storage page Oracle Universal Installer, 4-6 cluster database installed configuration, 9-2 cluster file system database recovery area and, 1-10 storage option for data files, 3-3 Cluster Manager ports, ranges and protocol, G-4 cluster name, 4-6 requirements for, 4-3 cluster nodes private node names, 4-4 public node names, 4-3 virtual node names, 4-4 cluster privileges verifying for OUI cluster installation, 2-13 Cluster Synchronization Services, 1-5, 4-3 Cluster Synchronization Services (CSS) ports, ranges and protocol, G-4 Cluster Verification Utility about, 1-2 DBCA database creation stage readiness check, 6-2 hardware and operating system setup stage verification, 2-9 help, 2-2 Oracle Clusterware configuration check, 4-1 overview, 2-1 shared storage area check, 3-6 syntax, 2-2 user equivalency troubleshooting, 4-2 verifying readiness for database installation, 5-1 CLUSTER\_INTERCONNECTS parameter, 1-3 clusterware diagnostics, A-3 commands emca, 7-3 components created when using DBCA, 9-1 configuration types Advanced, 5-3 Data Warehouse, 5-3 Do not create a starter database, 5-3 General Purpose, 5-3 New Database, 5-3 Transaction Processing, 5-3 configuring global database name, 6-4 configuring disks for ASM, 3-8 to 3-12 configuring raw devices, 3-15 connection load balancing, 9-4 **Connection Manager** ports, ranges and protocol, G-2 control file installed configuration, 9-3 control files, 1-11 described, 9-3 raw devices, 3-15 convert to cluster database administrative considerations, D-1 from non-cluster system, D-2 from single-instance, D-4 from single-instance to Real Application Clusters, D-1 post-conversion, D-6 to Real Application Clusters from single-instance Oracle databases, D-1 converting from single-instance to Real Application Clusters, B-1 to Real Application Clusters from single-instance Oracle databases, B-1 Create Database option on Creation Options page, 6-9 create database using scripts, B-1 creating

Real Application Clusters database with the Database Configuration Assistant, 5-4, 6-1, 6-3 cross-node registration, 9-4 CRS home Windows-based system, 4-5 CSS, 1-5, 4-3 OCCSD, 4-3 custom database failure groups for ASM, 3-11 requirements when using ASM, 1-9 requirements when using Automatic Storage Management, 3-10 CVU See Cluster Verification Utility

#### D

DAS (direct attached storage) disks, 3-12 data files storage options, 3-3 Data Guard ports, ranges and protocol, G-2 data loss minimizing with ASM, 1-8 minimizing with Automatic Storage Management, 3-10 Data Warehouse configuration type, 5-3 database ASM requirements, 1-9 components, created when using DBCA, 9-1 configurations, types, 5-3 SID, 6-4 Database Configuration Assistant ASM Disk Groups page, 6-5 components created by, 9-1 control files, 9-3 Create ASM Instance page, 6-5 Create Disk Group page, 6-5 creating Real Application Clusters database after installation, 6-3 during installation, 5-4, 6-1 Creation Options page, 6-9 Database Content page, 6-7 Database Credentials page, 6-5 Database File Locations page, 6-7 Database Identification page, 6-4 Database Services page, 6-7 Database Storage page, 6-9 Database Templates page, 6-4 datafiles, 9-2 deleting databases with, 6-10 deleting Real Application Clusters databases, 6-10 initialization parameter files, 9-4 Initialization Parameters page, 6-8 List of Cluster Databases page, 6-10 Management Options page, 6-5 Node Selection page, 6-4 Operations page, 6-4, 6-10

raw storage requirements, C-1 Recovery Configuration page, 6-7 redo log files, 9-3 rollback segments, 9-3 Storage Options page, 6-5 Summary dialog, 6-9, 6-10 tablespaces, 9-2 using, 6-1 Welcome page, 6-3 database configuration type selecting, 5-3 database creation using scripts, B-1 database directory, E-2 database domain name, 6-4 database recovery area shared storage requirement for, 1-10 databases Automatic Storage Management requirements, 3-10 datafiles, 1-11 and DBCA, 9-2 described, 9-2 managing with ASM, 1-7 minimum disk space for, 3-5 recommendations for file system, 3-4 DBCA delete database, 6-10 dedicated servers, 9-4 de-install CRS software, 5-9 Windows-based systems, 5-9 de-install Oracle Database software, 5-7 delete database with DBCA, 6-10 device names creating with asmtool, 3-14 creating with asmtoolg, 3-13 diagnostics, A-3 directory database file directory, 3-4 directory structure, E-1 Windows, E-1 DisableDHCPMediaSense parameter, 2-10, 2-11 disk automount enable, 3-1 disk devices managing with ASM, 1-7 disk group ASM, 1-7, 1-8 Automatic Storage Management, with ASM redundancy levels, 3-9 recommendations for ASM disk groups, 1-8 recommendations for Automatic Storage Management disk groups, 3-9 disk space checking, 2-7 requirements for preconfigured database in ASM, 1-9, 3-10 disk space requirements Windows, 2-6 disks configuring for Automatic Storage

Management, 3-8 to 3-12 configuring raw devices, 3-15 supported for Automatic Storage Management, 3-12 Do not create a database configuration type, 5-3 documentation Real Application Clusters, 1-1

## Ε

enable automount, 3-1 enable disk automount, 3-1 environment variables TEMP and TMPDIR, 2-7 Environment Variables page Windows, 5-7 error messages Real Application Clusters management tools, A-3 EXAMPLE tablespace raw device for, 3-15 examples Automatic Storage Management failure groups, 3-11 external redundancy ASM redundancy level, 1-8 Automatic Storage Management redundancy level, 3-9

# F

failover and service registration, 9-4 failure group ASM, 1-8 characteristics of ASM failure group, 1-8 failure groups Automatic Storage Management, 3-9 characteristics in Automatic Storage Management, 3-10 examples in Automatic Storage Management, 3-11 file system storage option for data files, 3-3 using for datafiles, 3-4 file systems system requirements, 2-6 Windows system requirements, 2-6 files control files raw devices, 3-15 raw device mapping file on Windows, 3-17 redo log files raw devices, 3-15 server parameter file raw devices, 3-15 SPFILE raw devices, 3-15

## G

General Purpose configuration type, 5-3 description of configuration type, 5-3 Generate Database Creation Scripts on Creation Options page, 6-9 global database name, 6-4

#### Η

hardware certification, 2-4 high redundancy ASM redundancy level, 1-8 Automatic Storage Management redundancy level, 3-9

#### I

initialization parameter files, 9-4 for instances, 8-1 listener parameters, 9-5 initialization parameters DISPATCHERS, 9-4 LOCAL\_LISTENER, 9-4 REMOTE\_LISTENER, 9-4, 9-8 installation Automatic Storage Management requirements, 3-10 directory structure, E-1 ldap.ora file, 9-6 listener.ora file, 9-5 non-interactive, 1-6, B-1 overview, 1-6 requirements, hardware, 1-2 requirements, software, 1-2 tnsnames.ora file, 9-7 using cluster configuration file, 4-7 verifying raw devices, 6-3 installation types and ASM requirements, 1-9 instance preferences, 6-2 instances initialization parameter files, 8-1 *i*SQL\*Plus ports changing, G-5 ranges and protocol, G-3 Itanium Windows-based installation, 2-1

## J

Java Runtime Environment requirements, 2-6 Windows requirements, 2-6

#### L

Idap.ora file, 9-6creating, 9-6default configuration, 9-6Lightweight Directory Access Protocol (LDAP), 9-6

List of Cluster Databases page, 6-10 listener local, 9-4 registration, 9-6 stopping, 2-13 stopping existing listener process, 2-13 listener.ora file, 9-5 configuring, 9-5 default configuration, 9-5 listeners listener.ora file, 9-5 load balancing and service registration, 9-4 local device using for datafiles, 3-5 local listener, 9-4 logical volume manager See LVM Logical Volume Manager (LVM) recommendations for Automatic Storage Management, 3-9 LVM compared to ASM, 1-8 recommendations for ASM, 1-8

#### Μ

mapping file for raw devices on Windows, 3-17
Media Sensing, 2-10, 2-11 disabling, 2-11
MetaLink Oracle patches, 7-1
Microsoft Internet Explorer, 2-4 mirroring ASM disk groups, 3-9
Mozilla, 2-4
multiple voting disks, 1-4

#### Ν

net service names, 9-7 Netscape Navigator, 2-4 network configuration files ldap.ora.ora, 9-6 listener.ora, 9-5 sqlnet.ora, 9-11 tnsnames.ora, 9-7 network directory, E-1 network interface bind order, 2-11 New Database configuration type, 5-3 node applications, 6-1 None TAF failover policy, 6-2 non-interactive installation, 1-6 normal redundancy ASM redundancy level, 1-8 normal redundancy, Automatic Storage Management redundancy level, 3-9 Not used service configuration policy, 6-2

NTFS system requirements, 2-6

## 0

OCCSD, 4-3 OCFS formatting drives for, 4-8 installation, 4-8 OCR installed configuration, 9-1 Windows, 3-8 OCR contents, 9-1 OCR. See Oracle Cluster Registry olsnodes command, A-3 operating systems, supported, 2-7 Optimal Flexible Architecture (OFA), 5-4 Oracle Advanced Security pre-installation requirements, 2-12 Oracle Cluster Registry configuration of, 4-4 see OCR Oracle Cluster Registry port, G-4 Oracle Clusterware install with Oracle Universal Installer on Windows, 4-5 installation setup procedures for Windows, 4-5 installing, 4-1 installing with Oracle Universal Installer, 4-5 ports, ranges and protocol, G-4 Oracle Connection a Manager, 2-5 Oracle Database data file storage options, 3-3 minimum disk space requirements, 3-5 requirements with ASM, 1-9 requirements with Automatic Storage Management, 3-10 Windows Terminal Services support, 2-5 Oracle Database Oracle Clusterware and Oracle Real Application Clusters Administration and Deployment Guide, 1-2 Oracle Enterprise Management Agent ports changing, G-4 ranges and protocol, G-2 Oracle Enterprise Manager Database Control, 7-3 post-installation configuration, 7-3 pre-installation requirements, 2-12 Oracle Enterprise Manager Database Console ports changing, G-4 ranges and protocol, G-2 Oracle Event Manager ports, ranges and protocol, G-4 Oracle Net stopping existing listener, 2-13 stopping listener, 2-13 Oracle Object Link Manager, 2-5 Oracle Real Application Clusters (RAC) ports, ranges and protocol, G-3

Oracle Services for Microsoft Transaction Server, 2-5 ports ranges and protocol, G-3 Oracle SQL\*Net Listener ports ranges and protocol, G-2 Oracle Universal Installer and Oracle Clusterware, 4-5 Cluster Configuration page, 4-5 Cluster Configuration Storage page, 4-6 overview, 1-6 overview of processing, 1-6 Specify File Locations page, 4-5 Specify Network Interface Usage page, 4-6 Summary page, 4-7 Welcome page, 4-5, 5-5 Oracle XML DB ports changing, G-5 ranges and protocol, G-3 OracleMetaLink, 7-1 OracleMetaLink site about, 2-4 accessing, 2-4 OUI see Oracle Universal Installer

#### Ρ

parameter file search order, 8-3 parameters initialization, 8-1 partition using with ASM, 1-8 partition creation for Automatic Storage Management disks, 3-12 partitions using with Automatic Storage Management, 3-9 patch upgrades, F-3 rolling upgrades, F-4 patches download, 7-1 install, 7-1 OracleMetaLink, 7-1 portlist.ini file, G-1 ports access URLs, G-1 Cluster Manager, ranges and protocol, G-4 Cluster Synchronization Services, ranges and protocol, G-4 configured for applications, G-1 Connection Manager, ranges and protocol, G-2 Data Guard, ranges and protocol, G-2 default ranges, G-1 *i*SQL\*Plus changing, G-5 ranges and protocol, G-3 Oracle Cluster Registry, G-4 Oracle Clusterware, ranges and protocol, G-4 Oracle Enterprise Management Agent changing, G-4

ranges and protocol, G-2 Oracle Enterprise Manager Database Console changing, G-4 ranges and protocol, G-2 Oracle Event Manager, ranges and protocol, G-4 Oracle Real Application Clusters (RAC), ranges and protocol, G-3 Oracle Services for Microsoft Transaction Server, ranges and protocol, G-3 Oracle SQL\*Net Listener ranges and protocol, G-2 Oracle XML DB changing, G-5 ranges and protocol, G-3 post-installation Oracle Enterprise Manager configuration, 7-3 patch download and install, 7-1 product configuration, 7-2 preconfigured database ASM disk space requirements, 1-9 Automatic Storage Management disk space requirements, 3-10 requirements when using ASM, 1-9 requirements when using Automatic Storage Management, 3-10 preconfigured database installation types, 5-3 Preferred service configuration policy, 6-2 pre-installation raw device creation, 9-3, C-2 requirements for Oracle Advanced Security, 2-12 requirements for Oracle Enterprise Manager, 2-12 privileges verifying for OUI cluster installation, 2-13 process stopping existing, 2-13 stopping existing listener process, 2-13 stopping listener process, 2-13

## R

RAC high availability extensions configuring services for, 6-2 TAF policies for, 6-2 RAID compared to ASM, 1-8 recommended ASM redundancy level, 1-9 using for Oracle datafiles, 3-4 RAID (Redundant Array of Independent Disks) recommended ASM redundancy level, 3-10 raw device for server parameter file, 3-15 for SPFILE, 3-15 raw devices configuring, 3-15 creating a raw device mapping file on Windows, 3-17 Database Configuration Assistant, C-1 database recovery area and, 1-10 for control files, 3-15 for EXAMPLE tablespace, 3-15

for redo log files, 3-15 for SYSAUX tablespace, 3-15 for SYSTEM tablespace, 3-15 for TEMP tablespace, 3-15 for UNDOTBS tablespace, 3-15 for USERS tablespace, 3-15 identifying on Windows db\_name\_indx1 symbolic link, 9-3 db\_name\_rbs1 symbolic link, 9-3 db\_name\_redo thread\_number symbolic link, 9-3 db\_name\_spfile1 symbolic link, 9-3 db\_name\_system1 symbolic link, 9-2 db\_name\_temp1 symbolic link, 9-2 db\_name\_users1 symbolic link, 9-2 identifying on Windows, undotbs1 and undotbs2 symbolic links, 9-3 setting up, 9-3, C-2 storage option for data files, 3-3 verification, 6-3 raw partitions See raw devices raw storage Database Configuration Assistant requirements, C-1 RBS tablespace description, 9-2 readme.txt file, G-1 Real Application Clusters components, 1-10 databases, deleting, 6-10 installation requirements, 1-2 installed components of, 1-11 management tools error messages, A-3 overview, 1-1, 6-1, 9-1 raw device setup, 9-3, C-2 recovery files shared storage requirement for, 1-10 redo log file installed configuration, 9-3 redo log files, 1-11 described, 9-3 raw devices for, 3-15 redundancy level and space requirements for preconfigured database, 1-9, 3-10 for ASM, 1-8 for Automatic Storage Management, 3-9 redundant array of independent disks See RAID registration cross-node, 9-4 required service packs, 2-7 requirements for Java Runtime Environment, 2-6 for Java Runtime Environment on Windows, 2-6 for Oracle Enterprise Manager, 2-12 hardware certification, 2-4 software certification, 2-4 Web browser support, 2-4

Windows Remote Desktop Connection support, 2-5 Windows service packs, 2-7 rollback segments described, 9-3 rolling upgrade of Oracle Database with patch, F-4

## S

SAN (storage area network) disks, 3-12 Save as a Database Template option on Creation options page, 6-9 scripts to create a Real Application Clusters database, B-1 Server Management (SRVM), 2-5 server parameter file raw device, 3-15 server parameter files, 1-11, 8-1, 9-4 errors, 8-3 Service Management using, 6-2 service pack requirements Windows, 2-7 service packs, 2-7 service registration configuring, 9-4 services, 6-2 shared configuration file, 9-1 shared server, 9-4 shared storage requirement for recovery area, 1-10 SID creating, 6-4 silent installation. See installation non-interactive software certification, 2-4 Software Only configuration type, 5-3 Specify File Locations page Oracle Universal Installer, 4-5 Specify Network Interface Usage page Oracle Universal Installer, 4-6 SPFILE default creation, 8-1 default location, 8-2 managing on ASM, 8-2 managing on raw device, 8-2 raw devices, 3-15 sqlnet.ora file, 9-11 default configuration, 9-11 srvm\admin directory, E-1 storage area network disks, 3-12 Summary dialog, 6-9, 6-10 Summary page Oracle Universal Installer, 4-7 supported operating systems, 2-7 SYSAUX tablespace for raw devices, 3-15 system requirements for NTFS file systems, 2-6

for Windows file systems, 2-6 SYSTEM tablespace description, 9-2 for raw devices, 3-15 system variables dialog Windows, 5-7

## Т

tablespaces and DBCA, 9-2 expanding for large sorts, 9-2 RBS, 9-2 SYSTEM, 9-2 TEMP, 9-2 undo tablespaces for automatic undo management, 9-2 USERS, 9-2 TAF failover policies Basic, 6-2 None, 6-2 TEMP environment variable, 2-7 TEMP tablespace described, 9-2 for raw devices, 3-15 temporary directory on Windows, 2-6 temporary disk space checking on Windows, 2-6 freeing on Windows, 2-6 tmp directory checking space for Windows installation, 2-6 freeing space for Windows installation, 2-6 TMPDIR environment variable, 2-7 tnsnames.ora file, 9-7 default configuration, 9-7 Transaction Processing configuration type, 5-3 description of configuration type, 5-3 Transparent Application Failover (TAF) policies, 6-2 troubleshooting user equivalency, 4-2

## U

undo management, 9-3 UNDOTBS tablespace raw device, 3-15 upgrade of Oracle Database with patch, F-3 user equivalence testing, 4-2 USERS tablespace described, 9-2 raw device, 3-15

## V

VIP, 1-3 virtual IP.See VIP voting disk configuration of, 4-4 Windows, 3-8 voting disks, 3-3 configuring multiple, 1-4 requirement of absolute majority of, 3-3

#### W

Web browser support, 2-4 Web browsers Microsoft Internet Explorer, 2-4 Mozilla, 2-4 Netscape Navigator, 2-4 Web browsers, Microsoft Internet Explorer, 2-4 Welcome page Oracle Universal Installer, 4-5, 5-5 Windows 32-bit installation, 2-1 64-bit installation, 2-1 creating a raw device mapping file, 3-17 Itanium-based installation, 2-1 minimum memory installation, 5-6 system variables dialog, 5-7 Windows Environment Variables page, 5-7 Windows Media Sensing, 2-10 disabling, 2-11 Windows network bind order, 2-11 Windows Terminal Services support, 2-5